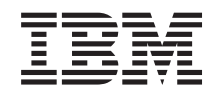

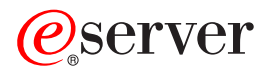

iSeries 270, 800, 810, 820, 825 Memória 30xx

*Versão 5*

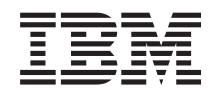

# ERserver

iSeries 270, 800, 810, 820, 825 Memória 30xx

*Versão 5*

#### **Nota**

Antes de utilizar estas informações e o produto a que se referem, leia as informações contidas em ["Aviso",](#page-62-0) na página 57.

#### **Quarta Edição (Agosto de 2005)**

Esta edição aplica-se à versão 5, edição 3, modificação 0 do IBM Operating System / 400 (número do produto 5722–SS1) e a todas as edições e modificações subsequentes até indicação em contrário em novas edições. Esta versão não se pode executar em todos os modelos RISC (reduced instruction set computer) nem em modelos CISC.

**© Copyright International Business Machines Corporation 2000, 2005. Todos os direitos reservados.**

## **Índice**

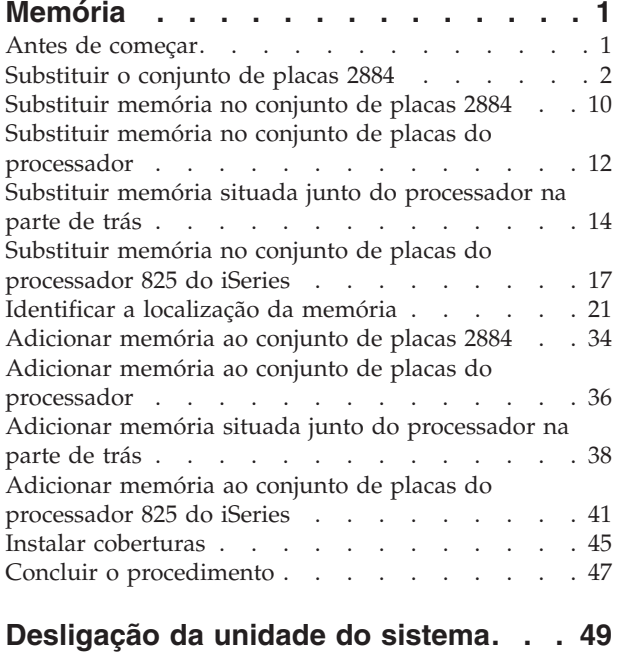

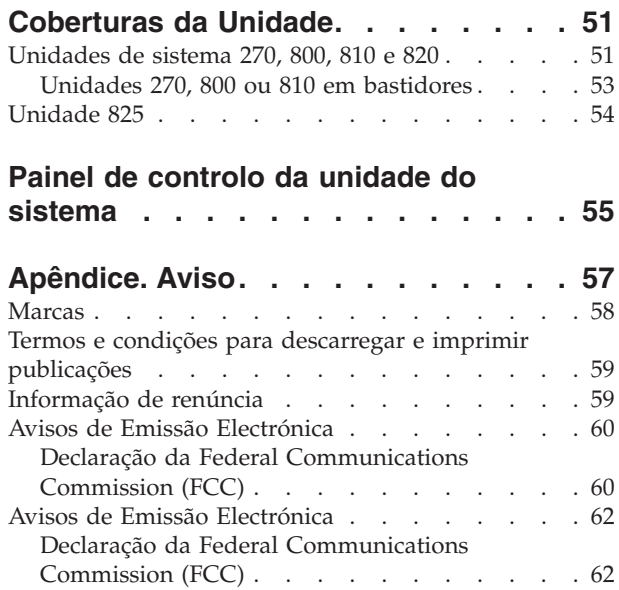

## <span id="page-6-0"></span>**Memória**

Estas instruções contêm passos sobre como instalar placas de memória (placas de memória principal), incluindo como adicionar o conjunto de placas 2884, na unidade do sistema.

A substituição e a instalação destes dispositivos são efectuadas pelo cliente. Ao utilizar estas instruções, poderá ter de efectuar as seguintes operações:

- v Efectuar tarefas de requisito prévio.
- Desligar a unidade do sistema.
- v Retirar as coberturas da unidade do sistema.
- Remover hardware.
- Instalar novo hardware.
- Colocar as coberturas.
- v Efectuar um IPL do sistema operativo.
- v Verificar a nova configuração do hardware.

Terá de despender mais algum tempo para concluir os seus trabalhos e fazer uma cópia de segurança do sistema.

Pode optar por efectuar estas tarefas sozinho ou contactar a IBM(R) ou um fornecedor de assistência autorizado que, mediante um acordo, irão efectuar estas tarefas por uma determinada tarifa. Se tiver dificuldades enquanto efectua uma tarefa, contacte o representante ou o fornecedor de assistência autorizados.

## **Antes de começar**

Antes de começar a tarefa de substituição ou instalação, siga estes passos:

- \_\_ 1. **Em caso de instalação e, se possível, de substituição, certifique-se de que tem uma cópia de segurança actual do sistema (incluindo sistema operativo, programas licenciados e dados).** Se já fez uma cópia de segurança do sistema operativo e dos programas licenciados desde a última vez que aplicou as PTF, essa cópia de segurança é aceitável.
- \_\_ 2. Dedique alguns minutos para se familiarizar com estas instruções.
- \_\_ 3. Certifique-se de que dispõe de uma chave de fendas.
- \_\_ 4. Se existirem partes indevidas, ausentes ou visivelmente danificadas, contacte uma das seguintes entidades:
	- v O fornecedor de serviços autorizado
	- v Nos Estados Unidos: IBM Rochester Manufacturing Automated Information Line (R–MAIL) em 1–800–300–8751
	- v Em países fora dos Estados Unidos: Localize no seguinte sítio na Web os números do serviço assistência e de suporte:
		- http://www.ibm.com/planetwide
- \_\_ 5. Se estiver a instalar novo hardware em partições lógicas, é necessário planear e perceber os requisitos para ser bem sucedido. Consulte Logical partitions (Partições lógicas) no *Centro de Informações*. E, em seguida, regresse a estas instruções.
- \_\_ 6. Se tiver dificuldades durante o procedimento, contacte o seu representante autorizado ou fornecedor de serviços de assistência autorizado.
- \_\_ 7. Verifique se existem pré-requisitos de PTF antes de instalar o novo dispositivo. Poderá consultar o seguinte sítio na Web:

<span id="page-7-0"></span>[http://www-912.ibm.com/s\\_dir/slkbase.NSF/slkbase](http://www-912.ibm.com/s_dir/slkbase.nsf/slkbase)

- a. Seleccione **All Documents (Todos os Documentos)**.
- b. Seleccione **General Information (Informações Gerais)**.
- c. Seleccione **Offerings (Acessórios)**.
- d. Seleccione **Feature Prerequisites (Requisitos Prévios dos Dispositivos)**.
- e. Seleccione **Customer Installation Features Prerequisites (Requisitos Prévios para Instalação dos Dispositivos pelo Cliente)**.
- f. Localize o número do dispositivo e a edição do OS/400 e verifique os pré-requisitos.

Se estiver a substituir uma placa de memória, seleccione as instruções para a tarefa que quer efectuar:

- v "Substituir o conjunto de placas 2884"
- v ["Substituir](#page-15-0) memória no conjunto de placas 2884" na página 10
- v "Substituir memória no conjunto de placas do [processador"](#page-17-0) na página 12
- v "Substituir memória situada junto do [processador](#page-19-0) na parte de trás" na página 14
- v "Substituir memória no conjunto de placas do [processador](#page-22-0) 825 do iSeries" na página 17

Se está a adicionar memória, siga para ["Identificar](#page-26-0) a localização da memória" na página 21

## **Substituir o conjunto de placas 2884**

Para substituir o conjunto de placas 2884, siga estes passos:

- \_\_ 1. Consulte as instruções para o seu sistema:
	- \_\_ **270, 800 ou 810**: Continue para o passo seguinte.
	- \_\_ **820**: Siga para o passo 13 na [página](#page-11-0) 6.
- \_\_ 2. A **Figura 1 na [página](#page-8-0) 3** indica a localização do conjunto de placas 2884 B-.

<span id="page-8-0"></span>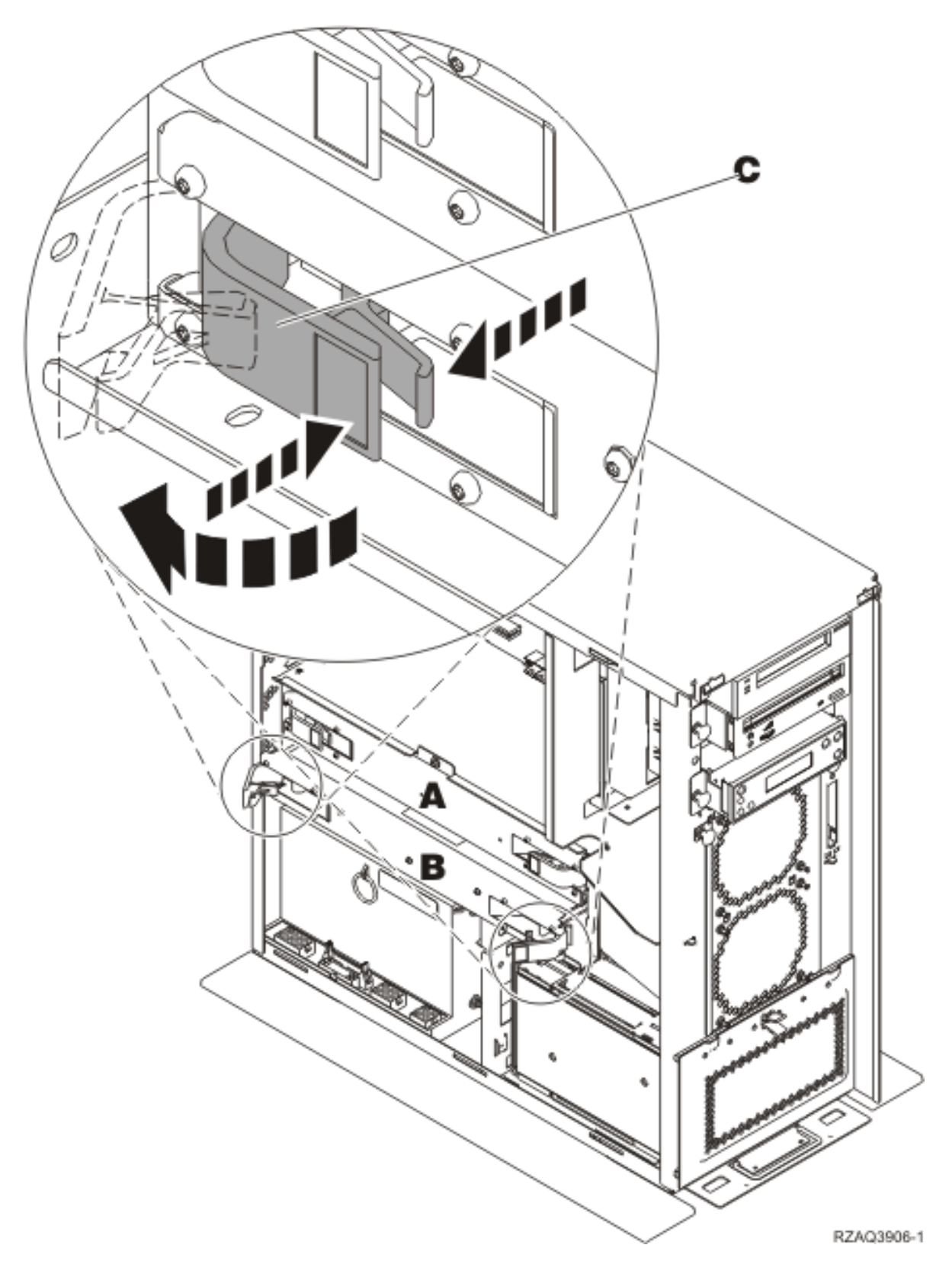

*Figura 1. Localização do conjunto de placas 2884 numa unidade do sistema 270, 800 ou 810*

- \_\_ 3. Retire o conjunto de placas 2884 a substituir, efectuando o seguinte:
	- \_\_ a. Abra os dois trincos da 2884 até o conjunto de placas "sair" ligeiramente. Consulte o Figura  $1 \,$  C  $\,$
- \_\_ b. Puxe ambos os trincos ao mesmo tempo para remover o conjunto de placas da unidade do sistema.
- \_\_ c. Coloque o conjunto de placas numa superfície plana.
- 4. Coloque o novo conjunto de placas 2884 ao lado do conjunto de placas a substituir.
- 5. Anote a localização das placas de memória no conjunto de placas 2884 a substituir.

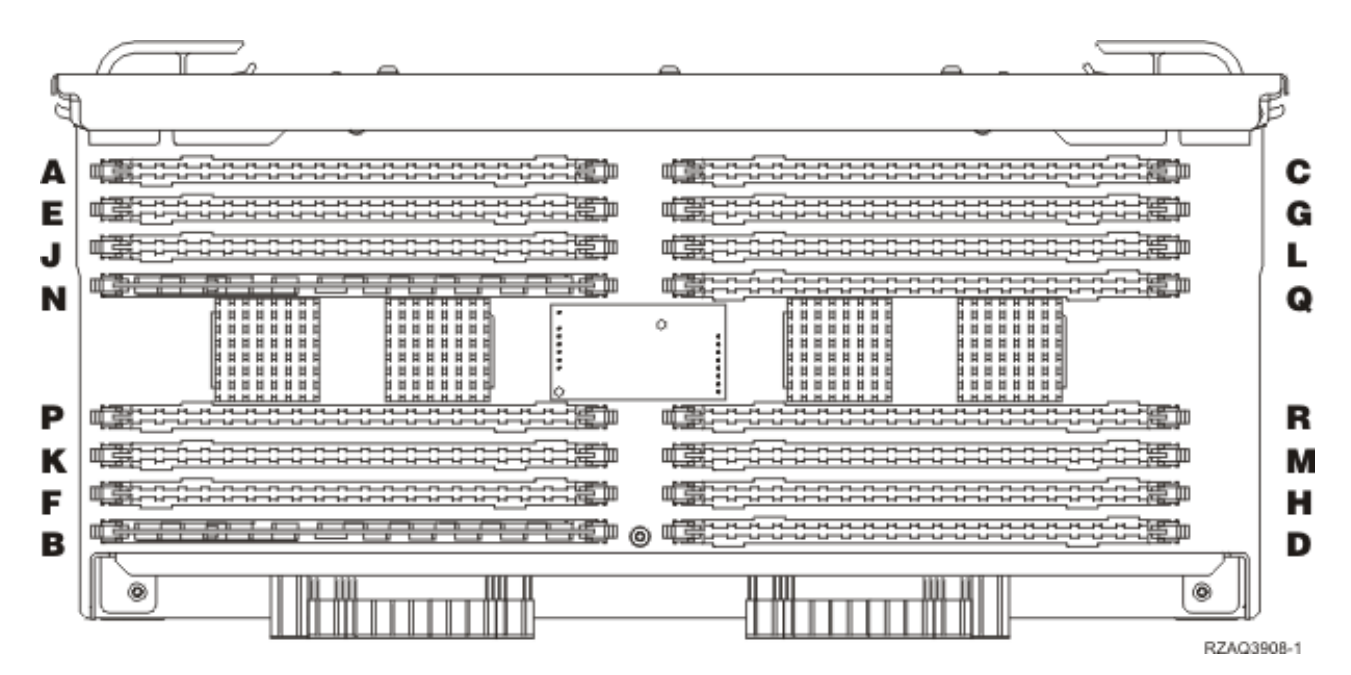

*Figura 2. Localizações da Memória no Conjunto de Placas*

- \_\_ 6. Retire a primeira placa de memória do conjunto de placas, da seguinte forma:
	- \_\_ a. Empurre para fora os trincos A-, localizados em cada uma das extremidades da placa de memória, Figura 3 na [página](#page-10-0) 5.
	- \_\_ b. Retire a placa de memória da tomada eléctrica da placa. **Aviso:** As placas de memória são frágeis. Manuseie-os com cuidado.

<span id="page-10-0"></span>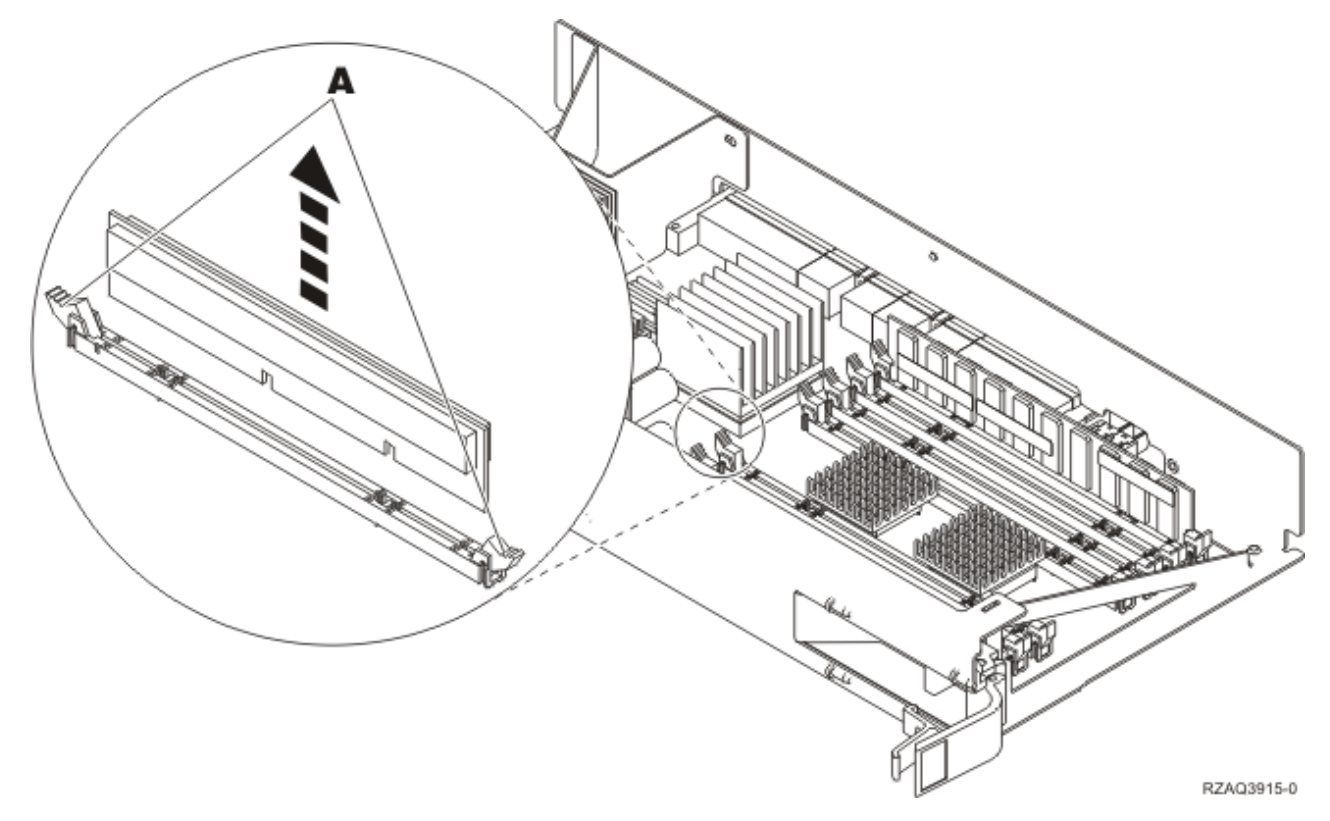

*Figura 3. Retire a memória do conjunto de placas do processador*

- 7. Instale a placa de memória na mesma posição no conjunto de placas 2884 de substituição, efectuando o seguinte procedimento:
	- \_\_ a. Observe cuidadosamente as ranhuras no fundo da placa de memória. A distância entre as ranhuras e a extremidade da placa de memória é ligeiramente diferente.
	- \_\_ b. Alinhe a placa conforme está exemplificado na Figura 4 na [página](#page-11-0) 6.
	- \_\_ c. Encaixe as ranhuras identificadas e exerça pressão sobre a placa até os trincos se fecharem.

<span id="page-11-0"></span>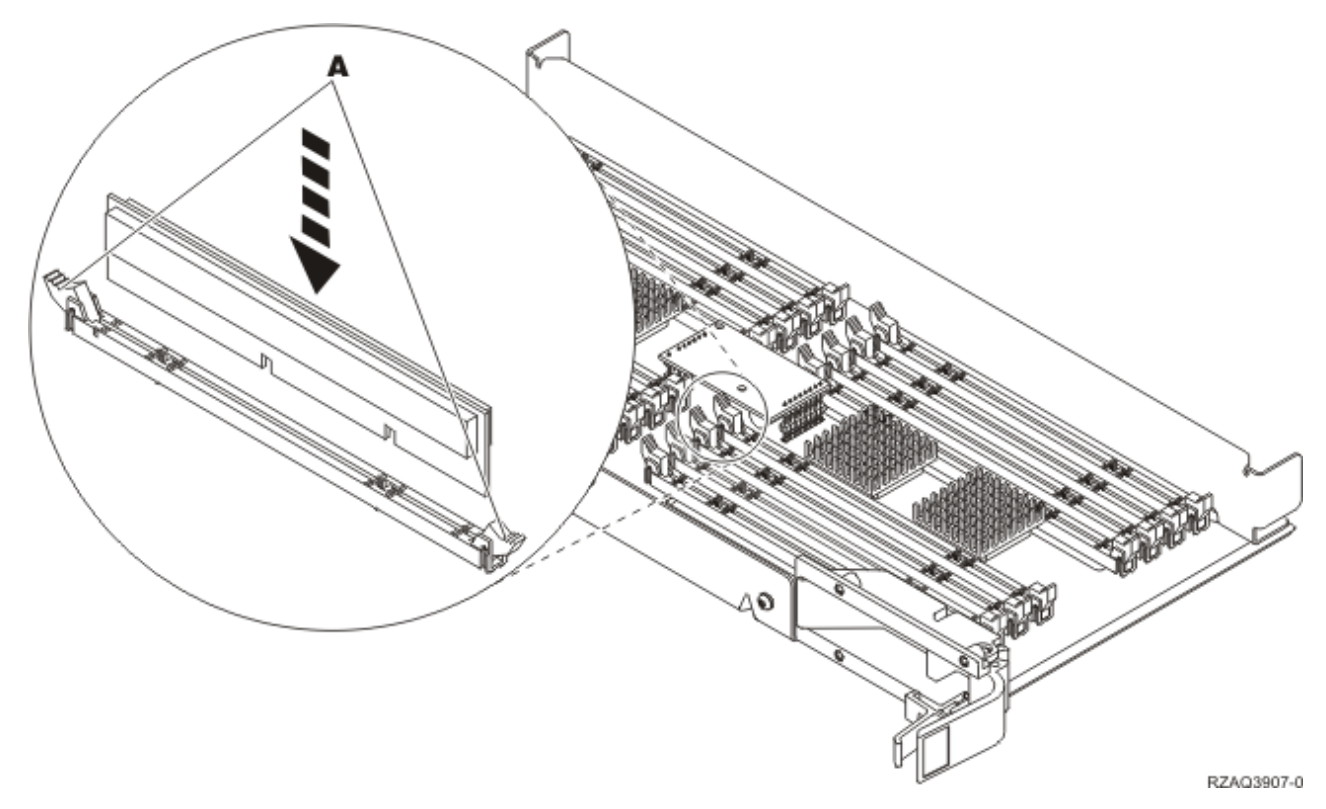

#### *Figura 4. Instalar Placas de Memória*

- \_\_ 8. Repita estes passos para transferir cada uma das restantes placas de memória para o conjunto de placas de substituição.
- \_\_ 9. Quando terminar a instalação de todas as placas de memória, vire o conjunto de placas e empurre-o para dentro da unidade do sistema ( B em Figura 18 na [página](#page-29-0) 24). Carregue em ambos os trincos da placa ao mesmo tempo. Feche os trincos quando já não conseguir empurrar mais o conjunto de placas para dentro da unidade do sistema.
- \_\_ 10. Volte a colocar a cobertura de acesso.
- \_\_ 11. "Instalar [coberturas"](#page-50-0) na página 45.
- \_\_ 12. Siga os passos referidos em "Concluir o [procedimento"](#page-52-0) na página 47.
- \_\_ 13. A **Figura 5 na [página](#page-12-0) 7** indica a localização dos conjuntos de placas 2884 B-, C- e do conjunto de placas do processador A- num modelo 820.

<span id="page-12-0"></span>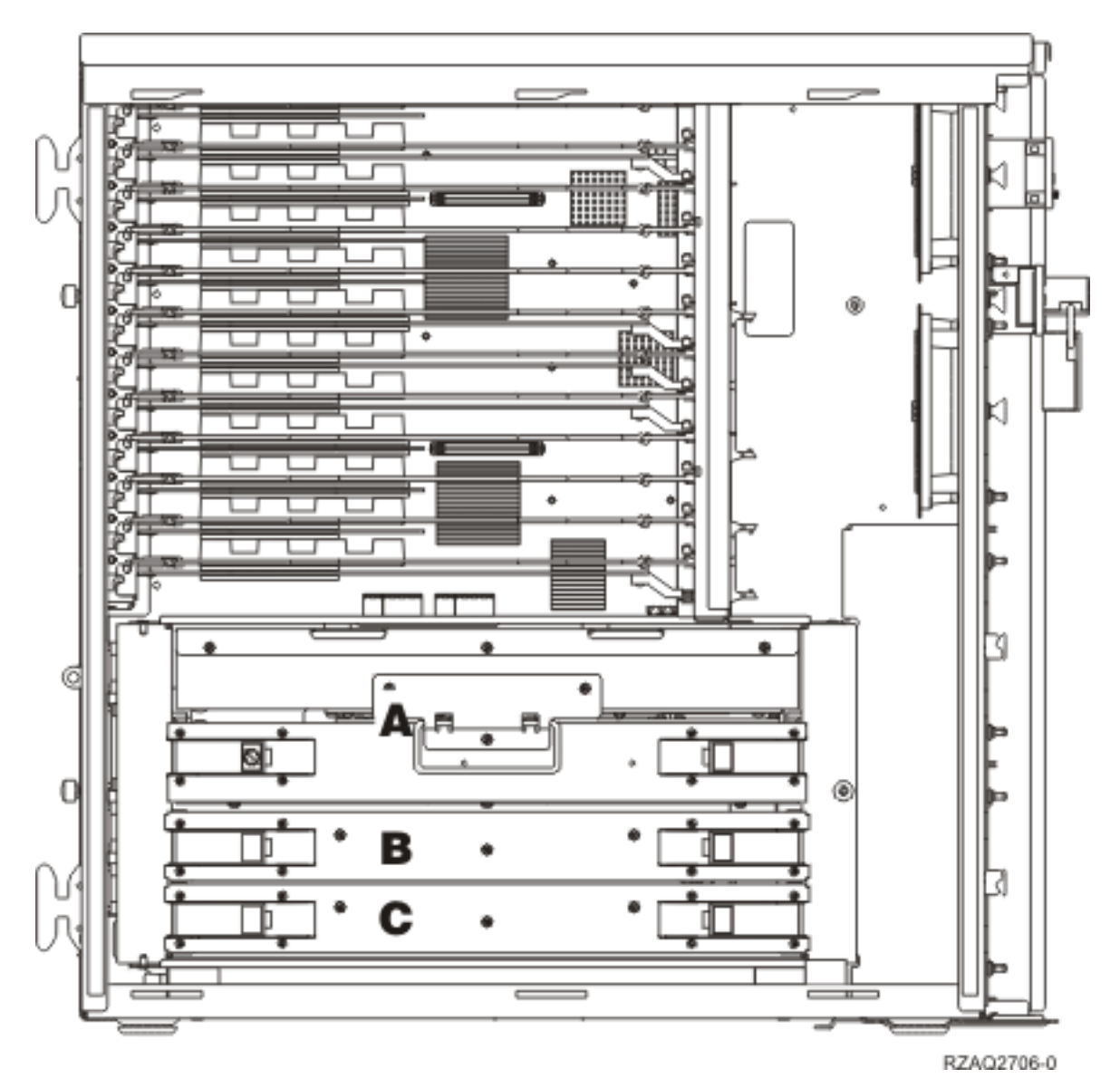

*Figura 5. Localização de conjuntos de placas na unidade do sistema 820*

- \_\_ 14. Retire o conjunto de placas a substituir, efectuando o seguinte:
	- \_\_ a. Abra os dois trincos da 2884 até o conjunto de placas "sair" ligeiramente.
	- \_\_ b. Puxe ambos os trincos ao mesmo tempo para remover o conjunto de placas da unidade do sistema.
- \_\_ 15. Coloque o conjunto de placas numa superfície plana.
- \_\_ 16. Coloque o novo conjunto de placas 2884 ao lado do conjunto de placas a substituir.
- \_\_ 17. Anote a localização das placas de memória no conjunto de placas 2884 a substituir.

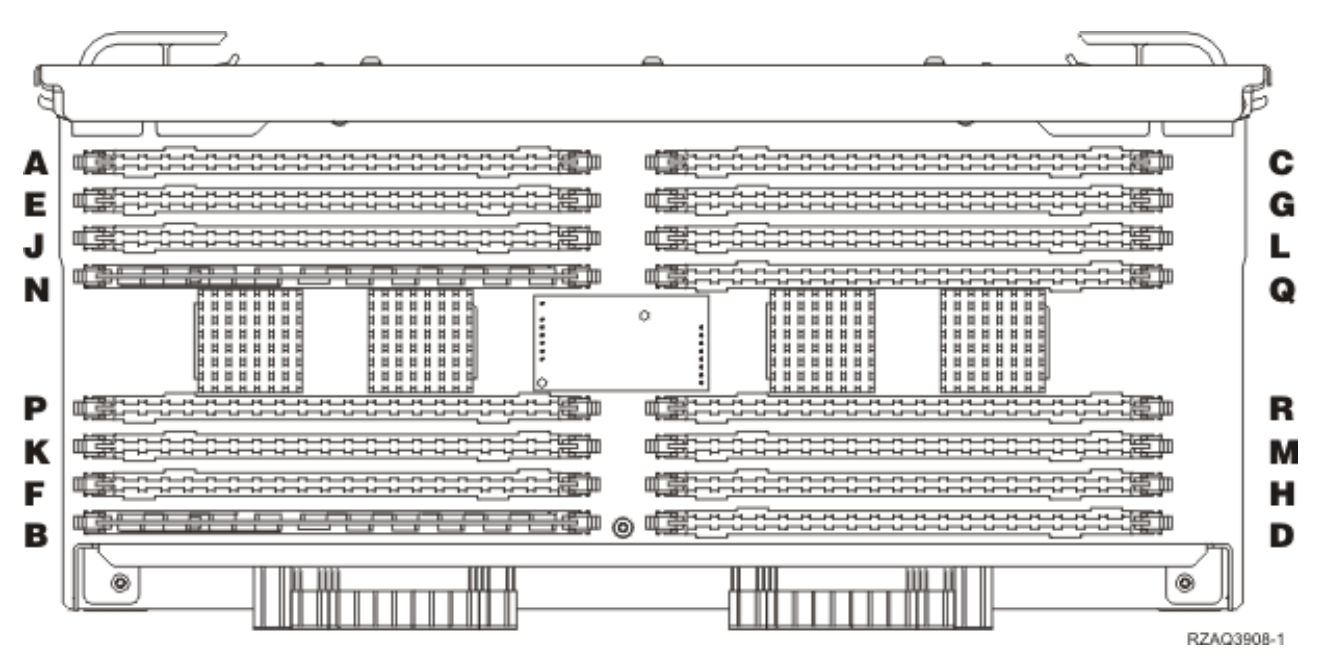

*Figura 6. Localizações da Memória no Conjunto de Placas*

\_\_ 18.

- v A **Figura 23 na [página](#page-34-0) 29** mostra as localizações da placa de memória no conjunto de placas de memória principal.
- \_\_ 19. Retire a primeira placa de memória do conjunto de placas, da seguinte forma:
	- \_\_ a. Empurre para fora os trincos A-, localizados em cada uma das extremidades da placa de memória, Figura 7 na [página](#page-14-0) 9.
	- \_\_ b. Retire a placa de memória da tomada eléctrica da placa.

**Aviso:** As placas de memória são frágeis. Manuseie-os com cuidado.

<span id="page-14-0"></span>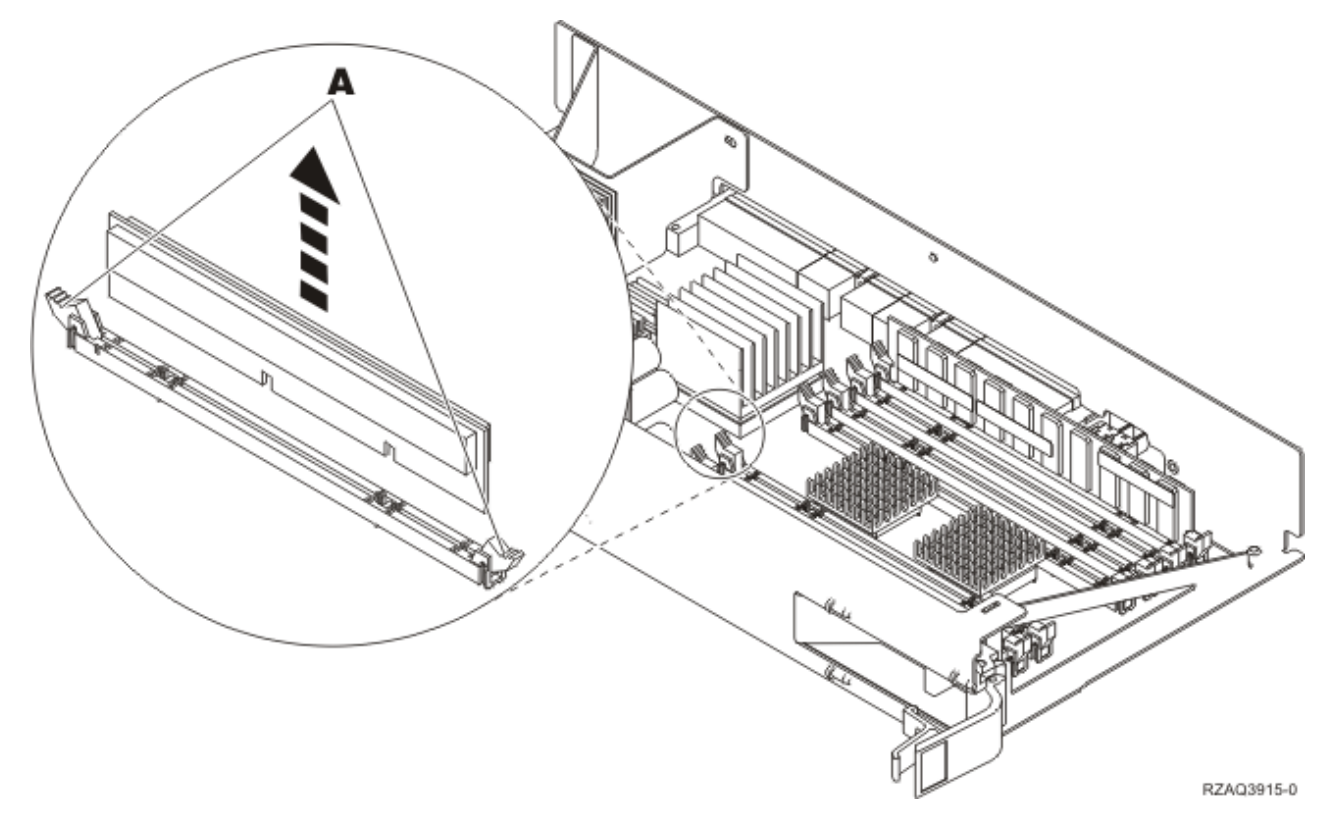

*Figura 7. Retire a memória do conjunto de placas do processador*

- \_\_ 20. Instale a placa de memória na mesma posição no conjunto de placas 2884 de substituição, efectuando o seguinte procedimento:
	- \_\_ a. Observe cuidadosamente as ranhuras no fundo da placa de memória. A distância entre as ranhuras e a extremidade da placa de memória é ligeiramente diferente.
	- \_\_ b. Alinhe a placa conforme está exemplificado na Figura 8 na [página](#page-15-0) 10.
	- \_\_ c. Encaixe as ranhuras identificadas e exerça pressão sobre a placa até os trincos se fecharem.

<span id="page-15-0"></span>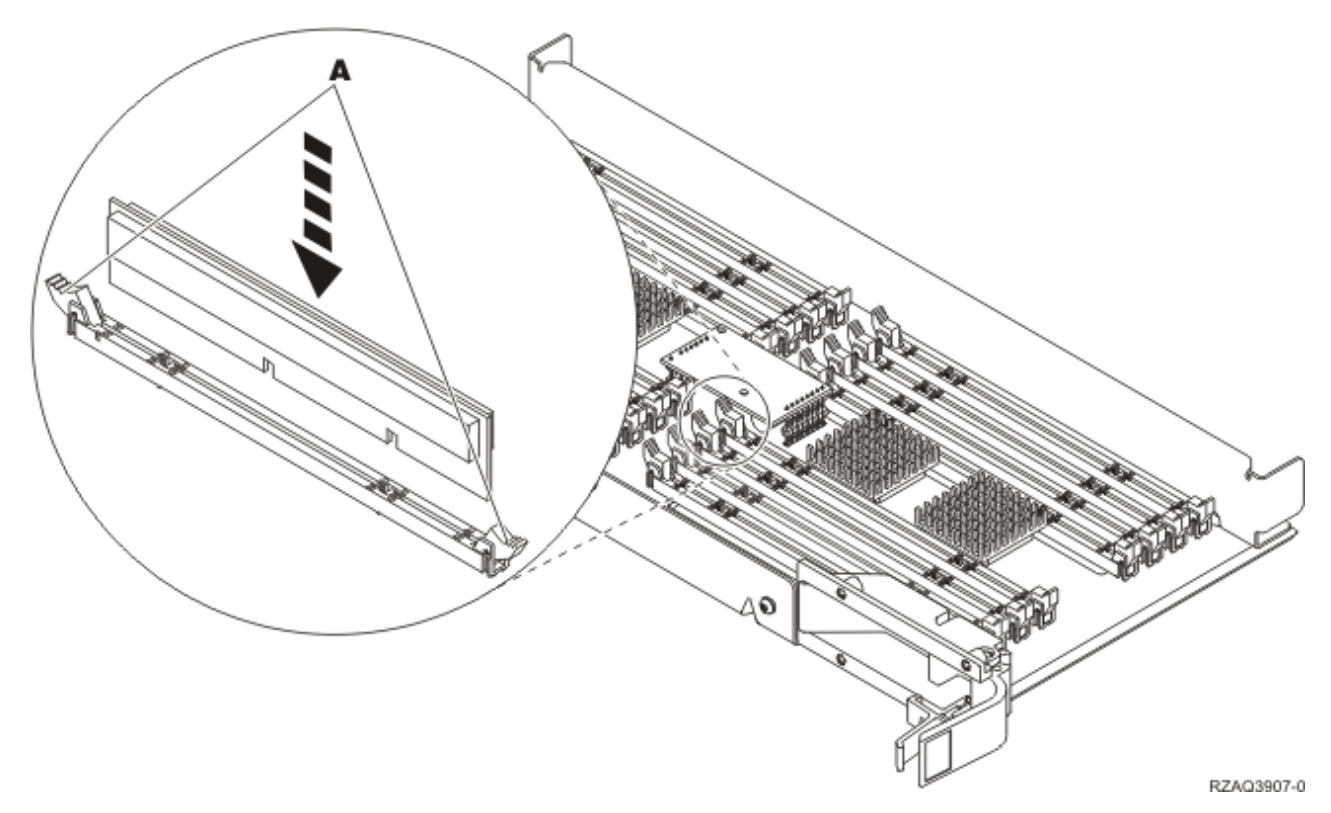

#### *Figura 8. Instalar Placas de Memória*

- \_\_ 21. Repita estes passos para transferir cada uma das restantes placas de memória para o conjunto de placas de substituição.
- \_\_ 22. Quando terminar a instalação de todas as placas de memória, vire o conjunto de placas e empurre-o para dentro da unidade do sistema ( C). Carregue em ambos os trincos da placa ao mesmo tempo. Feche os trincos quando já não conseguir empurrar mais o conjunto de placas para dentro da unidade do sistema.
- \_\_ 23. Volte a colocar a cobertura de acesso.
- \_\_ 24. "Instalar [coberturas"](#page-50-0) na página 45.
- \_\_ 25. Siga os passos referidos em "Concluir o [procedimento"](#page-52-0) na página 47.

## **Substituir memória no conjunto de placas 2884**

Para substituir uma placa de memória do conjunto de placas 2884, efectue o seguinte:

- \_\_ 1. Efectue as tarefas de requisito prévio, tal como descrito em "Antes de [começar"](#page-6-0) na página 1.
- \_\_ 2. ["Desligação](#page-54-0) da unidade do sistema" na página 49.
- \_\_ 3. Retire as ["Coberturas](#page-56-0) da Unidade" na página 51.
- \_\_ 4. **Se possível, utilize a fita de pulso para evitar que uma eventual descarga electrostática danifique o hardware.** Se não tiver uma fita de pulso, toque numa superfície metálica da unidade do sistema ou da unidade de expansão antes de instalar ou substituir o hardware. Caso tenha recebido a Fita de Pulso Descartável 2209, siga estes passos:
	- **\_\_ a.** Coloque a fita de pulso descartável. □ Veja o [vídeo.](javascript:movieWindow()
	- \_\_ b. Quando desenrolar a fita, remova o revestimento da folha de cobre na extremidade.
	- \_\_ c. Cole a parte adesiva da folha de cobre a uma superfície metálica **visível e não pintada** da estrutura da unidade.
- **Nota:** Tome as mesmas medidas de precaução que tomaria sem a fita de pulso. A Fita de Pulso Descartável 2209 destina-se a controlar a electricidade estática. Não irá aumentar nem diminuir o risco de sofrer um choque eléctrico ao utilizar ou trabalhar com o seu equipamento eléctrico.
- \_\_ 5. Localize a placa de memória a substituir. A Figura 9 mostra as localizações da placa de memória no conjunto de placas de memória principal.

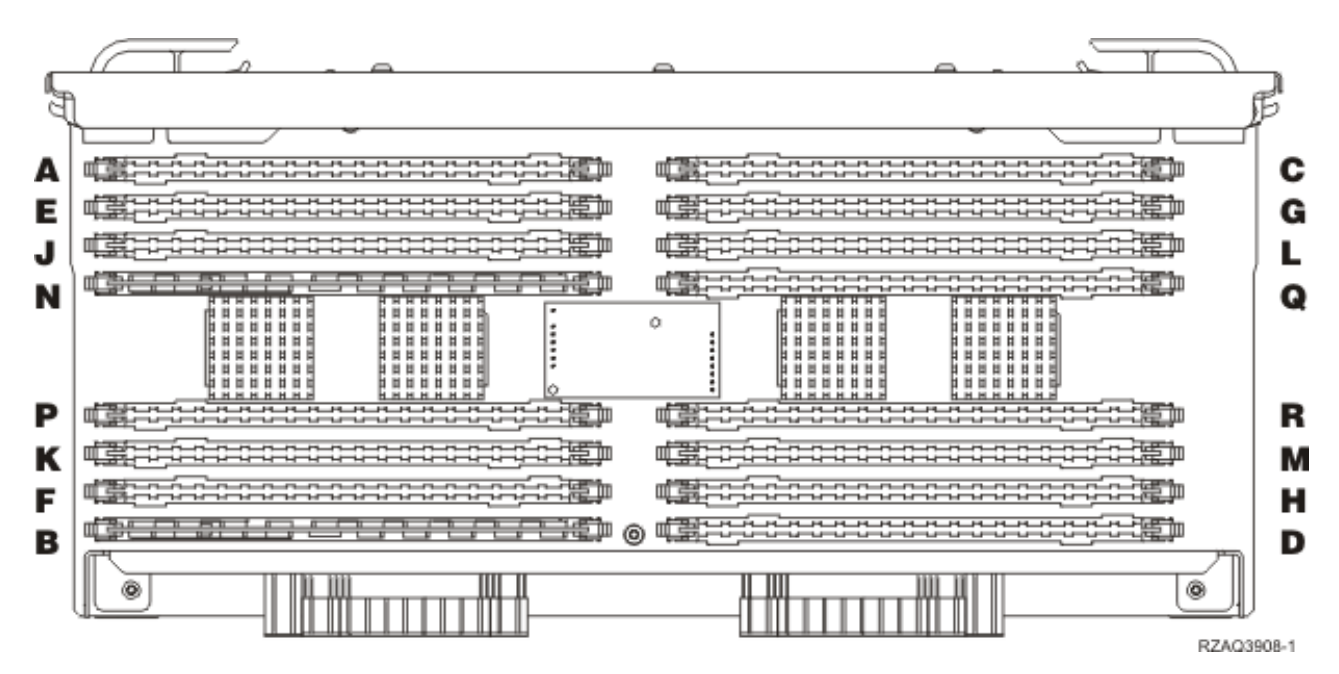

*Figura 9. Localizações da Memória no Conjunto de Placas*

- 6. Retire a placa de memória, procedendo do seguinte modo:
	- \_\_ a. Empurre para fora os trincos A-, localizados em cada uma das extremidades da placa, Figura 10 na [página](#page-17-0) 12.
	- \_\_ b. Retire a placa da tomada eléctrica da placa.
- \_\_ 7. Localize o pacote que contém a nova placa de memória.
- \_\_ 8. **Aviso:** As placas de memória são frágeis. Manuseie-os com cuidado.
- Retire cuidadosamente a placa de memória do pacote que protege contra a electricidade estática.
- \_\_ 9. Consulte Figura 10 na [página](#page-17-0) 12 para instalar a placa de memória com o seguinte procedimento:
	- \_\_ a. Observe cuidadosamente as ranhuras no fundo da placa de memória. A distância entre as ranhuras e a extremidade da placa de memória é ligeiramente diferente.
	- \_\_ b. Alinhe a placa conforme está exemplificado na Figura 10 na [página](#page-17-0) 12.
	- \_\_ c. Encaixe as ranhuras identificadas e exerça pressão sobre a placa até os trincos se fecharem.

<span id="page-17-0"></span>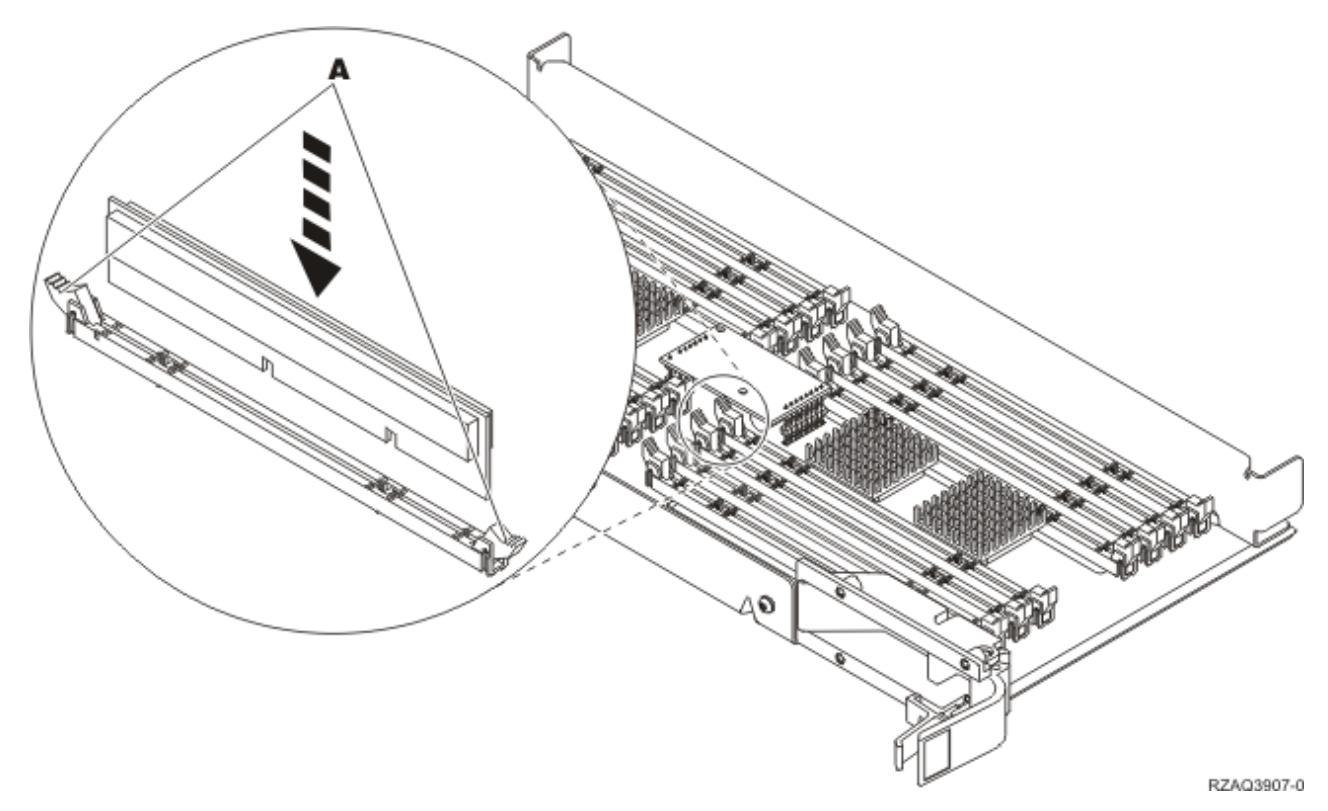

#### *Figura 10. Instalar Placas de Memória*

- \_\_ 10. Quando terminar a substituição da placa de memória, vire o conjunto de placas e empurre-o para dentro da unidade do sistema. Carregue em ambos os trincos da placa ao mesmo tempo. Feche os trincos quando já não conseguir empurrar mais o conjunto de placas para dentro da unidade do sistema.
- \_\_ 11. Volte a colocar a cobertura de acesso.
- \_\_ 12. "Instalar [coberturas"](#page-50-0) na página 45.
- \_\_ 13. Siga os passos referidos em "Concluir o [procedimento"](#page-52-0) na página 47.

## **Substituir memória no conjunto de placas do processador**

Para substituir memória no conjunto de placas do processador, efectue o seguinte:

- \_\_ 1. Efectue as tarefas de requisito prévio, tal como descrito em "Antes de [começar"](#page-6-0) na página 1.
- \_\_ 2. ["Desligação](#page-54-0) da unidade do sistema" na página 49.
- \_\_ 3. Retire as ["Coberturas](#page-56-0) da Unidade" na página 51.
- \_\_ 4. **Se possível, utilize a fita de pulso para evitar que uma eventual descarga electrostática danifique o hardware.** Se não tiver uma fita de pulso, toque numa superfície metálica da unidade do sistema ou da unidade de expansão antes de instalar ou substituir o hardware.

Caso tenha recebido a Fita de Pulso Descartável 2209, siga estes passos:

- **\_\_ a.** Coloque a fita de pulso descartável. □ Veja o [vídeo.](javascript:movieWindow()
- \_\_ b. Quando desenrolar a fita, remova o revestimento da folha de cobre na extremidade.
- \_\_ c. Cole a parte adesiva da folha de cobre a uma superfície metálica **visível e não pintada** da estrutura da unidade.
- **Nota:** Tome as mesmas medidas de precaução que tomaria sem a fita de pulso. A Fita de Pulso Descartável 2209 destina-se a controlar a electricidade estática. Não irá aumentar nem diminuir o risco de sofrer um choque eléctrico ao utilizar ou trabalhar com o seu equipamento eléctrico.
- \_\_ 5. Localize a placa de memória a substituir. A **Figura 11** mostra as localizações da placa de memória no conjunto de placas de memória principal.

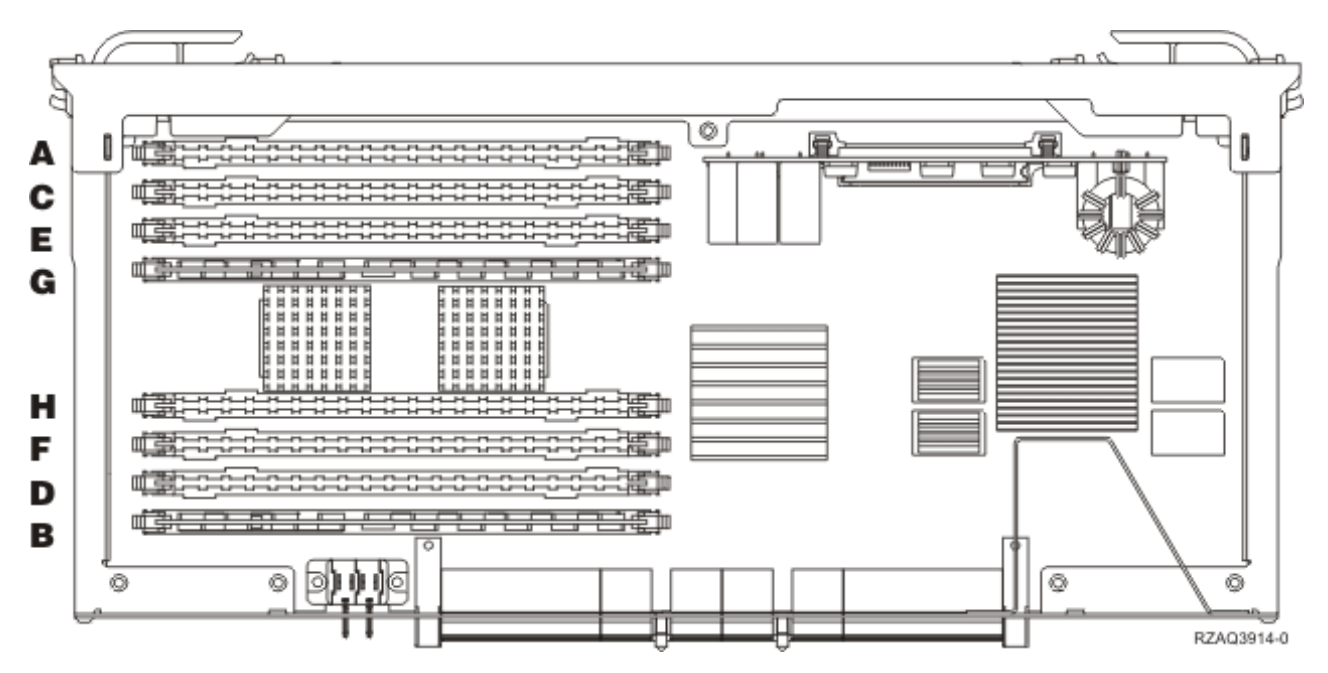

*Figura 11. Localizações da Memória no Conjunto de Placas*

- \_\_ 6. Retire a placa de memória, procedendo do seguinte modo:
	- \_\_ a. Empurre para fora os trincos A-, localizados em cada uma das extremidades da placa, Figura 12 na [página](#page-19-0) 14.
	- \_\_ b. Retire a placa da tomada eléctrica da placa.
- 7. Localize o pacote que contém a nova placa de memória.
- \_\_ 8. **Aviso:** As placas de memória são frágeis. Manuseie-os com cuidado.
- Retire cuidadosamente a placa de memória do pacote que protege contra a electricidade estática.
- \_\_ 9. Consulte Figura 12 na [página](#page-19-0) 14 para instalar a placa de memória com o seguinte procedimento:
	- \_\_ a. Observe cuidadosamente as ranhuras no fundo da placa de memória. A distância entre as ranhuras e a extremidade da placa de memória é ligeiramente diferente.
	- \_\_ b. Alinhe a placa conforme está exemplificado na Figura 12 na [página](#page-19-0) 14.
	- \_\_ c. Encaixe as ranhuras identificadas e exerça pressão sobre a placa até os trincos se fecharem.

<span id="page-19-0"></span>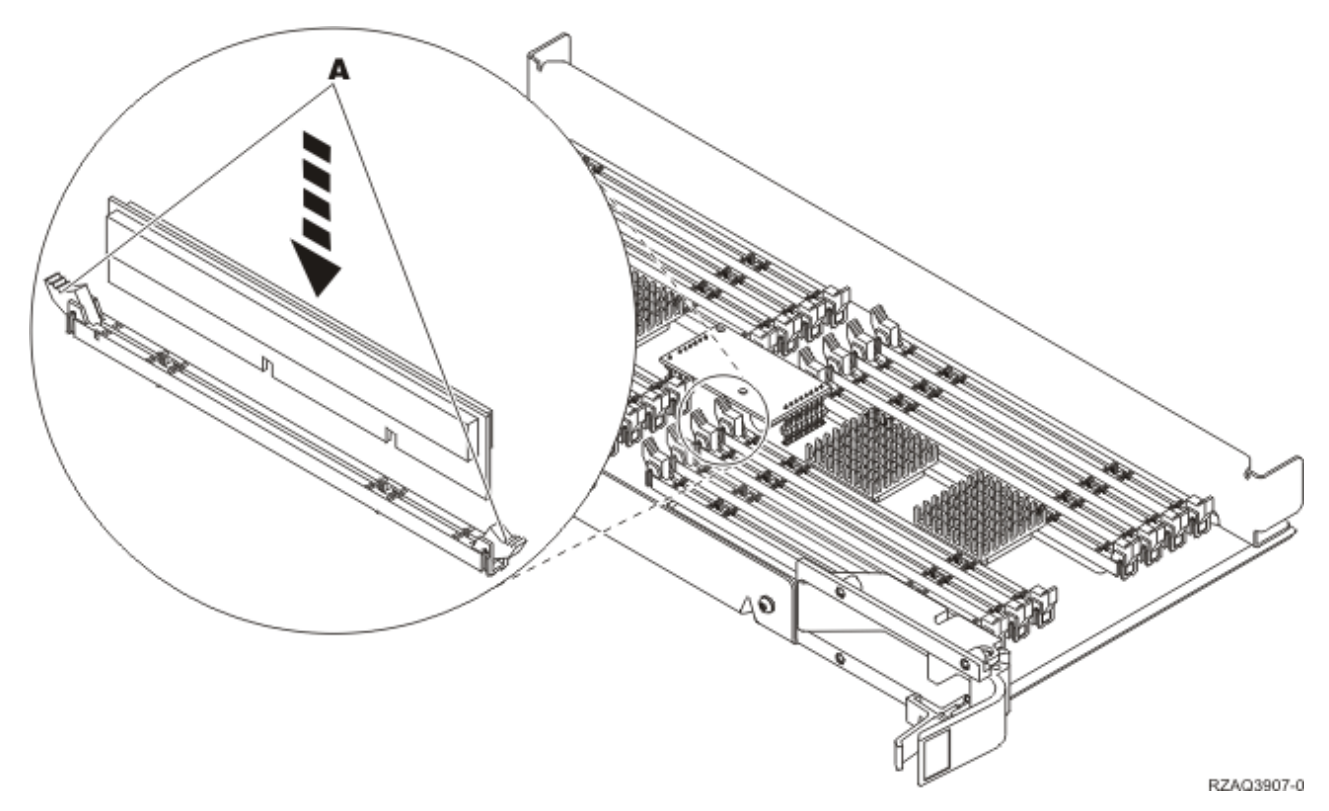

#### *Figura 12. Instalar Placas de Memória*

- \_\_ 10. Quando terminar a substituição da placa de memória, vire o conjunto de placas e empurre-o para dentro da unidade do sistema. Carregue em ambos os trincos da placa ao mesmo tempo. Feche os trincos quando já não conseguir empurrar mais o conjunto de placas para dentro da unidade do sistema.
- 11. Volte a colocar a cobertura de acesso.
- \_\_ 12. "Instalar [coberturas"](#page-50-0) na página 45.
- \_\_ 13. Siga os passos referidos em "Concluir o [procedimento"](#page-52-0) na página 47.

## **Substituir memória situada junto do processador na parte de trás**

Para substituir memória situada junto do processador na parte de trás, efectue o seguinte:

- \_\_ 1. Efectue as tarefas de requisito prévio, tal como descrito em "Antes de [começar"](#page-6-0) na página 1.
- \_\_ 2. ["Desligação](#page-54-0) da unidade do sistema" na página 49.
- \_\_ 3. Retire as ["Coberturas](#page-56-0) da Unidade" na página 51.
- \_\_ 4. **Se possível, utilize a fita de pulso para evitar que uma eventual descarga electrostática danifique o hardware.** Se não tiver uma fita de pulso, toque numa superfície metálica da unidade do sistema ou da unidade de expansão antes de instalar ou substituir o hardware.

Caso tenha recebido a Fita de Pulso Descartável 2209, siga estes passos:

- **\_\_ a.** Coloque a fita de pulso descartável. □ Veja o [vídeo.](javascript:movieWindow()
- \_\_ b. Quando desenrolar a fita, remova o revestimento da folha de cobre na extremidade.
- \_\_ c. Cole a parte adesiva da folha de cobre a uma superfície metálica **visível e não pintada** da estrutura da unidade.
- <span id="page-20-0"></span>**Nota:** Tome as mesmas medidas de precaução que tomaria sem a fita de pulso. A Fita de Pulso Descartável 2209 destina-se a controlar a electricidade estática. Não irá aumentar nem diminuir o risco de sofrer um choque eléctrico ao utilizar ou trabalhar com o seu equipamento eléctrico.
- 5. Localize a placa de memória a substituir. As Figura 13 e Figura 14 na [página](#page-21-0) 16 mostram os conectores da placa de memória no processador A- dentro da sua unidade do sistema.

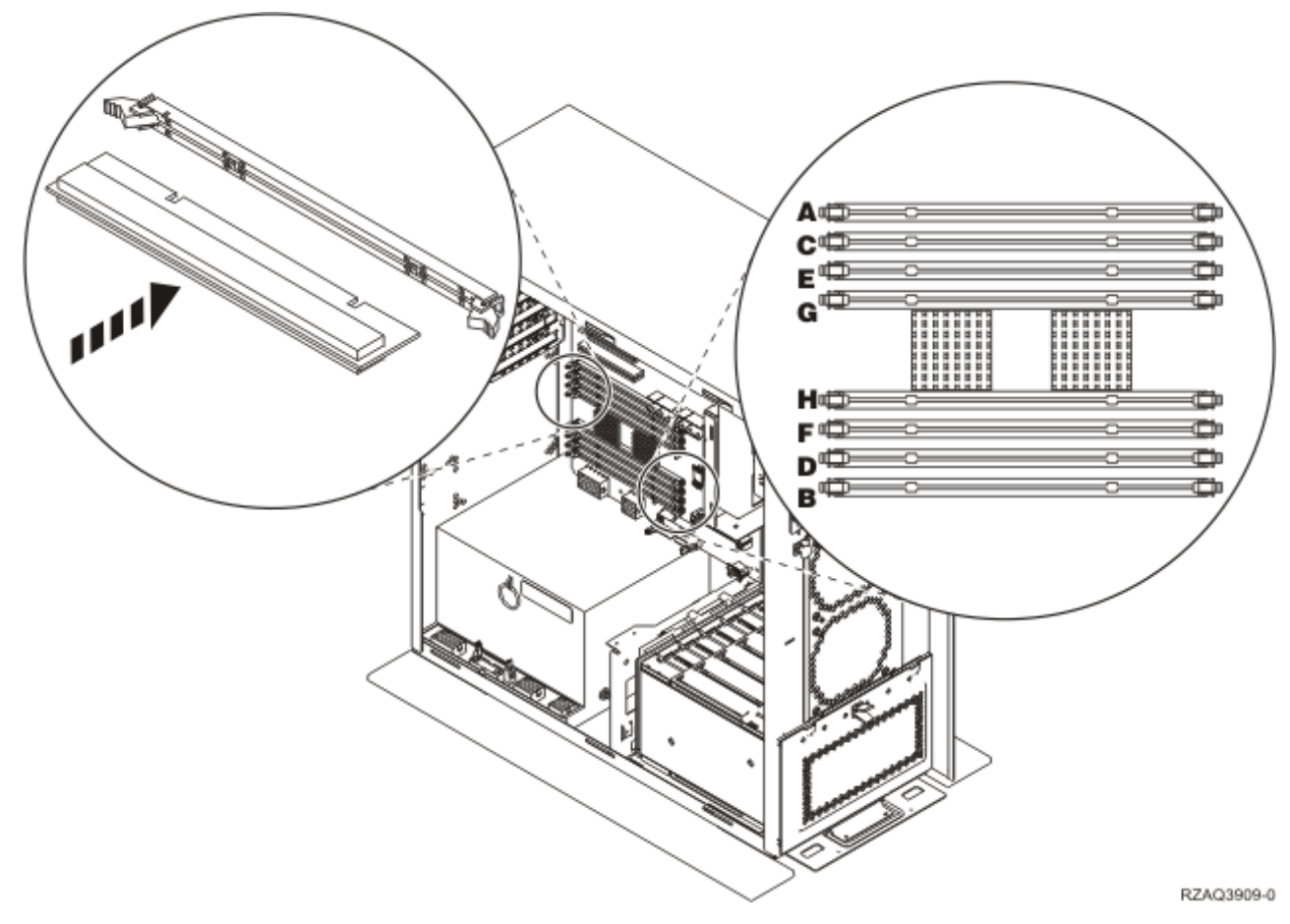

*Figura 13. Vista 1 dos Conectores de Memória*

<span id="page-21-0"></span>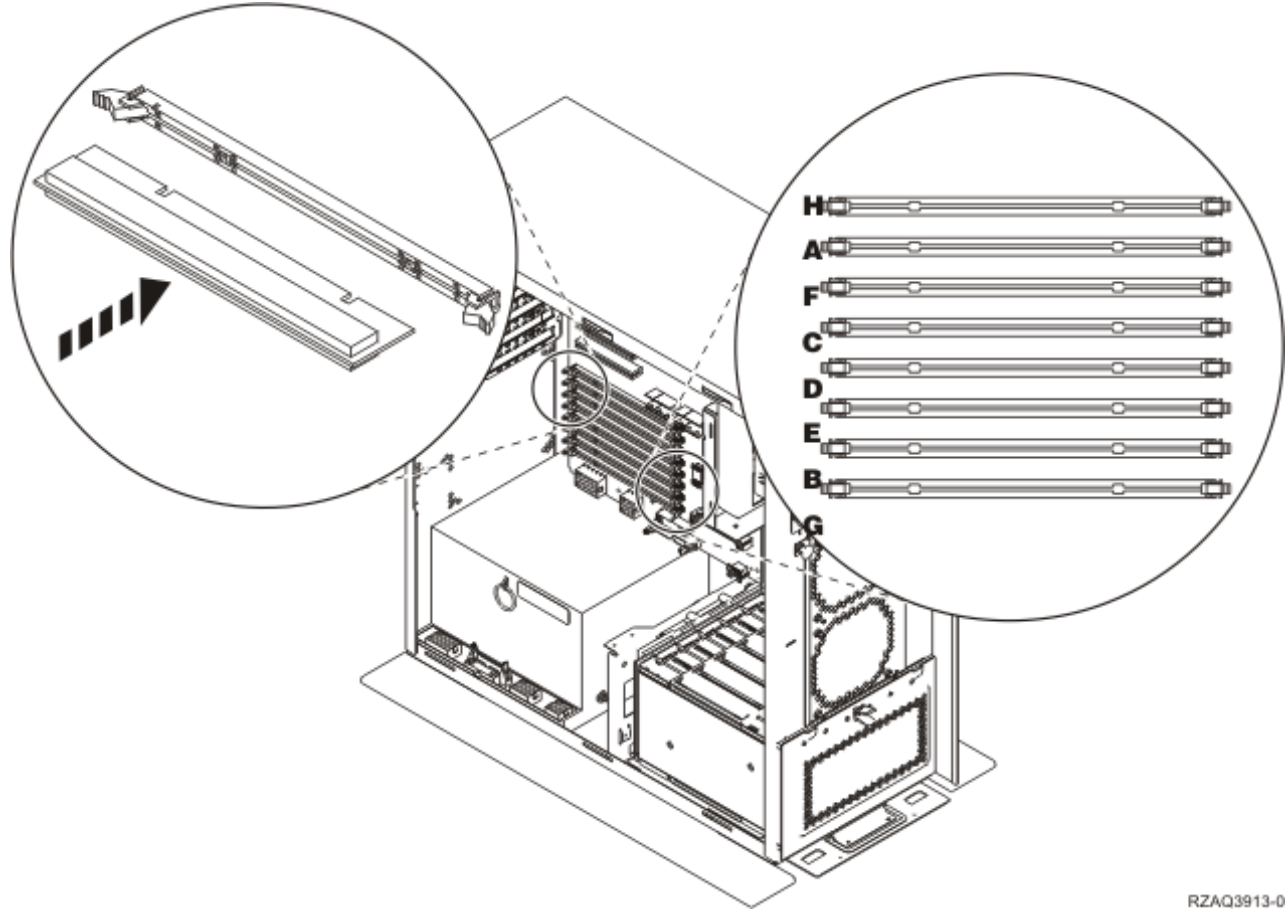

*Figura 14. Vista 2 dos Conectores de Memória*

- \_\_ 6. Retire a placa de memória, procedendo do seguinte modo:
	- \_\_ a. Empurre para fora os trincos localizados em cada extremidade da placa, [Figura](#page-20-0) 13 na [página](#page-20-0) 15.
	- \_\_ b. Retire a placa da tomada eléctrica da placa.
- \_\_ 7. Localize o pacote que contém a nova placa de memória.
- \_\_ 8. **Aviso:** As placas de memória são frágeis. Manuseie-os com cuidado.
- Retire cuidadosamente a placa de memória do pacote que protege contra a electricidade estática.
- 9. Instale a placa de memória, procedendo do seguinte modo:
	- \_\_ a. Observe cuidadosamente as ranhuras no fundo da placa de memória. A distância entre as ranhuras e a extremidade da placa é ligeiramente diferente.
	- \_\_ b. Alinhe a placa conforme está exemplificado na Figura 13 na [página](#page-20-0) 15 ou na Figura 14.
	- \_\_ c. Exerça pressão sobre a placa até os trincos se fecharem.
- \_\_ 10. "Instalar [coberturas"](#page-50-0) na página 45.
- \_\_ 11. Siga os passos referidos em "Concluir o [procedimento"](#page-52-0) na página 47.

## <span id="page-22-0"></span>**Substituir memória no conjunto de placas do processador 825 do iSeries**

Para substituir uma placa de memória do conjunto de placas do processador 825 do iSeries, efectue o seguinte:

- \_\_ 1. Efectue as tarefas de requisito prévio, tal como descrito em "Antes de [começar"](#page-6-0) na página 1.
- \_\_ 2. ["Desligação](#page-54-0) da unidade do sistema" na página 49.
- \_\_ 3. Retire as ["Coberturas](#page-56-0) da Unidade" na página 51.
- \_\_ 4. **Se possível, utilize a fita de pulso para evitar que uma eventual descarga electrostática danifique o hardware.** Se não tiver uma fita de pulso, toque numa superfície metálica da unidade do sistema ou da unidade de expansão antes de instalar ou substituir o hardware. Caso tenha recebido a Fita de Pulso Descartável 2209, siga estes passos:
	- \_\_ a. Coloque a fita de pulso descartável. Veja o [vídeo.](javascript:movieWindow()
	- \_\_ b. Quando desenrolar a fita, remova o revestimento da folha de cobre na extremidade.
	- \_\_ c. Cole a parte adesiva da folha de cobre a uma superfície metálica **visível e não pintada** da estrutura da unidade.
	- **Nota:** Tome as mesmas medidas de precaução que tomaria sem a fita de pulso. A Fita de Pulso Descartável 2209 destina-se a controlar a electricidade estática. Não irá aumentar nem diminuir o risco de sofrer um choque eléctrico ao utilizar ou trabalhar com o seu equipamento eléctrico.
- $\Box$  5. Retire a cobertura de acesso.  $\Box$  Ver [vídeo.](javascript:movieWindow()

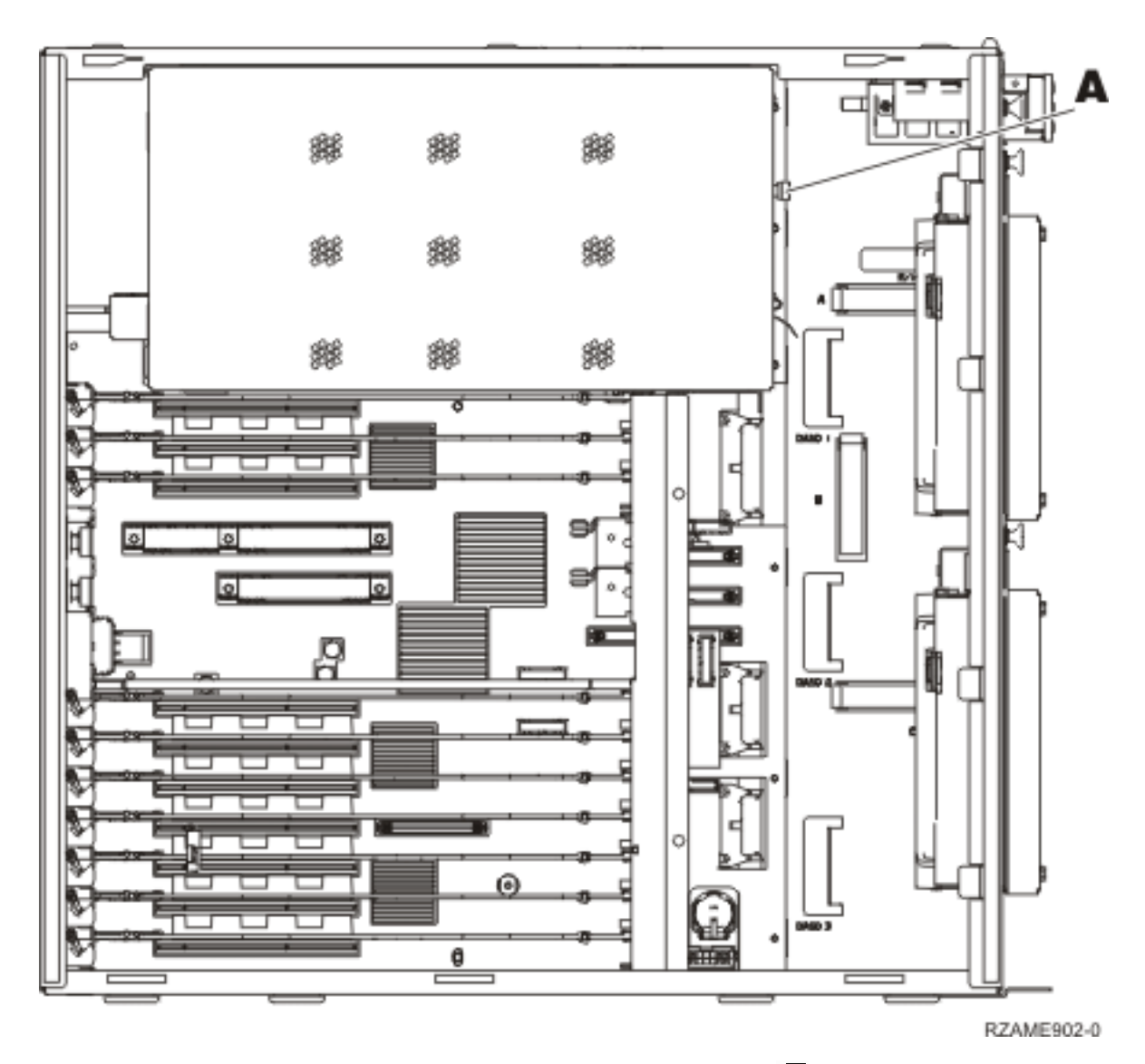

 $\Box$  6. Retire o conjunto de placas do processador **A**, da seguinte forma: **□** Ver [vídeo.](javascript:movieWindow()

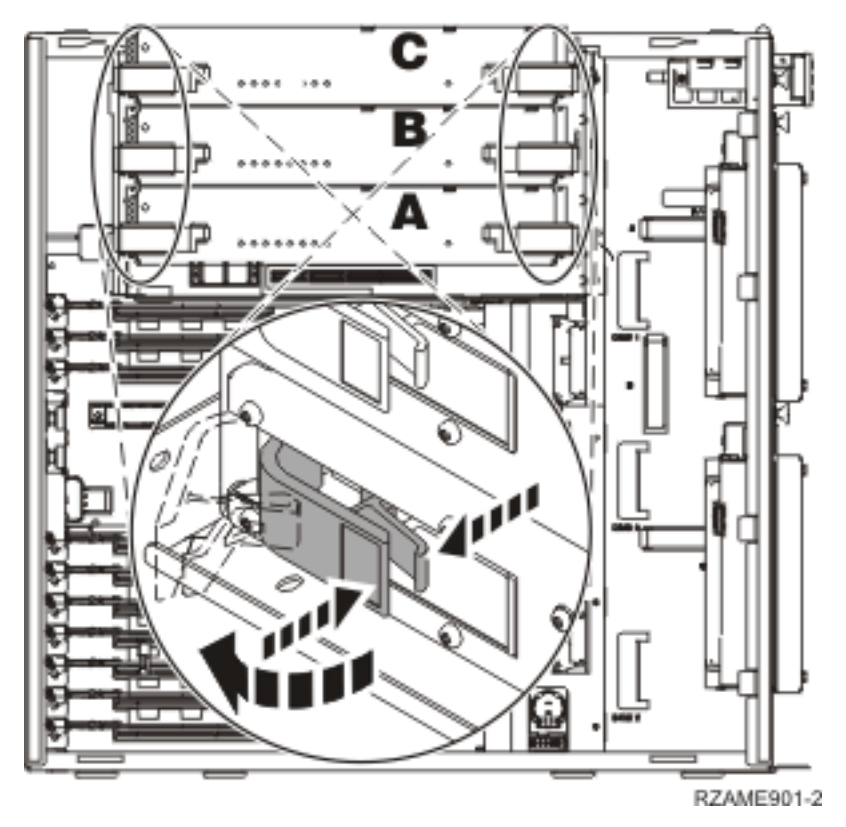

- \_\_ a. Abra os dois trincos até o conjunto de placas "sair" ligeiramente.
- \_\_ b. Puxe ambos os trincos ao mesmo tempo para remover o conjunto de placas da unidade do sistema.
- \_\_ c. Coloque o conjunto de placas num saco protector anti-estático.
- \_\_ 7. Localize a placa de memória a substituir. A Figura 15 na [página](#page-25-0) 20 mostra as localizações da placa de memória no conjunto de placas de memória principal, leia o seguinte:

<span id="page-25-0"></span>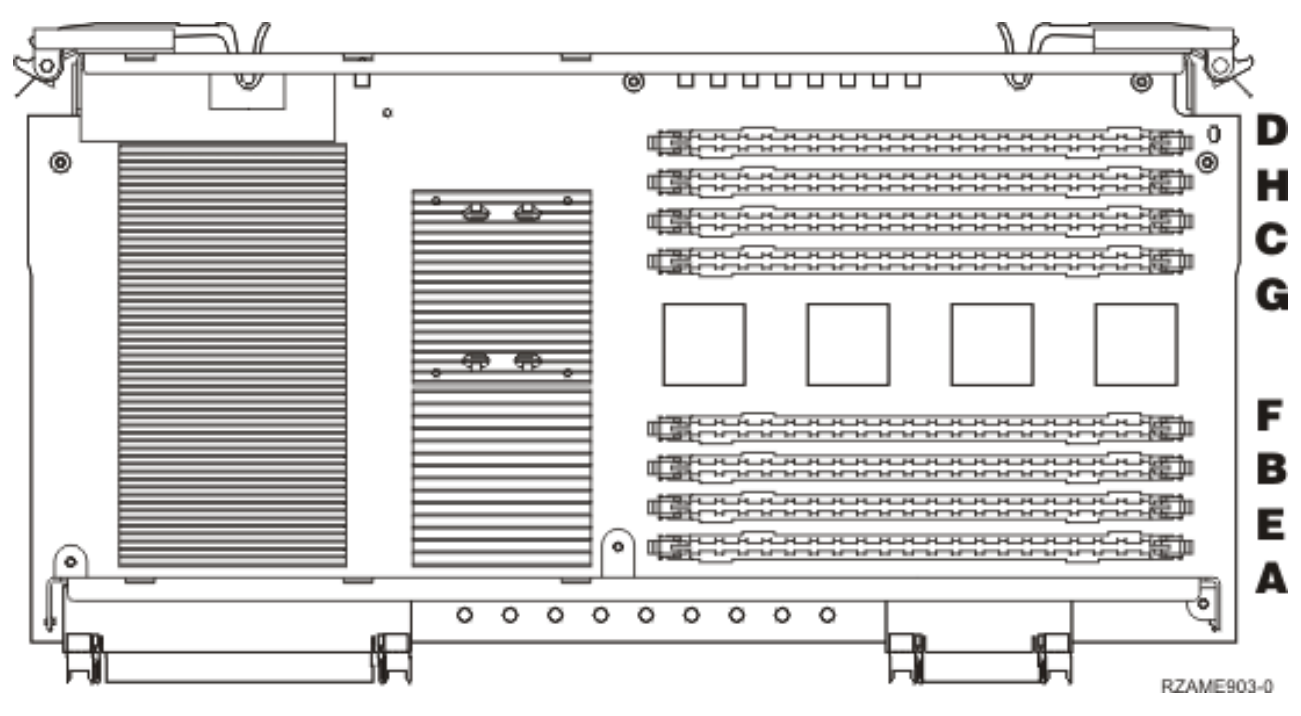

*Figura 15. Localizações da Memória no Conjunto de Placas*

- 8. Retire a placa de memória, procedendo do seguinte modo:
	- \_\_ a. Empurre para fora os trincos A-, localizados em cada uma das extremidades da placa, Figura 16 na [página](#page-26-0) 21.
	- \_\_ b. Retire a placa da tomada eléctrica da placa.
- \_\_ 9. Localize o pacote que contém a nova placa de memória.
- \_\_ 10. **Aviso:** As placas de memória são frágeis. Manuseie-os com cuidado. Retire cuidadosamente a placa de memória do pacote que protege contra a electricidade estática.
- $\_$  11. Consulte a Figura 16 na [página](#page-26-0) 21 para instalar a placa de memória da seguinte forma:  $\boxdot$  [Ver](javascript:movieWindow() [vídeo.](javascript:movieWindow()
	- \_\_ a. Observe cuidadosamente as ranhuras no fundo da placa de memória. A distância entre as ranhuras e a extremidade da placa de memória é ligeiramente diferente.
	- \_\_ b. Alinhe a placa conforme está exemplificado na Figura 16 na [página](#page-26-0) 21.
	- \_\_ c. Encaixe as ranhuras identificadas e exerça pressão sobre a placa até os trincos se fecharem.

<span id="page-26-0"></span>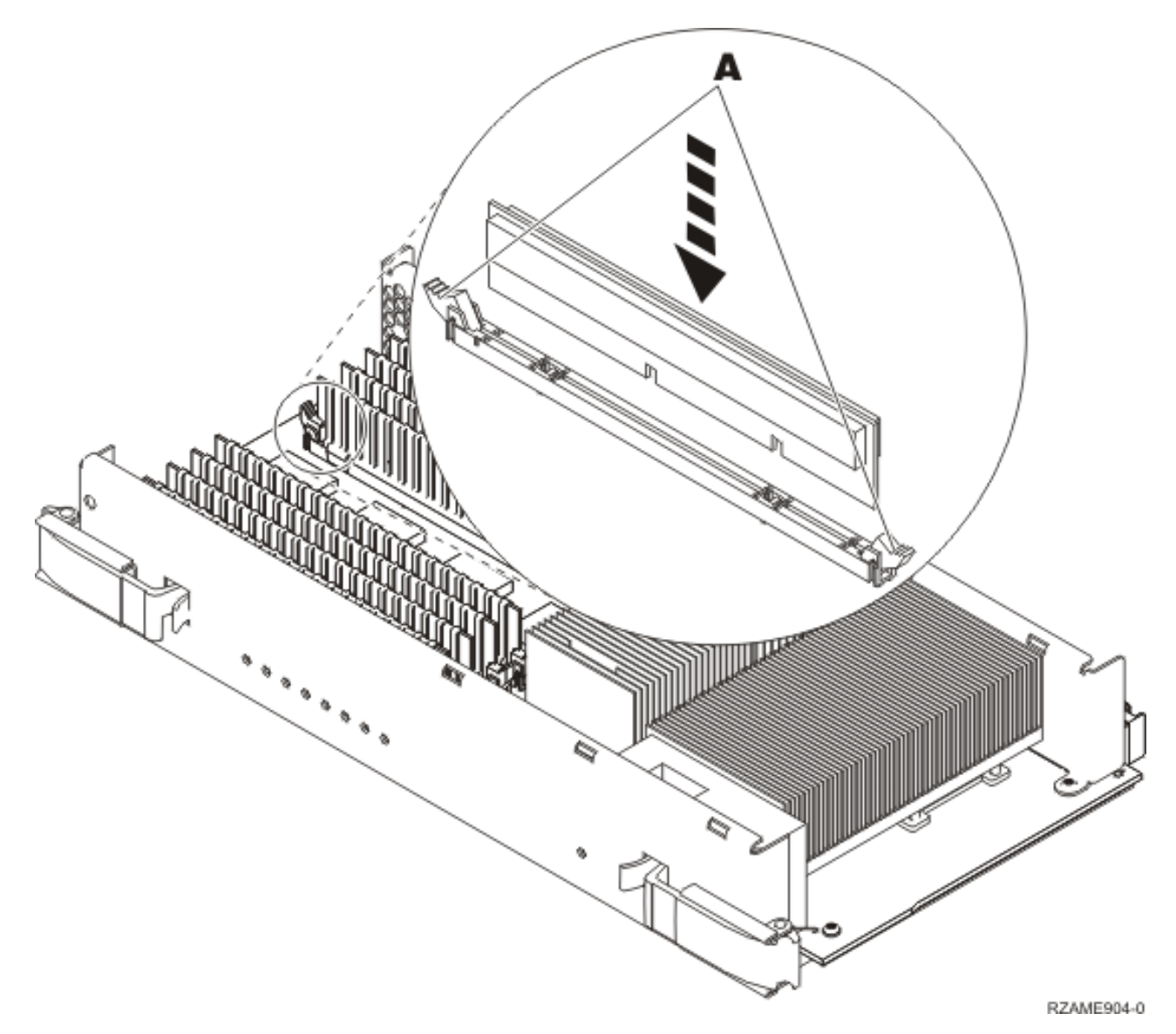

#### *Figura 16. Instalar Placas de Memória*

- \_\_ 12. Quando acabar de substituir a placa de memória, empurre o conjunto de placas para dentro da unidade do sistema. Carregue em ambos os trincos da placa ao mesmo tempo. Feche os trincos quando já não conseguir empurrar mais o conjunto de placas para dentro da unidade do sistema. Ver [vídeo.](javascript:movieWindow()
- \_\_ 13. Volte a colocar a cobertura de acesso.
- 14. "Instalar [coberturas"](#page-50-0) na página 45.
- \_\_ 15. Siga os passos referidos em "Concluir o [procedimento"](#page-52-0) na página 47.

## **Identificar a localização da memória**

Dependendo do processador de sistema que tiver, a memória pode situar-se com o processador no painel posterior, no conjunto de placas de processador ou num conjunto de placas separado (dispositivo 2884).

- \_\_ 1. A unidade do sistema é um iSeries 825?
	- \_\_ **Não**: Siga para o passo seguinte.
- Sim: Siga para "Adicionar memória ao conjunto de placas do [processador](#page-46-0) 825 do iSeries" na [página](#page-46-0) 41.
- $\_\_$  2. A unidade do sistema possui uma cobertura de acesso ( $\Lambda$ ) como é mostrado em Figura 17?
	- Sim: Siga para o passo seguinte.
	- \_\_ **Não**: A memória está situada junto do processador na parte de trás do sistema 270, 800 ou 810. Siga para "Adicionar memória situada junto do [processador](#page-43-0) na parte de trás" na [página](#page-43-0) 38.

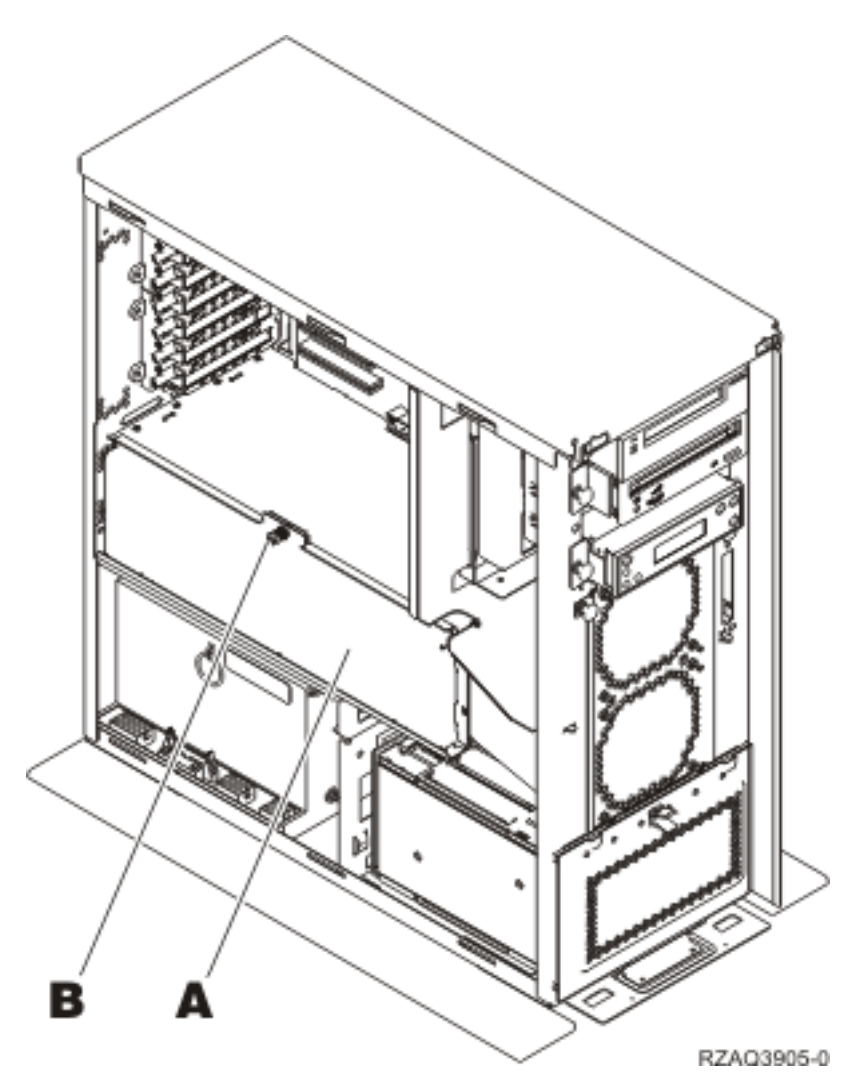

*Figura 17. Localização da Cobertura de Acesso*

- \_\_ 3. Retire a cobertura de acesso.
- 4. Recebeu um conjunto de placas 2884 juntamente com a sua encomenda?
	- Sim: Siga para o passo seguinte.
	- \_\_ **Não**: Já dispõe de um conjunto de placas 2884?
		- \_\_ **Sim**: Siga para ["Adicionar](#page-39-0) memória ao conjunto de placas 2884" na página 34.
		- \_\_ **Não**: Siga para "Adicionar memória ao conjunto de placas do [processador"](#page-41-0) na página [36.](#page-41-0)
- \_\_ 5. Para instalar o conjunto de montagem do 2884.
	- \_\_ **270, 800 ou 810**: Continue para o passo seguinte.
- \_\_ **820**: Siga para o passo 19 na [página](#page-32-0) 27.
- \_\_ 6. A **Figura 18 na [página](#page-29-0) 24** indica a localização do conjunto de placas 2884 B- e do conjunto de placas de processador **A**.

<span id="page-29-0"></span>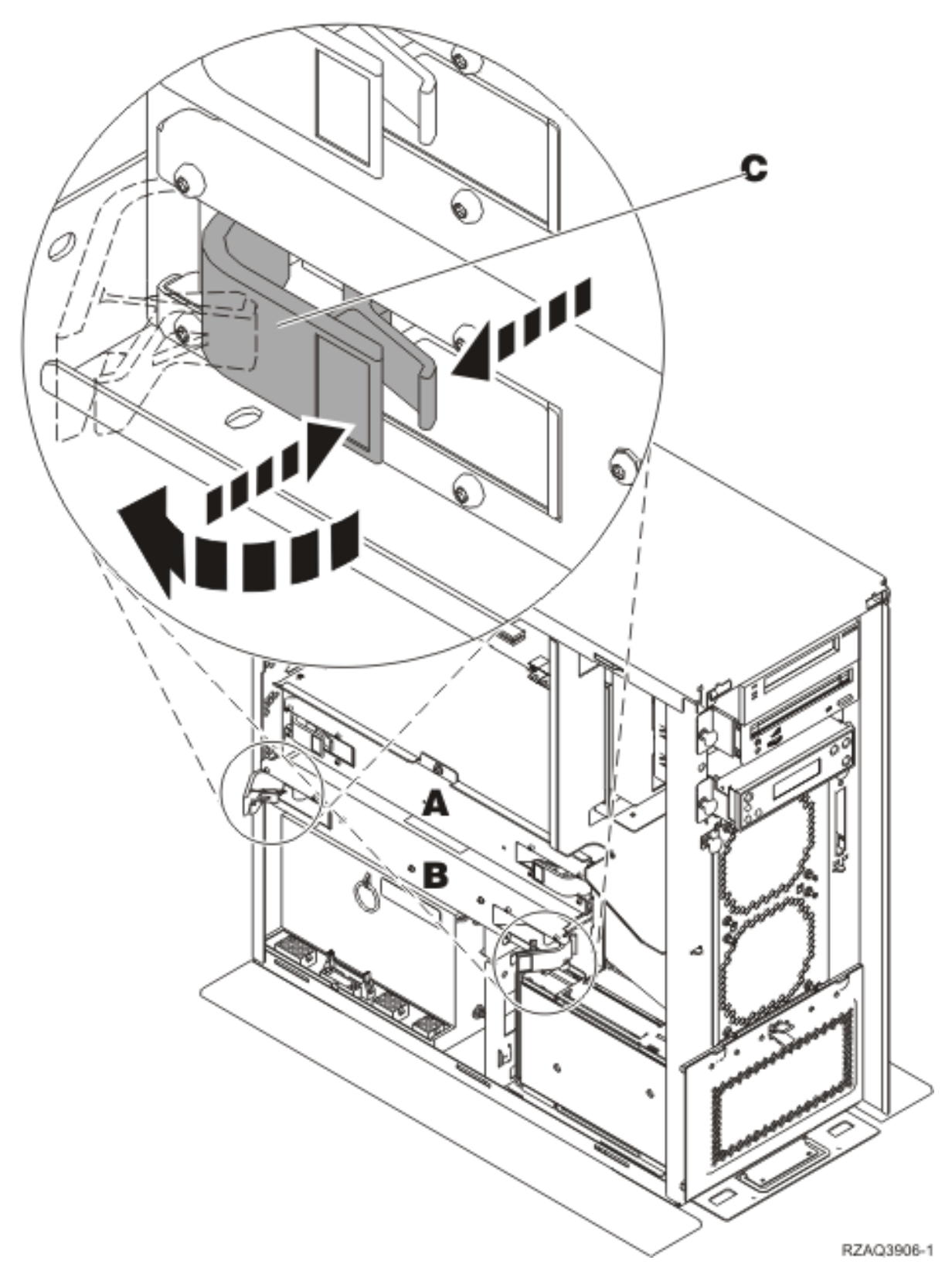

*Figura 18. Localização dos conjuntos de placas numa unidade do sistema 270, 800 ou 810*

- \_\_ 7. Retire o conjunto de placas vazio B- procedendo do seguinte modo:
	- \_\_ a. Abra os dois trincos da 2884 até o conjunto de placas "sair" ligeiramente. Consulte o Figura 18 **C**.
- \_\_ b. Puxe ambos os trincos ao mesmo tempo para remover o conjunto de placas da unidade do sistema.
- \_\_ 8. Localize o conjunto de placas 2884.
- \_\_ 9. **Antes de remover as placas de preenchimento em branco e instalar a memória no conjunto de placas**, leia a seguinte informação:
	- v A **Figura 19** mostra as localizações da placa de memória no conjunto de placas da memória principal.
	- v Preencha as posições **C** e **D** antes de instalar as placas de memória nas posições **E**, **F**, **G** e **H**.
	- v Instale a memória em conjuntos de quatro. Por exemplo, não pode preencher só as posições **E** e **G** e mais tarde preencher as posições **F** e **H**. Tem de instalar as quatro placas de memória ao mesmo tempo.
	- v Os pares de placas de memória têm de ser 128 MB, 256 MB, 512 MB ou 1 GB. Os pares instalados em **E** e **G** têm de estar de acordo com os pares instalados em **F** e **H**.

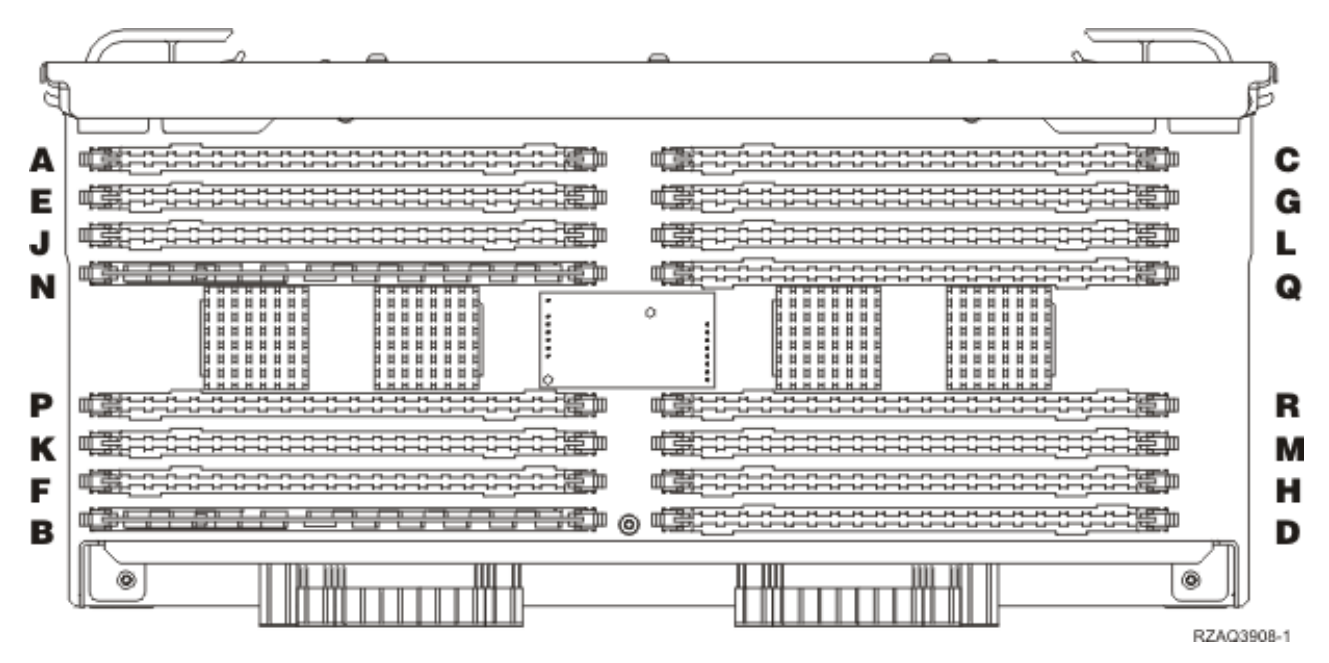

*Figura 19. Localizações da Memória no Conjunto de Placas*

- \_\_ 10. Retire as placas de preenchimento em branco das posições onde vai instalar as placas de memória da seguinte forma:
	- \_\_ a. Empurre para fora os trincos A-, localizados em cada uma das extremidades da placa de preenchimento, Figura 20 na [página](#page-31-0) 26.
	- \_\_ b. Retire a placa de preenchimento do encaixe da placa e deite-a fora.

<span id="page-31-0"></span>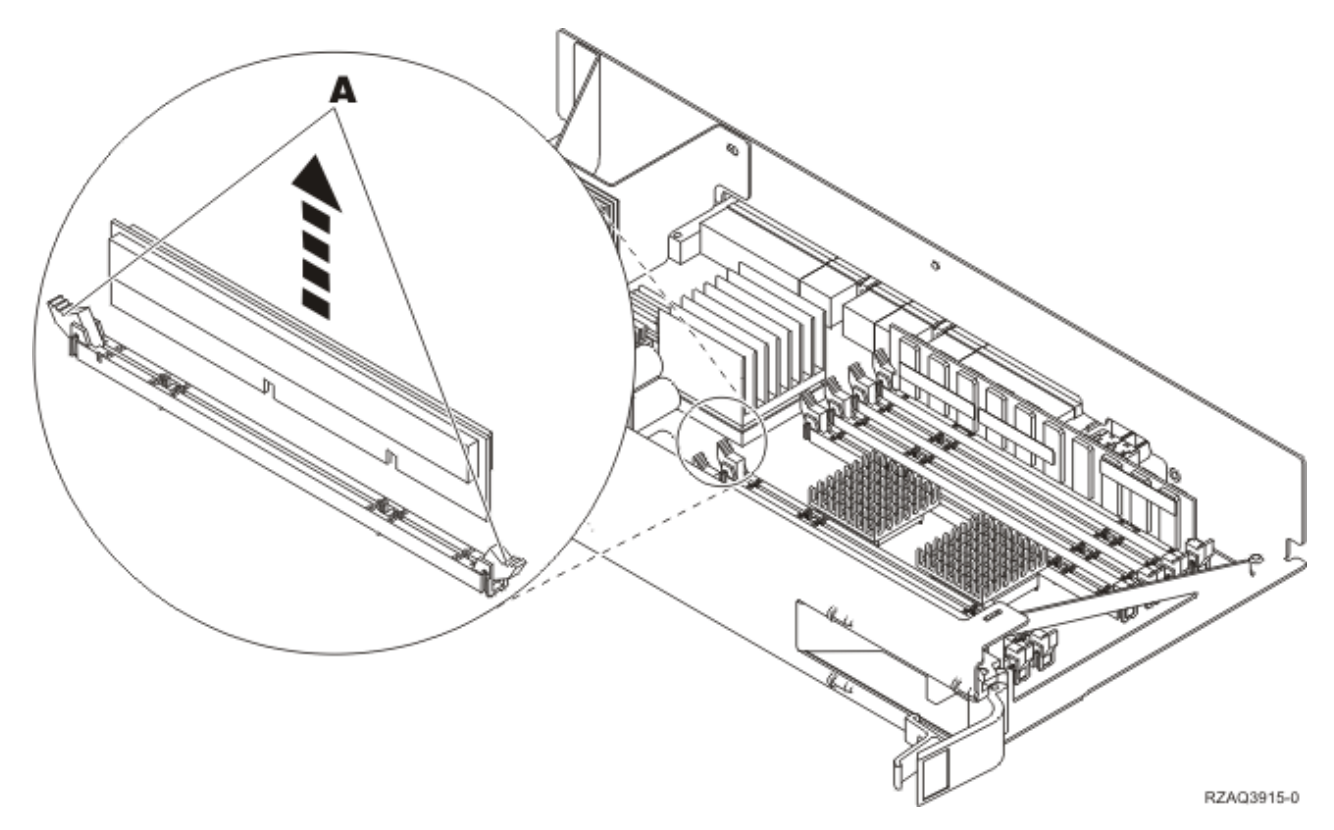

*Figura 20. Retire a memória do conjunto de placas do processador*

- \_\_ 11. Retire o conjunto de placas do processador A- procedendo do seguinte modo:
	- \_\_ a. Abra os dois trincos até o conjunto de placas "sair" ligeiramente.
	- \_\_ b. Puxe ambos os trincos ao mesmo tempo para remover o conjunto de placas da unidade do sistema.
	- \_\_ c. Vire o conjunto de placas e coloque-o no saco de protecção anti-estático.
- \_\_ 12. Retire a placa do conjunto de placas do processador (Figura 20 A-) e instale a placa de memória no conjunto 2884 procedendo do seguinte modo:
	- \_\_ a. Observe cuidadosamente as ranhuras no fundo da placa de memória. A distância entre as ranhuras e a extremidade da placa de memória é ligeiramente diferente.
	- \_\_ b. Alinhe a placa conforme está exemplificado na Figura 21 na [página](#page-32-0) 27.
	- \_\_ c. Encaixe as ranhuras identificadas e exerça pressão sobre a placa até os trincos se fecharem.

<span id="page-32-0"></span>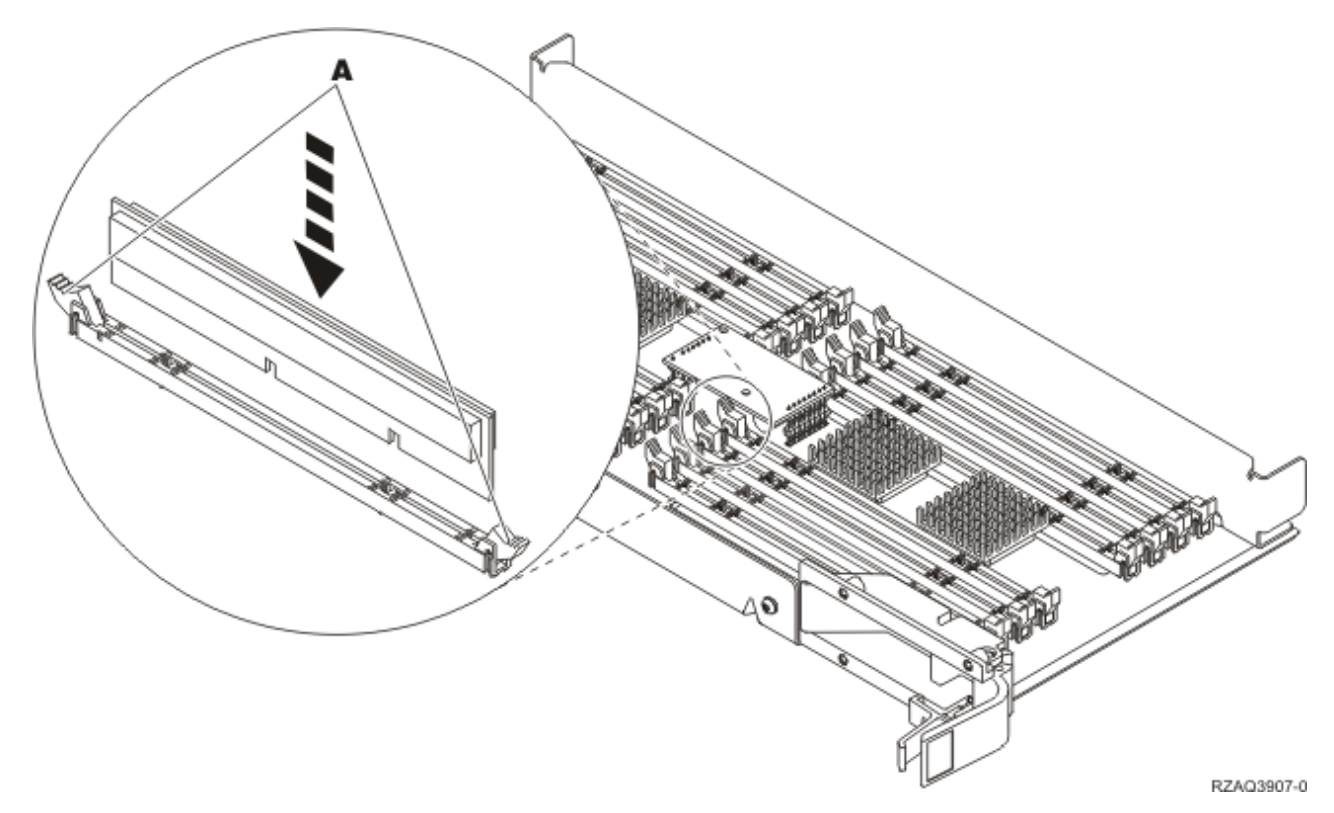

#### *Figura 21. Instalar Placas de Memória*

- \_\_ 13. Retire e instale as restantes placas de memória.
- \_\_ 14. Quando terminar a instalação de todas as placas de memória, vire o conjunto de placas e empurre-o para dentro da unidade do sistema ( B em Figura 18 na [página](#page-29-0) 24). Carregue em ambos os trincos da placa ao mesmo tempo. Feche os trincos quando já não conseguir empurrar mais o conjunto de placas para dentro da unidade do sistema.
- \_\_ 15. Volte a instalar o conjunto de placas do processador(A- em Figura 18 na [página](#page-29-0) 24).
- \_\_ 16. Volte a colocar a cobertura de acesso.
- \_\_ 17. "Instalar [coberturas"](#page-50-0) na página 45.
- \_\_ 18. Siga os passos referidos em "Concluir o [procedimento"](#page-52-0) na página 47.
- \_\_ 19. Já possui um conjunto de placas 2884 instalado na posição B- de Figura 22 na [página](#page-33-0) 28 no modelo 820?

<span id="page-33-0"></span>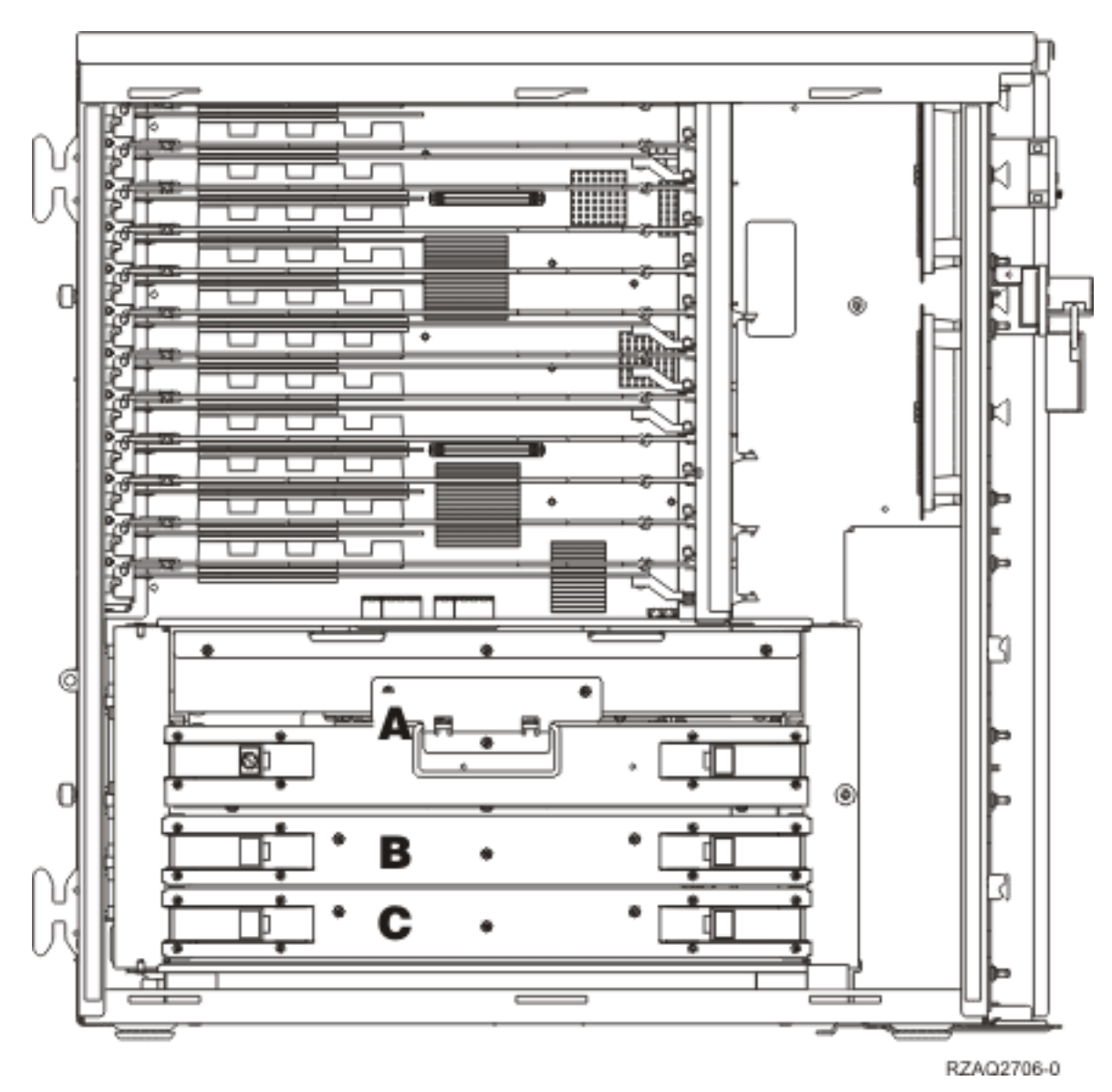

*Figura 22. Localização de conjuntos de placas na unidade do sistema 820*

- Sim: Siga para o passo seguinte.
- \_\_ **Não**: Siga para o passo 33 na [página](#page-35-0) 30.
- \_\_ 20. A **Figura 22** indica a localização dos conjuntos de placas 2884 B-, C- e do conjunto de placas do processador A- num modelo 820.
- \_\_ 21. Retire o conjunto de placas vazio C- procedendo do seguinte modo:
	- \_\_ a. Abra os dois trincos da 2884 até o conjunto de placas "sair" ligeiramente.
	- \_\_ b. Puxe ambos os trincos ao mesmo tempo para remover o conjunto de placas da unidade do sistema.
- \_\_ 22. Localize o novo conjunto de placas 2884.
- \_\_ 23. **Antes de remover as placas de preenchimento em branco e instalar a memória no conjunto de placas**, leia a seguinte informação:
	- v A **Figura 23 na [página](#page-34-0) 29** mostra as localizações da placa de memória no conjunto de placas de memória principal.
	- v Preencha as posições **C** e **D** antes de instalar as placas de memória nas posições **E**, **F**, **G** e **H**.
- <span id="page-34-0"></span>v Instale a memória em conjuntos de quatro. Por exemplo, não pode preencher só as posições **E** e **G** e mais tarde preencher as posições **F** e **H**. Tem de instalar as quatro placas de memória ao mesmo tempo.
- v Os pares de placas de memória têm de ser 128 MB, 256 MB, 512 MB ou 1 GB. Os pares instalados em **E** e **G** têm de estar de acordo com os pares instalados em **F** e **H**.

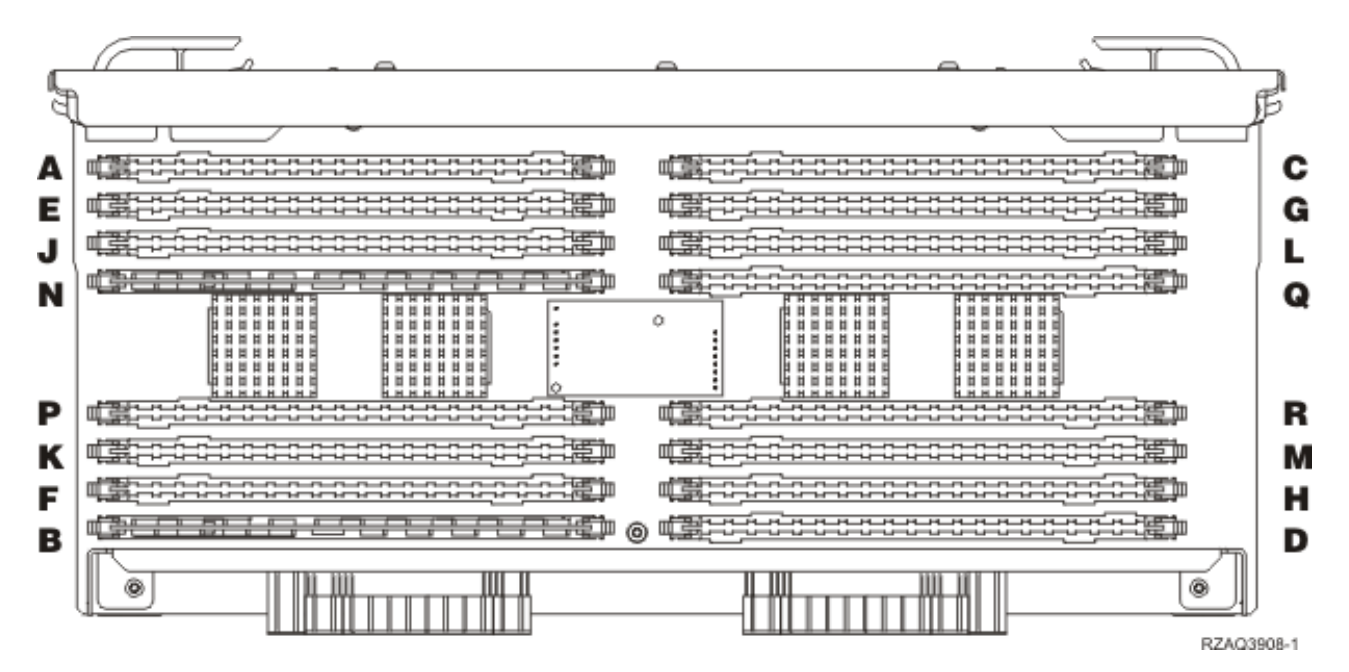

*Figura 23. Localizações da Memória no Conjunto de Placas*

- \_\_ 24. Retire as placas de preenchimento em branco das posições onde vai instalar as placas de memória da seguinte forma:
	- \_\_ a. Empurre para fora os trincos localizados em cada extremidade da placa de preenchimento.
	- \_\_ b. Retire a placa de preenchimento do encaixe da placa e deite-a fora.
- \_\_ 25. Localize o pacote que contém as novas placas de memória.
- \_\_ 26. **Aviso:** As placas de memória são frágeis. Manuseie-os com cuidado. Retire uma placa de memória **de cada vez** da embalagem de protecção contra electricidade estática.
- \_\_ 27. Consulte Figura 24 na [página](#page-35-0) 30 para instalar a placa de memória com o seguinte procedimento:
	- \_\_ a. Observe cuidadosamente as ranhuras no fundo da placa de memória. A distância entre as ranhuras e a extremidade da placa de memória é ligeiramente diferente.
	- \_\_ b. Alinhe a placa conforme está exemplificado na Figura 24 na [página](#page-35-0) 30.
	- \_\_ c. Encaixe as ranhuras identificadas e exerça pressão sobre a placa até os trincos se fecharem.

<span id="page-35-0"></span>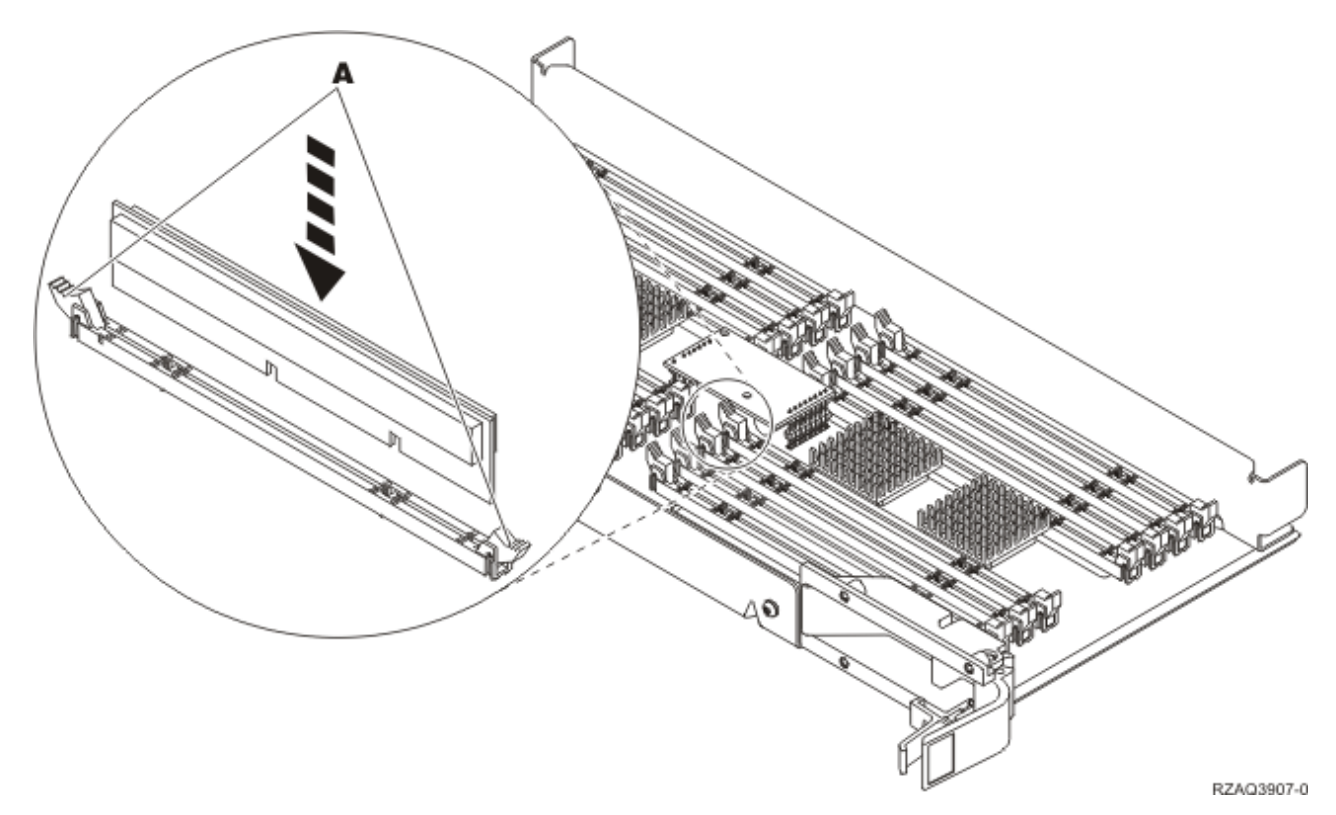

#### *Figura 24. Instalar Placas de Memória*

- \_\_ 28. Instale as restantes placas de memória.
- \_\_ 29. Quando terminar a instalação de todas as placas de memória, vire o conjunto de placas e empurre-o para dentro da unidade do sistema ( C). Carregue em ambos os trincos da placa ao mesmo tempo. Feche os trincos quando já não conseguir empurrar mais o conjunto de placas para dentro da unidade do sistema.
- \_\_ 30. Volte a colocar a cobertura de acesso.
- \_\_ 31. "Instalar [coberturas"](#page-50-0) na página 45.
- \_\_ 32. Siga os passos referidos em "Concluir o [procedimento"](#page-52-0) na página 47.
- \_\_ 33. Retire o conjunto de placas do processador A- procedendo do seguinte modo:
	- \_\_ a. Abra os dois trincos até o conjunto de placas "sair" ligeiramente.
	- \_\_ b. Puxe ambos os trincos ao mesmo tempo para remover o conjunto de placas da unidade do sistema.
	- \_\_ c. Vire o conjunto de placas e coloque-o no saco de protecção anti-estático.
- \_\_ 34. Retire o conjunto de placas vazio B- procedendo do seguinte modo:
	- \_\_ a. Abra os dois trincos da 2884 até o conjunto de placas "sair" ligeiramente. Consulte o Figura 25 na [página](#page-36-0) 31  $\vert$  B  $\vert$  .
	- \_\_ b. Puxe ambos os trincos ao mesmo tempo para remover o conjunto de placas da unidade do sistema.
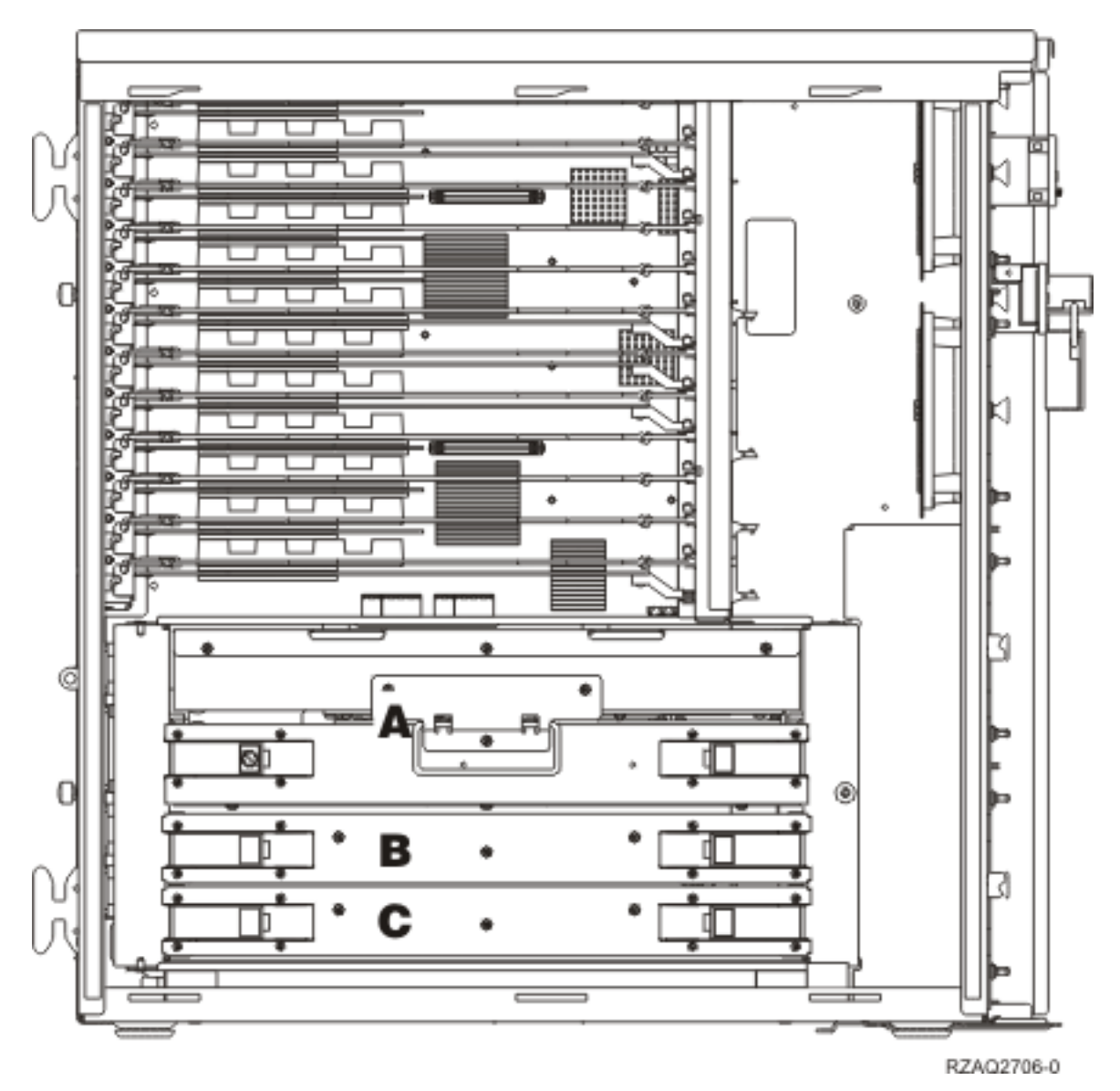

*Figura 25. Localização de conjuntos de placas na unidade do sistema 820*

- \_\_ 35. Localize o novo conjunto de placas 2884.
- \_\_ 36. **Antes de remover as placas de preenchimento em branco e instalar a memória no conjunto de placas**, leia a seguinte informação:
	- v A **Figura 26 na [página](#page-37-0) 32** mostra as localizações da placa de memória no conjunto de placas de memória principal.
	- v Preencha as posições **C** e **D** antes de instalar as placas de memória nas posições **E**, **F**, **G** e **H**.
	- v Instale a memória em conjuntos de quatro. Por exemplo, não pode preencher só as posições **E** e **G** e mais tarde preencher as posições **F** e **H**. Tem de instalar as quatro placas de memória ao mesmo tempo.
	- v Os pares de placas de memória têm de ser 128 MB, 256 MB, 512 MB ou 1 GB. Os pares instalados em **E** e **G** têm de estar de acordo com os pares instalados em **F** e **H**.

<span id="page-37-0"></span>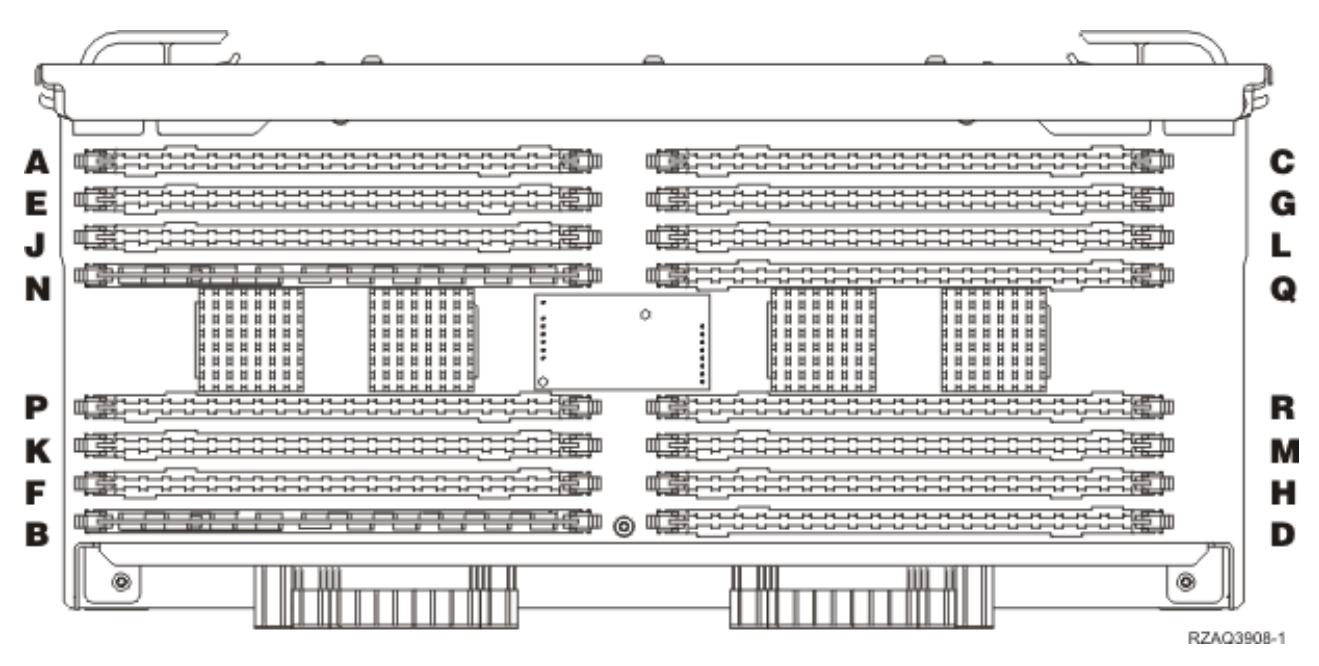

*Figura 26. Localizações da Memória no Conjunto de Placas*

- \_\_ 37. Retire as placas de preenchimento em branco das posições onde vai instalar as placas de memória da seguinte forma:
	- \_\_ a. Empurre para fora os trincos A-, localizados em cada uma das extremidades da placa de preenchimento, Figura 30 na [página](#page-41-0) 36.
		- \_\_ b. Retire a placa de preenchimento do encaixe da placa e deite-a fora.
- \_\_ 38. Retire a placa de memória do conjunto de placas do processador [\(Figura](#page-38-0) 27 na página 33  $\vert$  A) e instale a placa de memória no conjunto de placas 2884 procedendo do seguinte modo:

<span id="page-38-0"></span>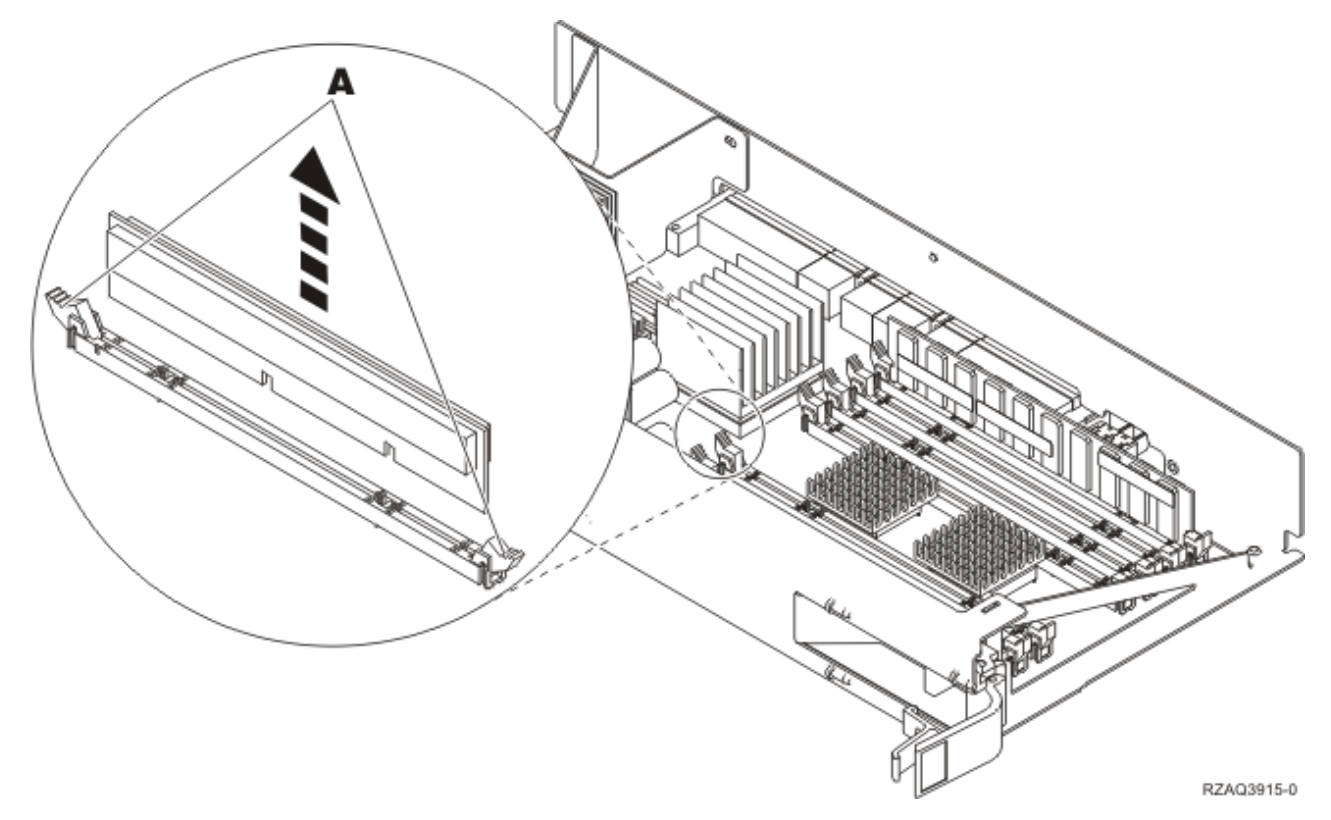

*Figura 27. Retire a memória do conjunto de placas do processador*

- \_\_ a. Observe cuidadosamente as ranhuras no fundo da placa de memória. A distância entre as ranhuras e a extremidade da placa de memória é ligeiramente diferente.
- \_\_ b. Alinhe a placa conforme está exemplificado na Figura 28 na [página](#page-39-0) 34.
- \_\_ c. Encaixe as ranhuras identificadas e exerça pressão sobre a placa até os trincos se fecharem.

<span id="page-39-0"></span>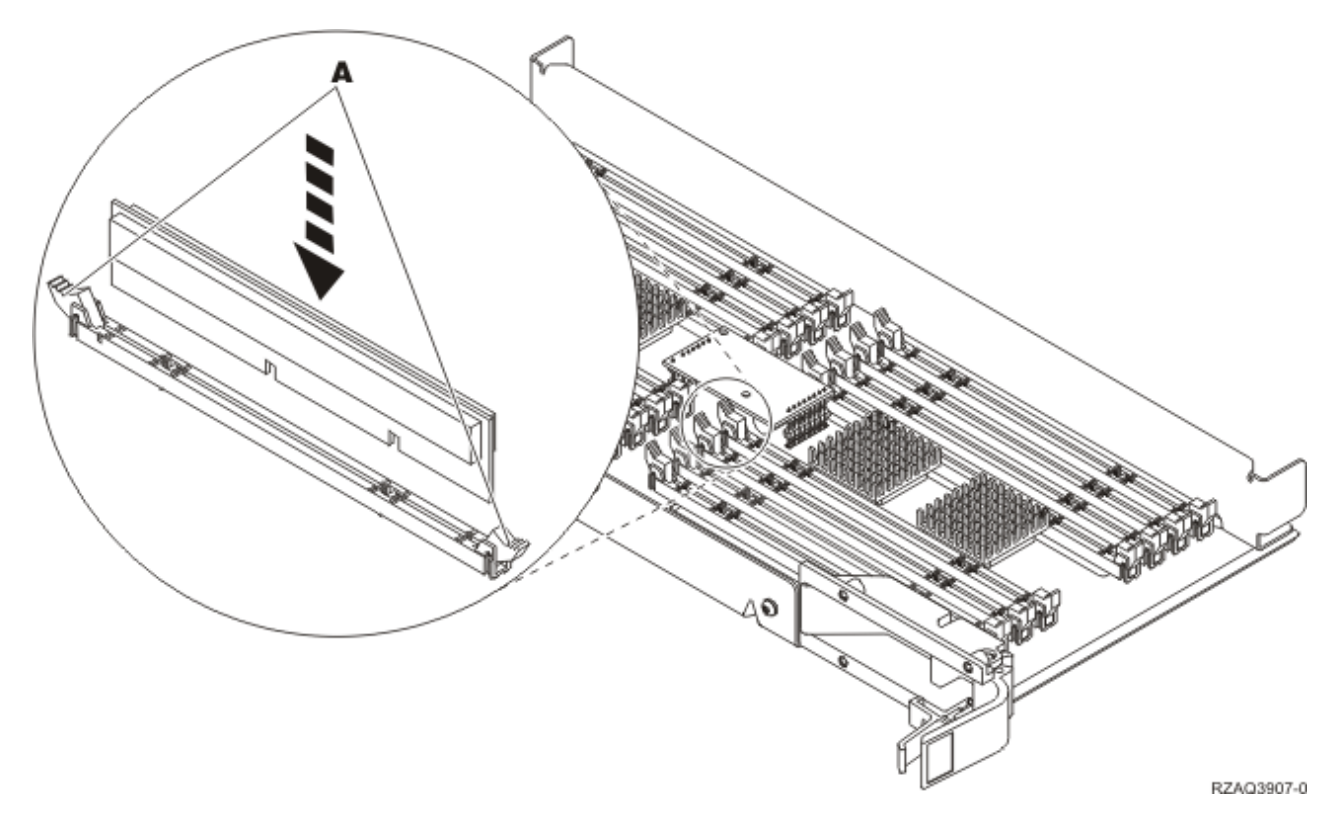

#### *Figura 28. Instalar Placas de Memória*

- \_\_ 39. Retire e instale as restantes placas de memória.
- \_\_ 40. Quando terminar a instalação de todas as placas de memória, vire o conjunto de placas e empurre-o para dentro da unidade do sistema **B**. Empurre ambos os trincos da placa ao mesmo tempo. Feche os trincos quando já não conseguir empurrar mais o conjunto de placas para dentro da unidade do sistema.
- \_\_ 41. Volte a instalar o conjunto de placas do processador A-.
- \_\_ 42. Volte a colocar a cobertura de acesso.
- \_\_ 43. "Instalar [coberturas"](#page-50-0) na página 45.
- \_\_ 44. Siga os passos referidos em "Concluir o [procedimento"](#page-52-0) na página 47.

### **Adicionar memória ao conjunto de placas 2884**

Para adicionar placas de memória ao conjunto de placas, efectue o seguinte:

- \_\_ 1. Efectue as tarefas de requisito prévio, tal como descrito em "Antes de [começar"](#page-6-0) na página 1.
- \_\_ 2. ["Desligação](#page-54-0) da unidade do sistema" na página 49.
- \_\_ 3. **Se possível, utilize a fita de pulso para evitar que uma eventual descarga electrostática danifique o hardware.** Se não tiver uma fita de pulso, toque numa superfície metálica da unidade do sistema ou da unidade de expansão antes de instalar ou substituir o hardware. Caso tenha recebido a Fita de Pulso Descartável 2209, siga estes passos:
	- $\Box$  a. Coloque a fita de pulso descartável.  $\Box$  Veja o [vídeo.](javascript:movieWindow()
	- \_\_ b. Quando desenrolar a fita, remova o revestimento da folha de cobre na extremidade.
	- \_\_ c. Cole a parte adesiva da folha de cobre a uma superfície metálica **visível e não pintada** da estrutura da unidade.
- **Nota:** Tome as mesmas medidas de precaução que tomaria sem a fita de pulso. A Fita de Pulso Descartável 2209 destina-se a controlar a electricidade estática. Não irá aumentar nem diminuir o risco de sofrer um choque eléctrico ao utilizar ou trabalhar com o seu equipamento eléctrico.
- 4. Retire as ["Coberturas](#page-56-0) da Unidade" na página 51.
- \_\_ 5. **Antes de remover as placas de preenchimento em branco e instalar a memória no conjunto de placas**, leia a seguinte informação:
	- v A **Figura 29** mostra as localizações da placa de memória no conjunto de placas de memória principal.
	- v Preencha as posições **C** e **D** antes de instalar as placas de memória nas posições **E**, **F**, **G** e **H**.
	- v Instale a memória em conjuntos de quatro. Por exemplo, não pode preencher só as posições **E** e **G** e mais tarde preencher as posições **F** e **H**. Tem de instalar as quatro placas de memória ao mesmo tempo.
	- v Os pares de placas de memória têm de ser 128 MB, 256 MB, 512 MB ou 1 GB. Os pares instalados em **E** e **G** têm de estar de acordo com os pares instalados em **F** e **H**.
- с A G Е J L 血雲 N Q  $\alpha$ Р 血管 R М F н ෧ B D 6 ® RZAQ3908-1
- Siga para o passo 6.

*Figura 29. Localizações da Memória no Conjunto de Placas*

- \_\_ 6. Retire as placas de preenchimento em branco das posições disponíveis seguintes efectuando o seguinte procedimento:
	- \_\_ a. Empurre para fora os trincos A-, localizados em cada uma das extremidades da placa de preenchimento, Figura 30 na [página](#page-41-0) 36.
	- \_\_ b. Retire a placa de preenchimento do encaixe da placa e deite-a fora.
- \_\_ 7. Localize o pacote que contém as novas placas de memória.
- \_\_ 8. **Aviso:** As placas de memória são frágeis. Manuseie-os com cuidado. Retire uma placa de memória **de cada vez** da embalagem de protecção contra electricidade estática.
- \_\_ 9. Consulte Figura 30 na [página](#page-41-0) 36 para instalar a placa de memória com o seguinte procedimento:
	- \_\_ a. Observe cuidadosamente as ranhuras no fundo da placa de memória. A distância entre as ranhuras e a extremidade da placa de memória é ligeiramente diferente.
	- \_\_ b. Alinhe a placa conforme está exemplificado na Figura 30 na [página](#page-41-0) 36.

\_\_ c. Encaixe as ranhuras identificadas e exerça pressão sobre a placa até os trincos se fecharem.

<span id="page-41-0"></span>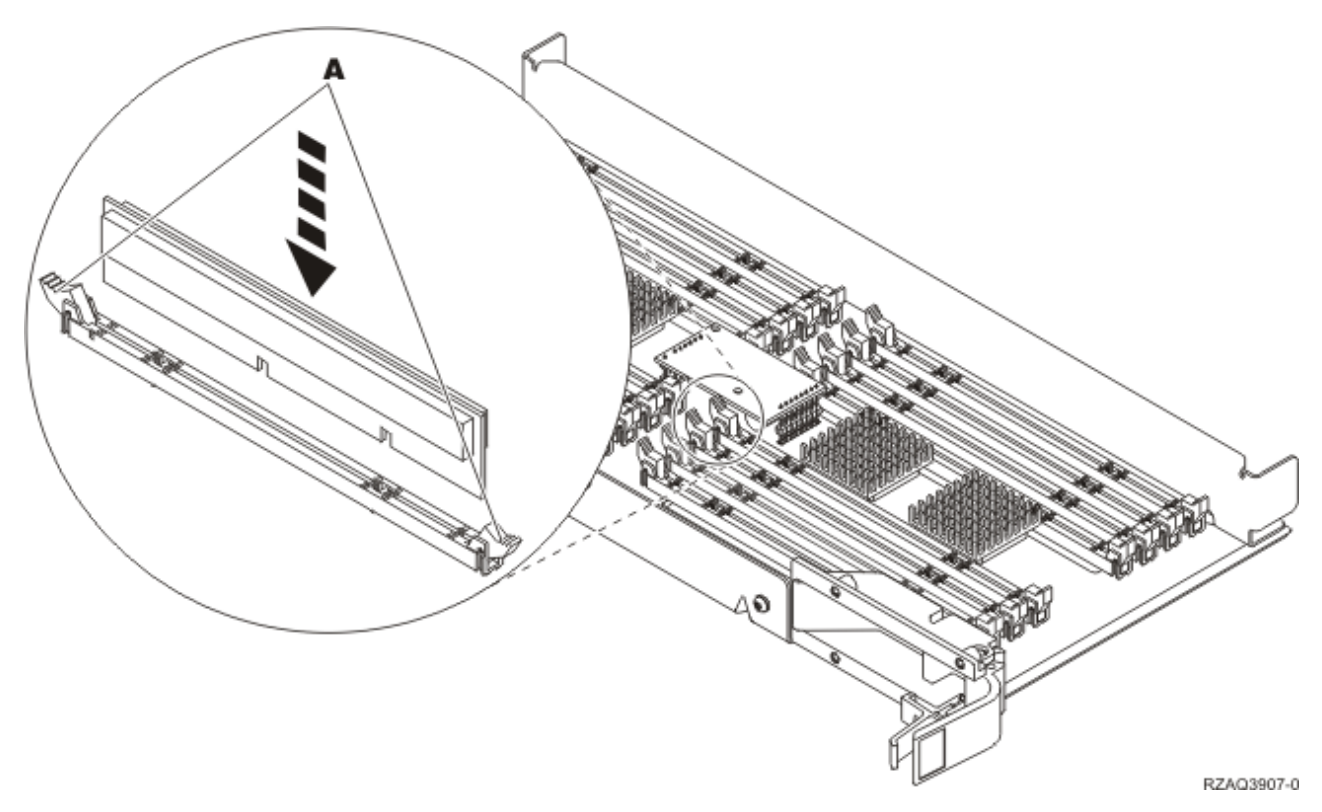

*Figura 30. Instalar Placas de Memória*

- \_\_ 10. Instale as restantes placas de memória.
- \_\_ 11. Quando terminar a instalação de todas as placas de memória, vire o conjunto de placas e empurre-o para dentro da unidade do sistema. Carregue em ambos os trincos da placa ao mesmo tempo. Feche os trincos quando já não conseguir empurrar mais o conjunto de placas para dentro da unidade do sistema.
- \_\_ 12. Volte a colocar a cobertura de acesso.
- \_\_ 13. "Instalar [coberturas"](#page-50-0) na página 45.
- \_\_ 14. Siga os passos referidos em "Concluir o [procedimento"](#page-52-0) na página 47.

### **Adicionar memória ao conjunto de placas do processador**

Para adicionar placas de memória ao conjunto de placas, efectue o seguinte:

- \_\_ 1. Efectue as tarefas de requisito prévio, tal como descrito em "Antes de [começar"](#page-6-0) na página 1.
- \_\_ 2. ["Desligação](#page-54-0) da unidade do sistema" na página 49.
- \_\_ 3. **Se possível, utilize a fita de pulso para evitar que uma eventual descarga electrostática danifique o hardware.** Se não tiver uma fita de pulso, toque numa superfície metálica da unidade do sistema ou da unidade de expansão antes de instalar ou substituir o hardware. Caso tenha recebido a Fita de Pulso Descartável 2209, siga estes passos:
	- **\_\_ a.** Coloque a fita de pulso descartável. □ Veja o [vídeo.](javascript:movieWindow()
	- \_\_ b. Quando desenrolar a fita, remova o revestimento da folha de cobre na extremidade.
	- \_\_ c. Cole a parte adesiva da folha de cobre a uma superfície metálica **visível e não pintada** da estrutura da unidade.
- **Nota:** Tome as mesmas medidas de precaução que tomaria sem a fita de pulso. A Fita de Pulso Descartável 2209 destina-se a controlar a electricidade estática. Não irá aumentar nem diminuir o risco de sofrer um choque eléctrico ao utilizar ou trabalhar com o seu equipamento eléctrico.
- 4. Retire as ["Coberturas](#page-56-0) da Unidade" na página 51.
- \_\_ 5. **Antes de remover as placas de preenchimento em branco e instalar a memória no conjunto de placas**, leia a seguinte informação:
	- v A **Figura 31** mostra as localizações da placa de memória no conjunto de placas de memória principal.
	- v Preencha as posições **C** e **D** antes de instalar as placas de memória nas posições **E**, **F**, **G** e **H**.
	- v Instale a memória em conjuntos de quatro. Por exemplo, não pode preencher só as posições **E** e **G** e mais tarde preencher as posições **F** e **H**. Tem de instalar as quatro placas de memória ao mesmo tempo.
	- v Os pares de placas de memória têm de ser 128 MB, 256 MB, 512 MB ou 1 GB. Os pares instalados em **E** e **G** têm de estar de acordo com os pares instalados em **F** e **H**.
	- v Siga para o passo 6.

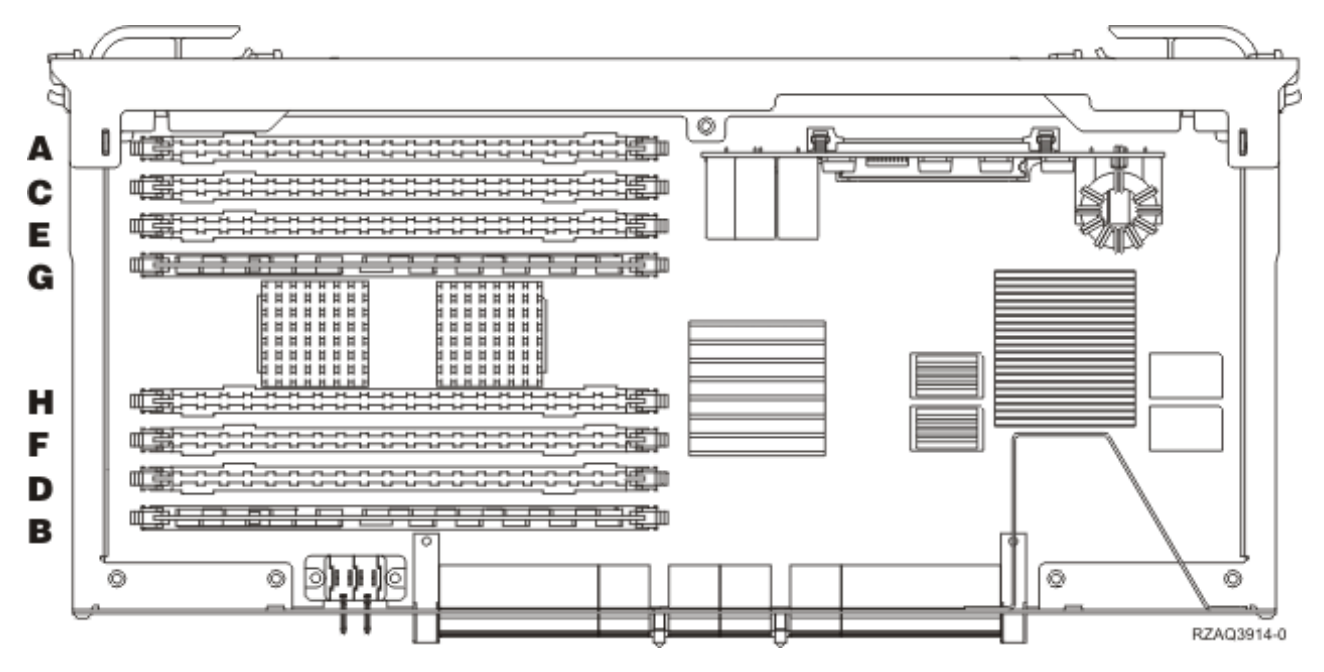

*Figura 31. Localizações da Memória no Conjunto de Placas*

- \_\_ 6. Retire as placas de preenchimento em branco das posições disponíveis seguintes efectuando o seguinte procedimento:
	- \_\_ a. Empurre para fora os trincos A-, localizados em cada uma das extremidades da placa de preenchimento, Figura 32 na [página](#page-43-0) 38.
	- \_\_ b. Retire a placa de preenchimento do encaixe da placa e deite-a fora.
- \_\_ 7. Localize o pacote que contém as novas placas de memória.
- \_\_ 8. **Aviso:** As placas de memória são frágeis. Manuseie-os com cuidado. Retire uma placa de memória **de cada vez** da embalagem de protecção contra electricidade estática.
- \_\_ 9. Consulte Figura 32 na [página](#page-43-0) 38 para instalar a placa de memória com o seguinte procedimento:
	- \_\_ a. Observe cuidadosamente as ranhuras no fundo da placa de memória. A distância entre as ranhuras e a extremidade da placa de memória é ligeiramente diferente.
- <span id="page-43-0"></span>\_\_ b. Alinhe a placa conforme está exemplificado na Figura 32.
- \_\_ c. Encaixe as ranhuras identificadas e exerça pressão sobre a placa até os trincos se fecharem.

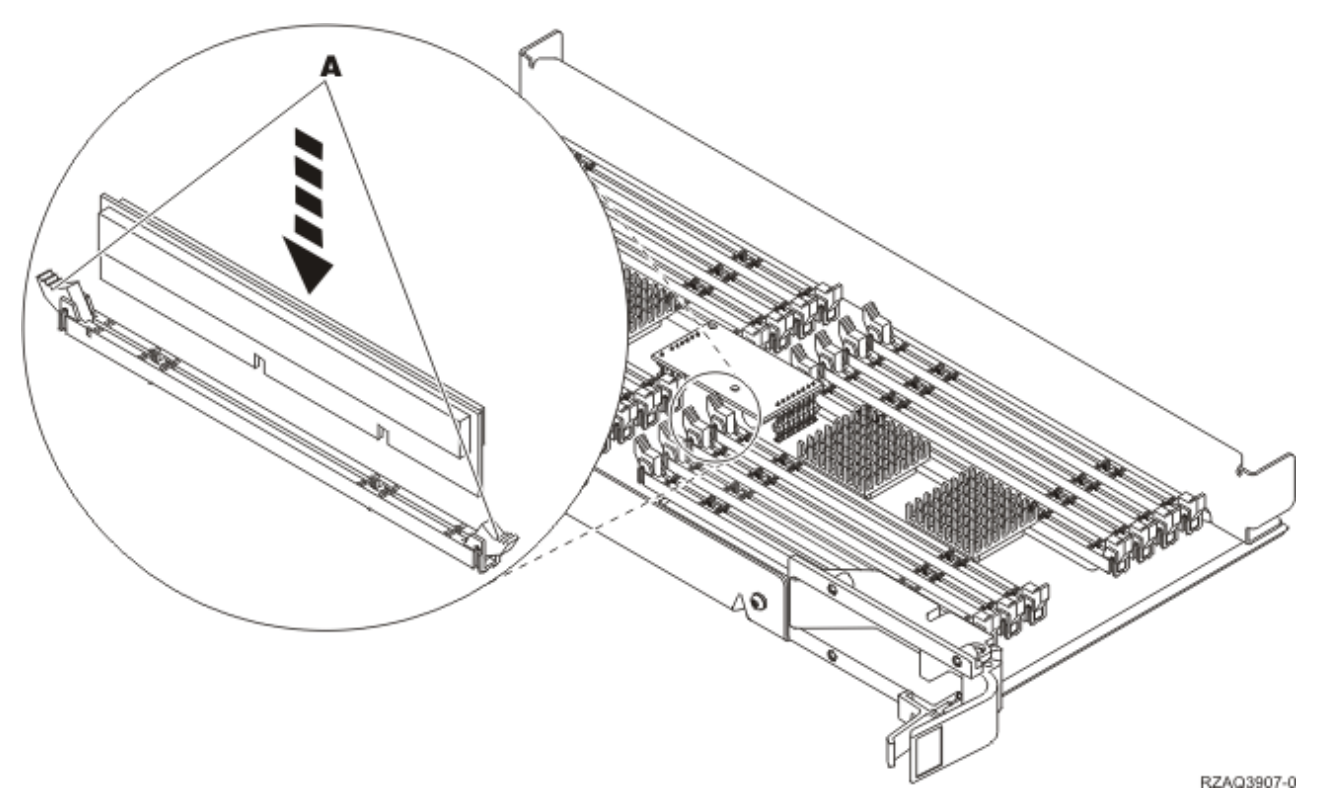

#### *Figura 32. Instalar Placas de Memória*

- \_\_ 10. Instale as restantes placas de memória.
- \_\_ 11. Quando terminar a instalação de todas as placas de memória, vire o conjunto de placas e empurre-o para dentro da unidade do sistema. Carregue em ambos os trincos da placa ao mesmo tempo. Feche os trincos quando já não conseguir empurrar mais o conjunto de placas para dentro da unidade do sistema.
- 12. Volte a colocar a cobertura de acesso.
- \_\_ 13. "Instalar [coberturas"](#page-50-0) na página 45.
- \_\_ 14. Siga os passos referidos em "Concluir o [procedimento"](#page-52-0) na página 47.

### **Adicionar memória situada junto do processador na parte de trás**

Para adicionar placas de memória ao processador dentro da unidade do sistema, efectue o seguinte:

- \_\_ 1. Efectue as tarefas de requisito prévio, tal como descrito em "Antes de [começar"](#page-6-0) na página 1.
- \_\_ 2. ["Desligação](#page-54-0) da unidade do sistema" na página 49.
- \_\_ 3. **Se possível, utilize a fita de pulso para evitar que uma eventual descarga electrostática danifique o hardware.** Se não tiver uma fita de pulso, toque numa superfície metálica da unidade do sistema ou da unidade de expansão antes de instalar ou substituir o hardware.

Caso tenha recebido a Fita de Pulso Descartável 2209, siga estes passos:

- $\Box$  a. Coloque a fita de pulso descartável.  $\Box$  Veja o [vídeo.](javascript:movieWindow()
- \_\_ b. Quando desenrolar a fita, remova o revestimento da folha de cobre na extremidade.
- \_\_ c. Cole a parte adesiva da folha de cobre a uma superfície metálica **visível e não pintada** da estrutura da unidade.
- <span id="page-44-0"></span>**Nota:** Tome as mesmas medidas de precaução que tomaria sem a fita de pulso. A Fita de Pulso Descartável 2209 destina-se a controlar a electricidade estática. Não irá aumentar nem diminuir o risco de sofrer um choque eléctrico ao utilizar ou trabalhar com o seu equipamento eléctrico.
- 4. Retire as ["Coberturas](#page-56-0) da Unidade" na página 51.
- \_\_ 5. As **Figura 33** e **Figura 34 na [página](#page-45-0) 40** mostram os conectores da placa de memória no processador A- dentro da sua unidade do sistema.

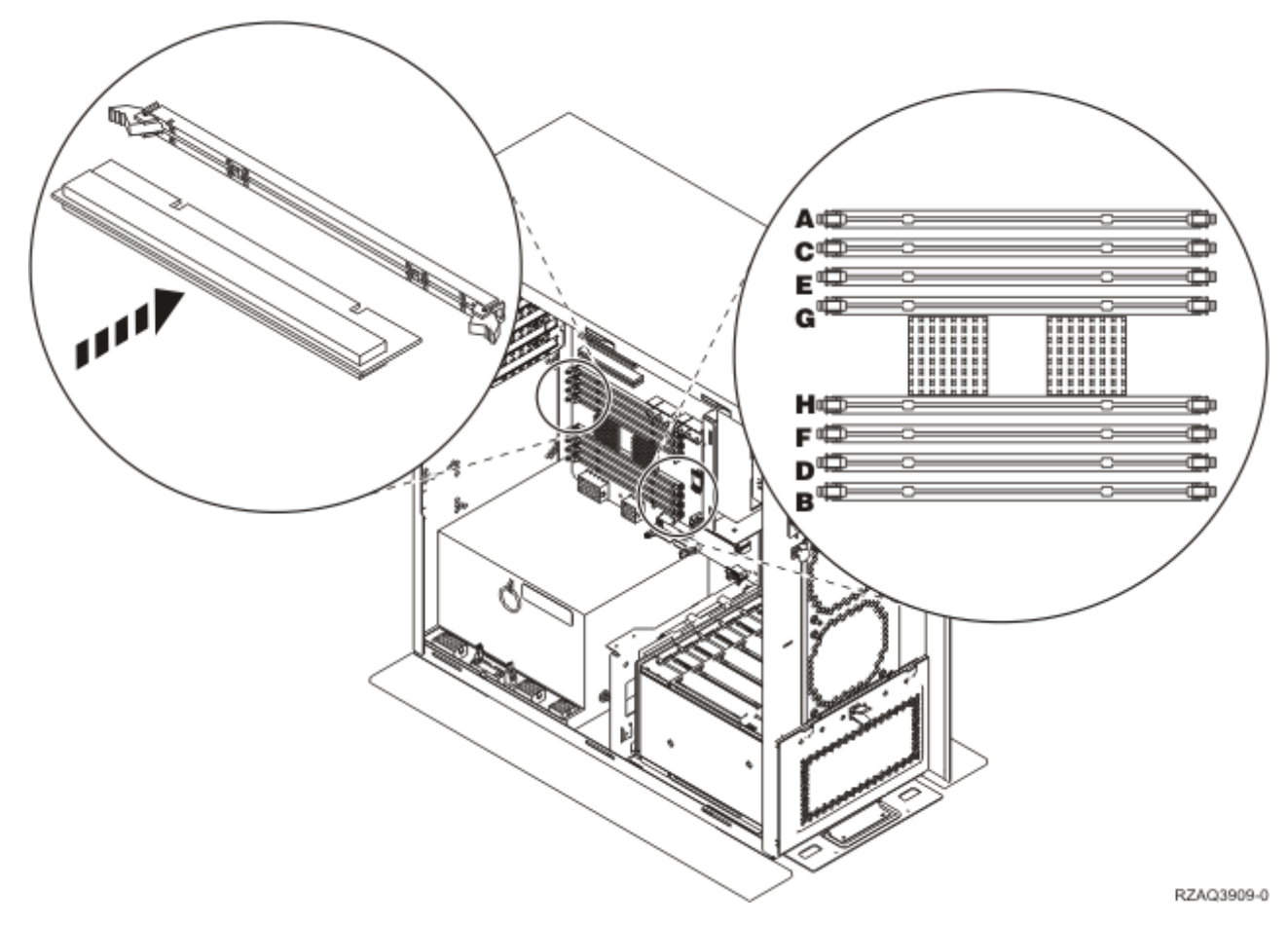

*Figura 33. Vista 1 dos Conectores de Memória*

<span id="page-45-0"></span>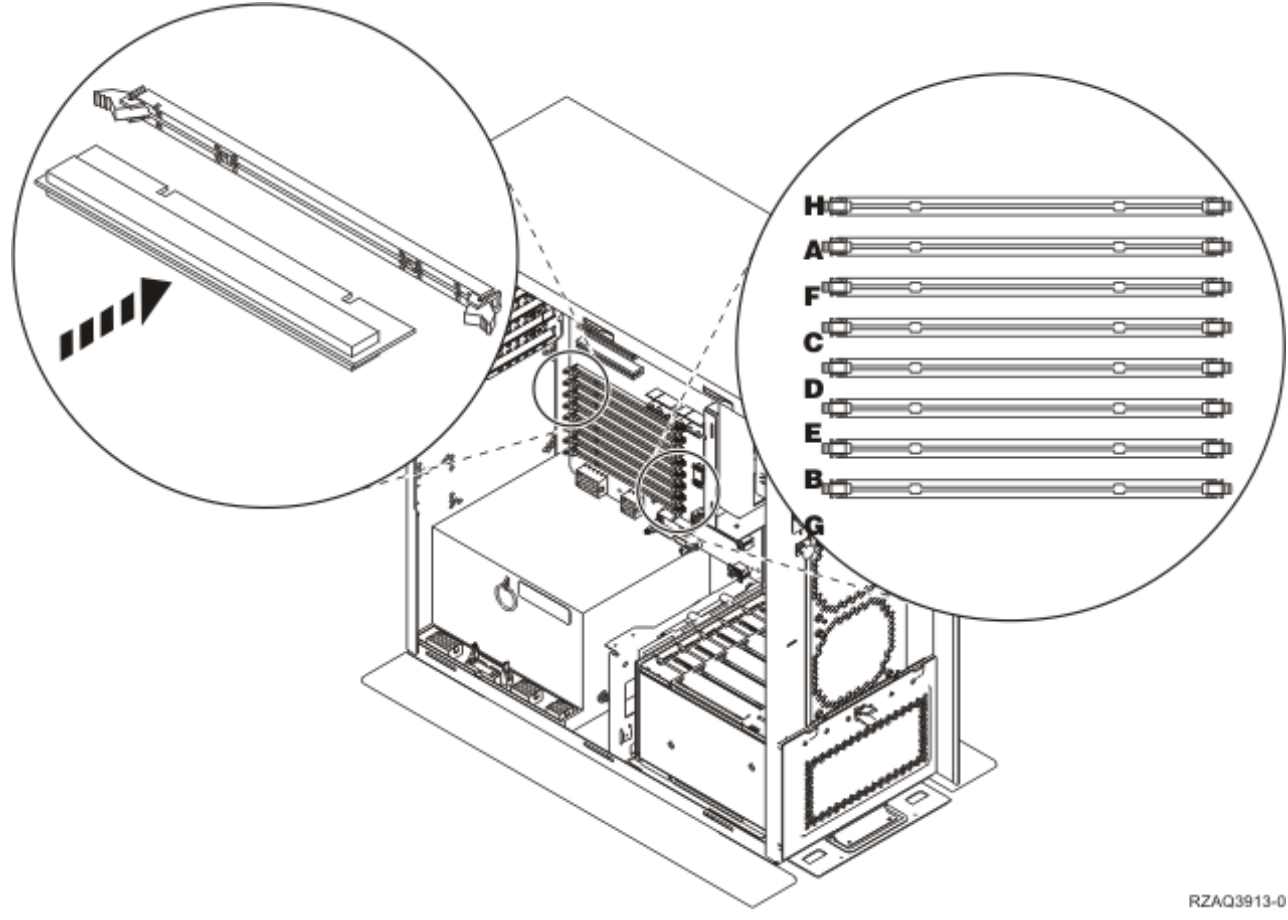

*Figura 34. Vista 2 dos Conectores de Memória*

- \_\_ 6. Consulte a figura que corresponde à sua unidade do sistema de forma a colocar a memória na ordem correcta.
- \_\_ 7. Coloque as placas de memória no processador do seguinte modo:
	- v Em pares, começando por **C e D**, depois **E e F** e assim consecutivamente.
	- v Cada par de placas de memória tem de ter 128 MB, 256 MB, 512 MB ou 1 GB.
- 8. Retire as placas de preenchimento em branco das posições disponíveis seguintes efectuando o seguinte procedimento:
	- \_\_ a. Empurre para fora os trincos localizados em cada extremidade da placa de preenchimento, Figura 33 na [página](#page-44-0) 39.
	- \_\_ b. Retire a placa de preenchimento do encaixe da placa e deite-a fora.
- \_\_ 9. Localize o pacote que contém as novas placas de memória.
- \_\_ 10. **Aviso:** As placas de memória são frágeis. Manuseie-os com cuidado. Retire uma placa de memória **de cada vez** da embalagem de protecção contra electricidade estática.
- \_\_ 11. Instale a placa de memória principal na posição disponível seguinte começando por **C e D**, efectuando o seguinte procedimento:
	- \_\_ a. Observe cuidadosamente as ranhuras no fundo da placa de memória. A distância entre as ranhuras e a extremidade da placa é ligeiramente diferente.
	- \_\_ b. Alinhe a placa conforme está exemplificado na Figura 33 na [página](#page-44-0) 39 ou na Figura 34. Exerça pressão sobre a placa até os trincos se fecharem.
- \_\_ 12. Instale a segunda placa de memória.

- \_\_ 13. Tem outras placas de memória para instalar?
	- Sim: Repita os passos 6 na [página](#page-45-0) 40 até 12 na página 40.
	- Não: Siga para o passo seguinte.
- \_\_ 14. Tem outros dispositivos ou placas adaptadoras para instalar?
	- \_\_ **Não**: Siga para o passo seguinte.
	- \_\_ **Sim**: Se tiver de instalar outro dispositivo, como por exemplo, uma placa adaptadora, uma unidade de bandas ou unidades de disco, localize as instruções respeitantes a esse dispositivo.
- \_\_ 15. "Instalar [coberturas"](#page-50-0) na página 45.
- \_\_ 16. Siga os passos referidos em "Concluir o [procedimento"](#page-52-0) na página 47.

### **Adicionar memória ao conjunto de placas do processador 825 do iSeries**

Para adicionar placas de memória ao conjunto de placas do processador 825 do iSeries, efectue o seguinte:

- \_\_ 1. Efectue as tarefas de requisito prévio, tal como descrito em "Antes de [começar"](#page-6-0) na página 1.
- \_\_ 2. ["Desligação](#page-54-0) da unidade do sistema" na página 49.
- \_\_ 3. **Se possível, utilize a fita de pulso para evitar que uma eventual descarga electrostática danifique o hardware.** Se não tiver uma fita de pulso, toque numa superfície metálica da unidade do sistema ou da unidade de expansão antes de instalar ou substituir o hardware. Caso tenha recebido a Fita de Pulso Descartável 2209, siga estes passos:
	- $\Box$  a. Coloque a fita de pulso descartável.  $\Box$  Veja o [vídeo.](javascript:movieWindow()
	- \_\_ b. Quando desenrolar a fita, remova o revestimento da folha de cobre na extremidade.
	- \_\_ c. Cole a parte adesiva da folha de cobre a uma superfície metálica **visível e não pintada** da estrutura da unidade.
	- **Nota:** Tome as mesmas medidas de precaução que tomaria sem a fita de pulso. A Fita de Pulso Descartável 2209 destina-se a controlar a electricidade estática. Não irá aumentar nem diminuir o risco de sofrer um choque eléctrico ao utilizar ou trabalhar com o seu equipamento eléctrico.
- \_\_ 4. Retire as ["Coberturas](#page-56-0) da Unidade" na página 51.
- $\Box$  5. Retire a cobertura de acesso.  $\Box$  Ver [vídeo.](javascript:movieWindow()

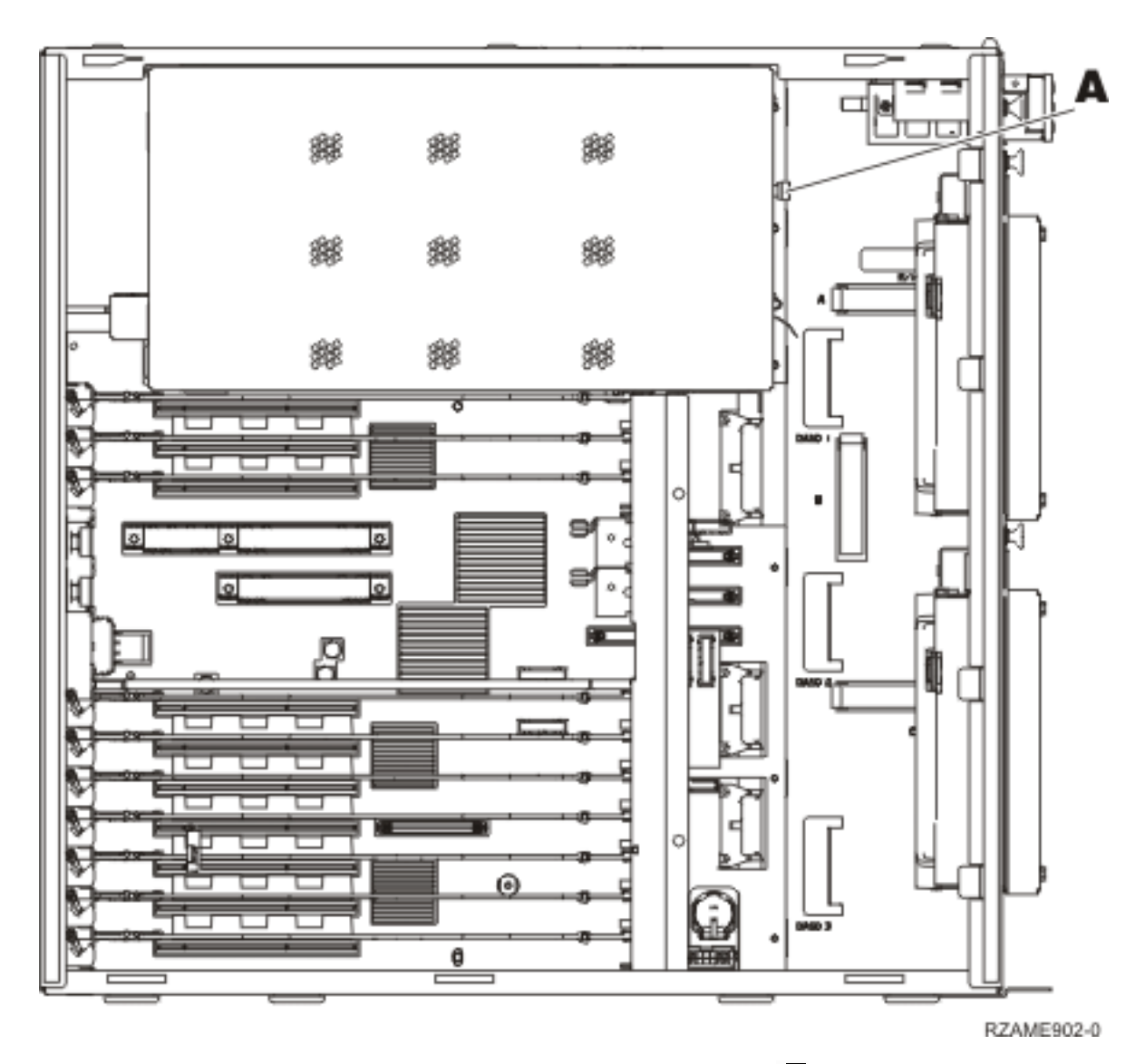

 $\Box$  6. Retire o conjunto de placas do processador **A**, da seguinte forma: **□** Ver [vídeo.](javascript:movieWindow()

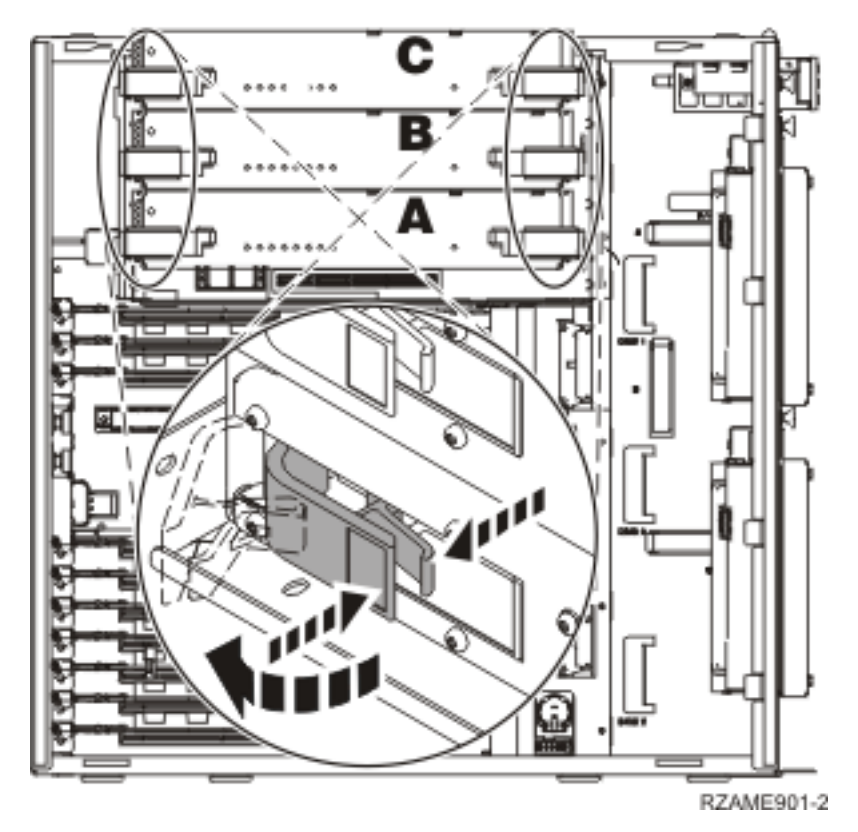

- \_\_ a. Abra os dois trincos até o conjunto de placas "sair" ligeiramente.
- \_\_ b. Puxe ambos os trincos ao mesmo tempo para remover o conjunto de placas da unidade do sistema.
- \_\_ c. Coloque o conjunto de placas num saco protector anti-estático.

Nota: Se A estiver cheia, retire o conjunto de placas de processador **B**. Se **B** estiver cheia, retire o conjunto de placas de processador **C**.

- \_\_ 7. **Antes de remover as placas de preenchimento em branco e instalar a memória no conjunto de placas**, leia a seguinte informação:
	- v A **Figura 35 na [página](#page-49-0) 44** mostra as localizações da placa de memória no conjunto de placas de memória principal.
	- v Preencha as posições **C** e **D** antes de instalar as placas de memória nas posições **E**, **F**, **G** e **H**.
	- v Instale a memória em conjuntos de quatro. Por exemplo, não pode preencher só as posições **E** e **G** e mais tarde preencher as posições **F** e **H**. Tem de instalar as quatro placas de memória ao mesmo tempo.
	- v Os pares de placas de memória têm de ser 256 MB, 512 MB 1 GB ou 2 GB. Os pares instalados em **E** e **G** têm de estar de acordo com os pares instalados em **F** e **H**.
	- v Siga para o passo 8 na [página](#page-49-0) 44.

<span id="page-49-0"></span>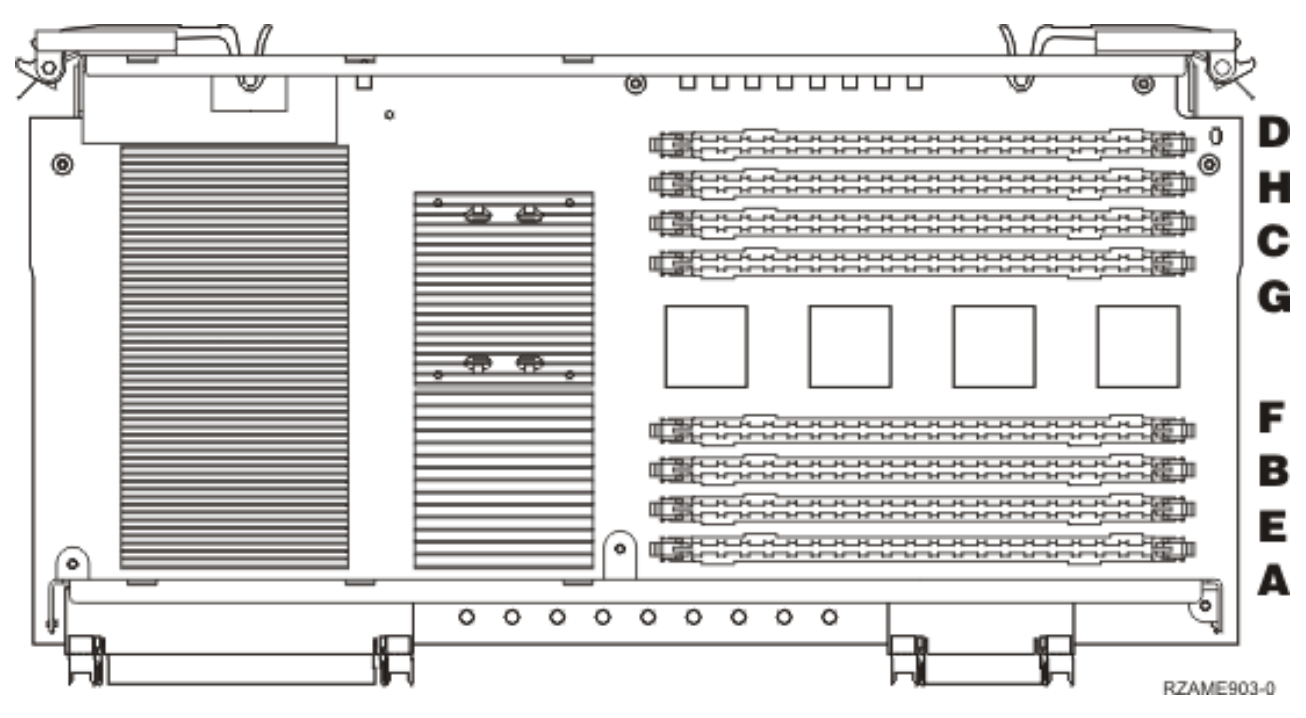

*Figura 35. Localizações da Memória no Conjunto de Placas*

- 8. Retire as placas de preenchimento em branco das posições disponíveis seguintes efectuando o seguinte procedimento:
	- \_\_ a. Empurre para fora os trincos A-, localizados em cada uma das extremidades da placa de preenchimento, Figura 36 na [página](#page-50-0) 45.
	- \_\_ b. Retire a placa de preenchimento do encaixe da placa e deite-a fora.
- \_\_ 9. Localize o pacote que contém as novas placas de memória.
- \_\_ 10. **Aviso:** As placas de memória são frágeis. Manuseie-os com cuidado. Retire uma placa de memória **de cada vez** da embalagem de protecção contra electricidade estática.
- $\pm$  11. Consulte a Figura 36 na [página](#page-50-0) 45 para instalar a placa de memória da seguinte forma:  $\pm$  [Ver](javascript:movieWindow() [vídeo.](javascript:movieWindow()
	- \_\_ a. Observe cuidadosamente as ranhuras no fundo da placa de memória. A distância entre as ranhuras e a extremidade da placa de memória é ligeiramente diferente.
	- \_\_ b. Alinhe a placa conforme está exemplificado na Figura 36 na [página](#page-50-0) 45.
	- \_\_ c. Encaixe as ranhuras identificadas e exerça pressão sobre a placa até os trincos se fecharem.

<span id="page-50-0"></span>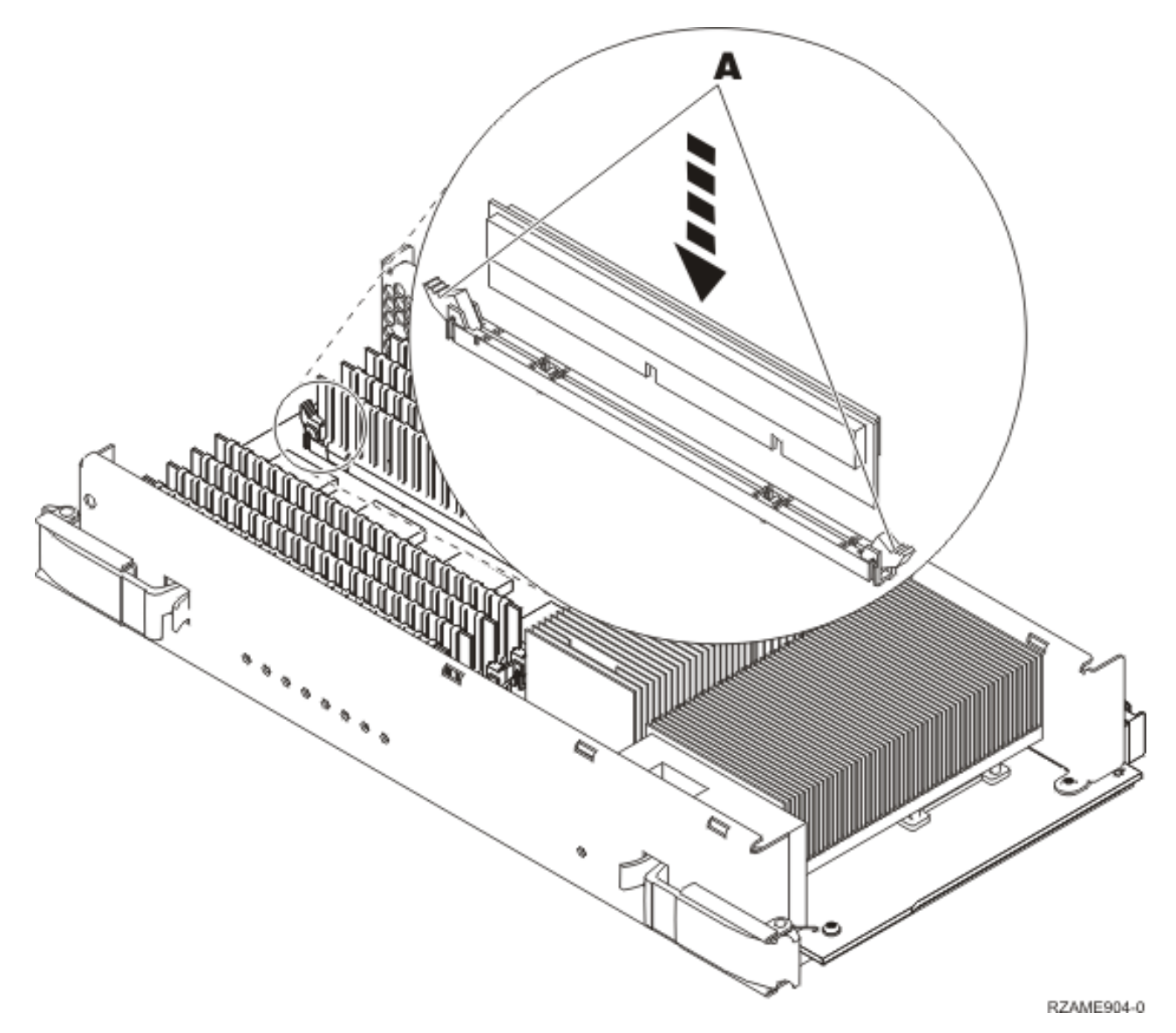

#### *Figura 36. Instalar Placas de Memória*

- \_\_ 12. Instale as restantes placas de memória.
- \_\_ 13. Quando terminar a instalação de todas as placas de memória, empurre o conjunto de placas para dentro da unidade do sistema. Carregue em ambos os trincos da placa ao mesmo tempo. Feche os trincos quando já não conseguir empurrar mais o conjunto de placas para dentro da unidade do

sistema.  $\blacksquare$  Ver [vídeo.](javascript:movieWindow()

- 14. Volte a colocar a cobertura de acesso.
- \_\_ 15. "Instalar coberturas".
- \_\_ 16. Siga os passos referidos em "Concluir o [procedimento"](#page-52-0) na página 47.

### **Instalar coberturas**

\_\_ 1. Retire a fita do pulso.

\_\_ 2. A **Figura 37** exemplifica como colocar a cobertura lateral da unidade do sistema alinhando as patilhas nas extremidades superior e inferior. Exerça pressão para a frente para se certificar de que todas as patilhas estão introduzidas nas ranhuras. Faça deslizar a cobertura para a parte da frente da unidade do sistema até ficar imobilizada e instale os parafusos.

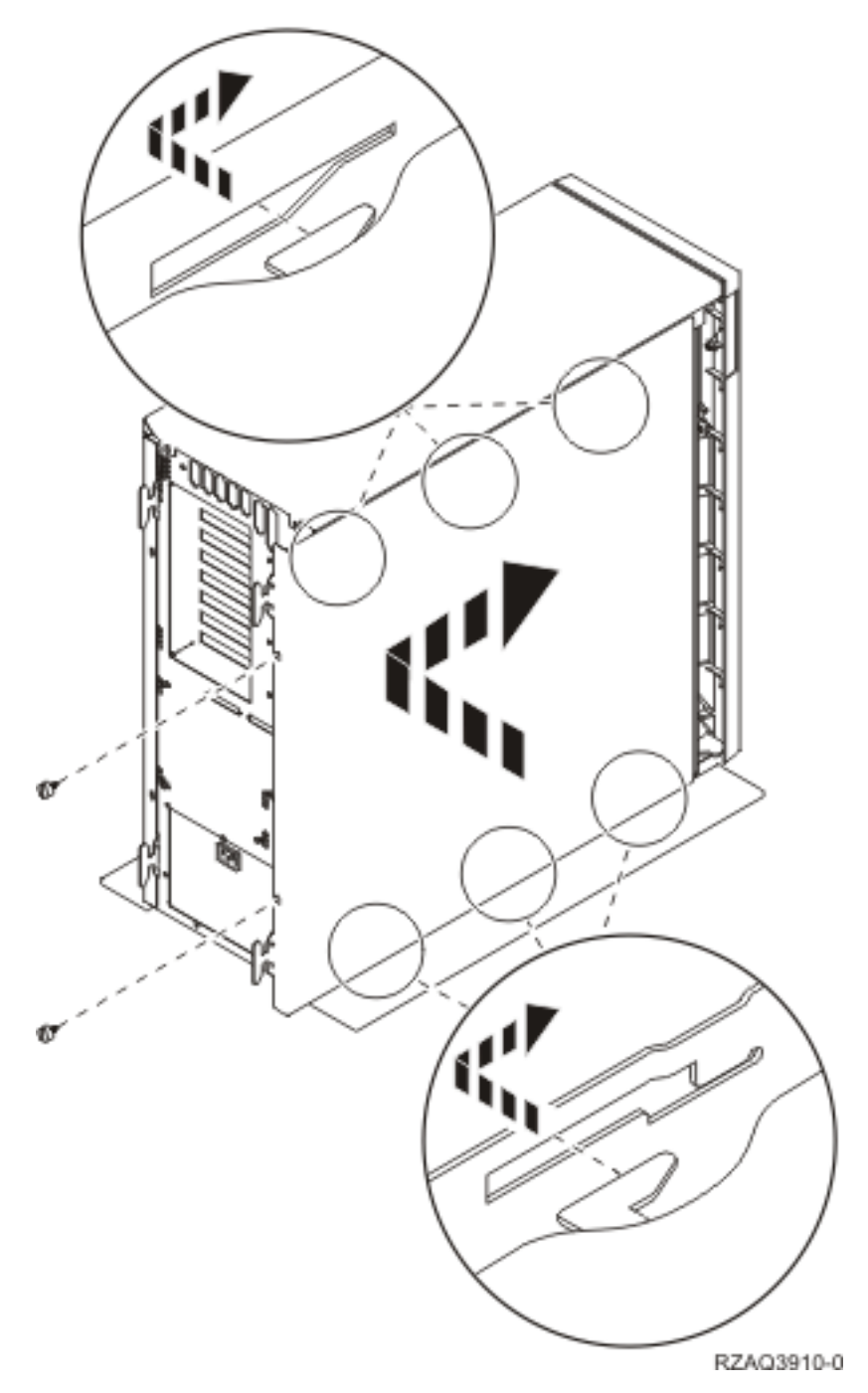

*Figura 37. Colocar a cobertura posterior da unidade do sistema*

\_\_ 3. Instale a cobertura posterior da unidade do sistema, caso disponha de uma.

#### <span id="page-52-0"></span>\_\_ 4. **PERIGO**

**Uma tomada eléctrica que não esteja correctamente ligada pode gerar tensões perigosas em partes metálicas do sistema ou do equipamento a ele ligado. É da responsabilidade do cliente garantir que a tomada eléctrica está devidamente instalada e ligada à terra para evitar um choque eléctrico. (RSFTD201)**

Ligue os seguintes cabos de alimentação a uma tomada:

- v Unidade do sistema
- v Consola da unidade do sistema

**Nota: Não** ligue a sua unidade do sistema nesta altura.

\_\_ 5. Ligue à corrente a alimentação de todos os dispositivos associados, tais como impressoras e terminais, e inicie-os.

### **Concluir o procedimento**

- \_\_ 1. Seleccione a sua unidade do sistema abaixo:
	- \_\_ **270, 800 ou 810**: Continue para o passo seguinte.
	- \_\_ **820 ou 825**: Siga para o passo 4.
- 2. Observe o ecrã Função/Dados no painel de controlo. Consulte "Painel de controlo da [unidade](#page-60-0) do [sistema"](#page-60-0) na página 55.
- \_\_ 3. **01 B N V=S** surge no ecrã Função/Dados?
	- \_\_ **Sim**: Siga para o passo 6 na [página](#page-53-0) 48.
	- \_\_ **Não**: Proceda do seguinte modo:
		- \_\_ a. Prima o botão Aumentar/Diminuir até surgir **02** no ecrã Função/Dados.
		- \_\_ b. Prima o botão Enter no painel de controlo.
		- \_\_ c. Prima o botão Aumentar/Diminuir até surgir **B** no ecrã Função/Dados.
		- \_\_ d. Prima o botão Enter no painel de controlo.
		- \_\_ e. Prima o botão Aumentar/Diminuir até surgir **N** no ecrã Função/Dados.
		- \_\_ f. Prima o botão Enter no painel de controlo.
		- \_\_ g. Prima o botão Aumentar/Diminuir até surgir **S** no ecrã Função/Dados.
		- \_\_ h. Prima o botão Enter no painel de controlo.
		- \_\_ i. Prima o botão Aumentar/Diminuir até surgir **01** no ecrã Função/Dados.
		- \_\_ j. Prima o botão Enter no painel de controlo.
			- **01 B N S** deverá surgir no ecrã Função/Dados. Caso não surja, repita os passos 3a a 3i.
		- \_\_ k. Siga para o passo 6 na [página](#page-53-0) 48.
- \_\_ 4. Observe o ecrã Função/Dados no painel de controlo.
- \_\_ 5. **01 B V=S** surge no ecrã Função/Dados com o indicador no Modo Normal (OK) aceso?
	- Sim: Siga para o passo seguinte.
	- \_\_ **Não**: Proceda do seguinte modo:
		- \_\_ a. Prima o botão Seleccionar Modo até acender o indicador de Modo Manual (uma mão pequena).
		- \_\_ b. Prima o botão Aumentar/Diminuir até surgir **02** no ecrã Função/Dados.
		- \_\_ c. Prima o botão Enter no painel de controlo.
		- \_\_ d. Prima o botão Aumentar/Diminuir até surgir **B** no ecrã Função/Dados.
		- \_\_ e. Prima o botão Enter no painel de controlo.
		- \_\_ f. Prima o botão Aumentar/Diminuir até surgir **S** no ecrã Função/Dados.
- <span id="page-53-0"></span>\_\_ g. Prima o botão Enter no painel de controlo.
- \_\_ h. Prima o botão Seleccionar Modo até acender o indicador Normal ( **OK**).
- \_\_ i. Prima o botão Aumentar/Diminuir até surgir **01** no ecrã Função/Dados.
- \_\_ j. Prima o botão Enter no painel de controlo.

**01 B S** deverá surgir no ecrã Função/Dados. Caso não surja, repita os passos 5a [na](#page-52-0) [página](#page-52-0) 47 a 5i.

- \_\_ k. Siga para o passo 6.
- \_\_ 6. Ligue a estação de trabalho ou o PC que serve de consola.
- \_\_ 7. Prima o botão de alimentação da unidade do sistema. Verá surgir a luz de alimentação.

**Nota:** Terá de aguardar cerca de 10 segundos até que a ligação seja efectuada. O sistema demora cerca de 5 a 20 minutos a efectuar a ligação e a concluir um IPL.

- \_\_ 8. Inicie uma sessão na unidade do sistema. Certifique-se de que tem autoridade para utilizar ferramentas de serviço.
- \_\_ 9. Para verificar a configuração da sua placa de memória (de memória principal) efectue o seguinte:
	- \_\_ a. Introduza **strsst** na linha de comandos e prima Enter.
	- \_\_ b. Introduza **o ID de utilizador e a palavra-passe de ferramentas de serviços** no ecrã *Início de Sessão de Ferramentas de Serviço (SST)* e prima Enter.
	- \_\_ c. Seleccione **Iniciar uma Ferramenta de Serviço** no ecrã *Ferramentas de Serviço do Sistema (SST)* e prima Enter.
	- \_\_ d. Seleccione **Gestor de Serviços de Hardware** no ecrã *Iniciar uma Ferramenta de Serviço* e prima Enter.
	- \_\_ e. Seleccione **Recursos lógicos de hardware (Buses, IOPs, Controladores...)** no ecrã *Gestor de Serviços de Hardware* e prima Enter.
	- \_\_ f. Seleccione **Recursos Principais de Memória** no ecrã *Recursos Lógicos de Hardware* e prima Enter.

Certifique-se de que o estado está *Operacional* para todas as localizações.

**Nota:** Se o estado não estiver Operacional, verifique as placas de memória.

\_\_ g. Se tiver uma impressora, imprima a lista de configuração.

**Nota:** Para imprimir a lista de recursos de hardware, prima **F12** uma vez. Quando surgir o menu *Recursos Lógicos de Hardware*, prima **F6**.

- \_\_ h. Para regressar ao Menu Principal, prima **F3** três vezes e em seguida prima Enter.
- \_\_ 10. Se tiver alterado o valor da opção *Ajuste de rendimento do sistema* no passo 1 na [página](#page-54-0) 49, efectue o seguinte procedimento para regressar ao valor que tinha antes da actualização:
	- \_\_ a. Numa linha de comandos do iSeries, escreva **WRKSYSVAL (QPFRADJ)**.
	- \_\_ b. Seleccione **Alterar** e prima Enter.
	- \_\_ c. Altere o valor de Ajuste de Rendimento para o valor que tinha antes da actualização.
- \_\_ 11. O procedimento de instalação ou de substituição está concluído.

# <span id="page-54-0"></span>**Desligação da unidade do sistema**

Para desligar a unidade do sistema, siga estes passos:

- \_\_ 1. Defina o *Ajuste de rendimento do sistema* como **outro** valor que não a opção **0**.
	- \_\_ a. Numa linha de comandos do iSeries, escreva **WRKSYSVAL (QPFRADJ)** e prima Enter.
	- \_\_ b. Seleccione a opção **Alterar** no ecrã *Trabalhar com Valores do Sistema* e prima Enter.
	- \_\_ c. Se tiver um valor de Ajuste de rendimento de opção **1**, opção **2** ou de opção **3**, não terá de alterar o valor. Prima Enter.
		- Se o valor de Ajuste de rendimento for **0** (Sem ajuste), é necessário alterar o valor para **2**.
	- \_\_ d. Prima F3 uma vez para regressar ao Menu Principal.
- \_\_ 2. Se tiver um Integrated xSeries Adapter (IXA) no sistema, desligue-o usando as opções do OS/400.
- \_\_ 3. Certifique-se de que todos os trabalhos foram concluídos (WRKACTJOB).
- \_\_ 4. Quando todos os trabalhos estiverem concluídos, escreva **pwrdwnsys \*immed** numa linha de comandos do iSeries e prima a tecla Enter.

**Nota:** Se tiver dificuldades durante a instalação, contacte o seu representante autorizado ou fornecedor de serviços.

- \_\_ 5. Quando o iSeries se encontrar totalmente desligado, desligue todos os PCs da unidade do sistema. Desligue todos os dispositivos, como por exemplo impressoras e terminais, que estejam ligados à unidade do sistema.
- \_\_ 6. Desligue da corrente todos os cabos de alimentação, como por exemplo, de impressoras e de terminais.
- \_\_ 7. Desligue da corrente os cabos de alimentação da unidade do sistema.

# <span id="page-56-0"></span>**Coberturas da Unidade**

Localize a unidade com a qual está a trabalhar.

- v "Unidades de sistema 270, 800, 810 e 820"
- v ["Unidade](#page-59-0) 825" na página 54
- v "Unidades 270, 800 ou 810 em [bastidores"](#page-58-0) na página 53

### **Unidades de sistema 270, 800, 810 e 820**

Para aceder à localização da memória, Para aceder à localização da placa PCI, é necessário remover a

- cobertura posterior  $\Box$  ver [vídeo\)](javascript:movieWindow(), se existente, e a cobertura lateral  $\Box$  ver vídeo):
- \_\_ 1. Coloque a mão junto ao fundo da cobertura posterior, levante-a e retire-a.
- \_\_ 2. **Atenção:** Se retirar a cobertura lateral enquanto estiver ligada, podem ocorrer erros devido a interferência electromagnética.

Retire a cobertura do lado direito (vista de trás) soltando os parafusos de orelhas e deslizando a cobertura da frente para trás até ficar imobilizada.

\_\_ 3. Puxe a cobertura para fora.

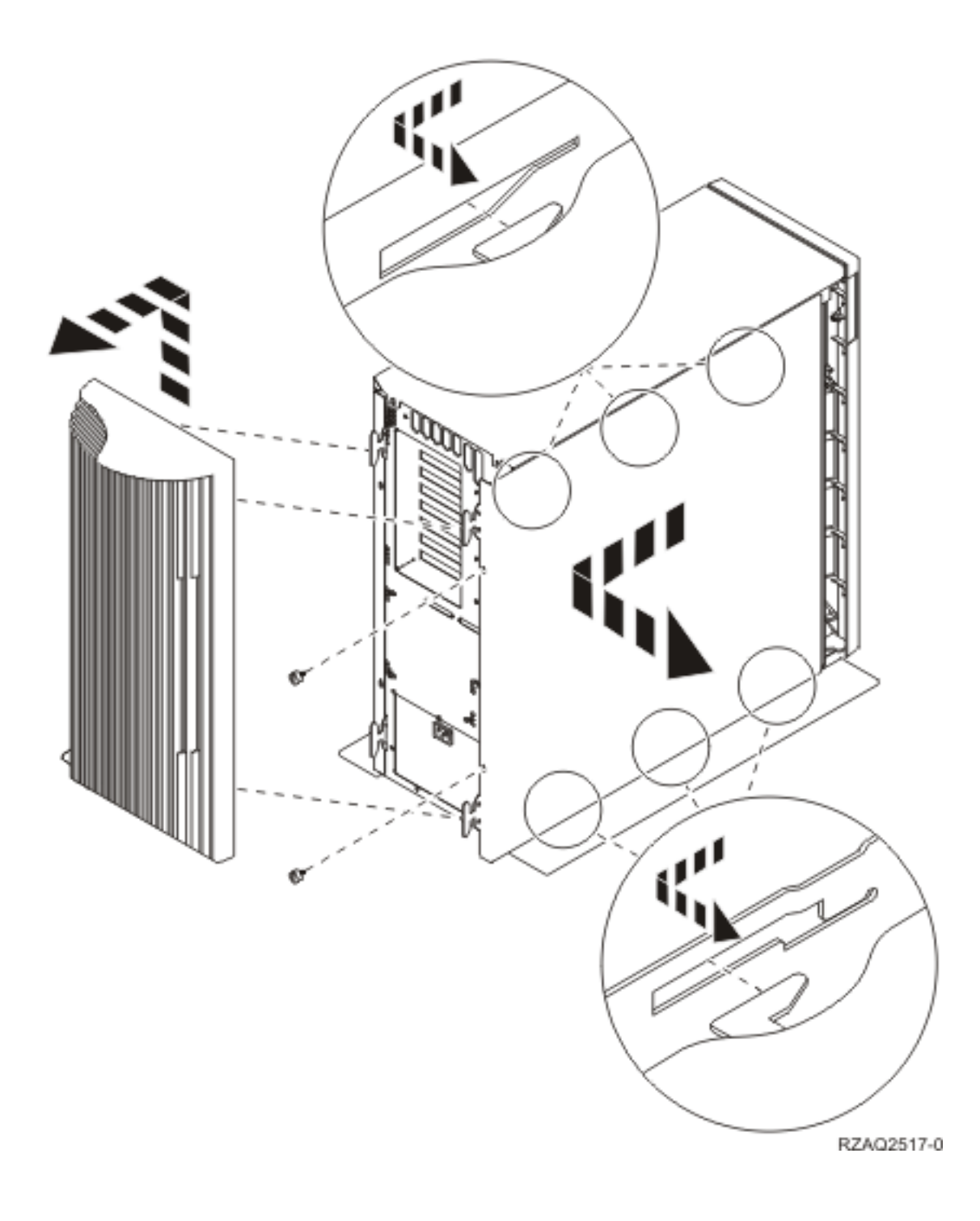

## <span id="page-58-0"></span>**Unidades 270, 800 ou 810 em bastidores**

1. Carregue nos trincos **B** e puxe o servidor para fora utilizando a pega **C**.

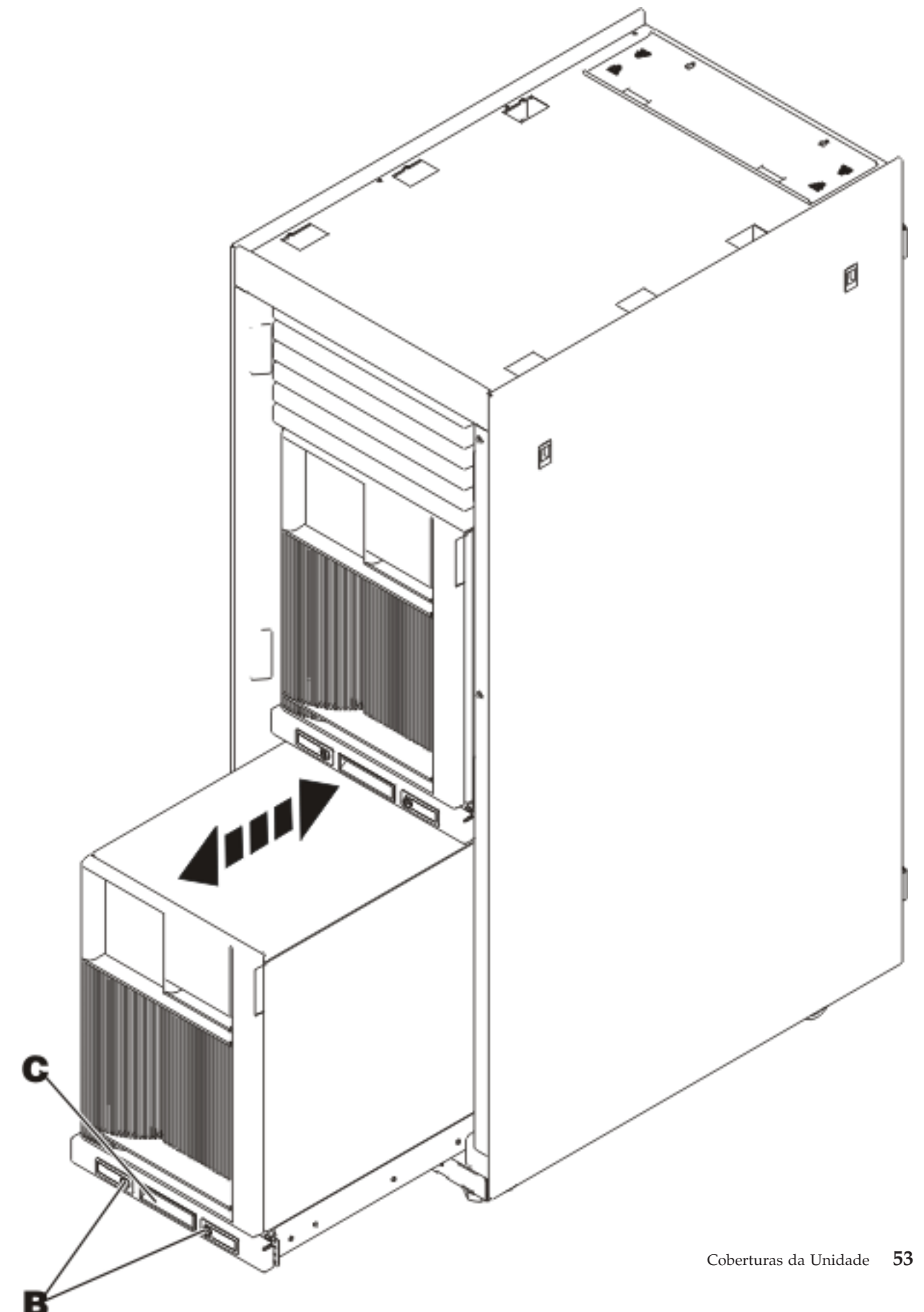

<span id="page-59-0"></span>2. Consulte o diagrama anterior da unidade para retirar a cobertura lateral.

## **Unidade 825**

Para aceder à localização da placa PCI, terá de retirar a cobertura posterior e a cobertura lateral:

- \_\_ 1. Coloque a mão junto ao fundo da cobertura posterior, levante-a e retire-a.
- \_\_ 2. Retire a cobertura do lado direito (vista de trás) soltando os parafusos de orelhas e deslizando a cobertura da frente para trás até ficar imobilizada.
- \_\_ 3. Puxe a cobertura para fora.

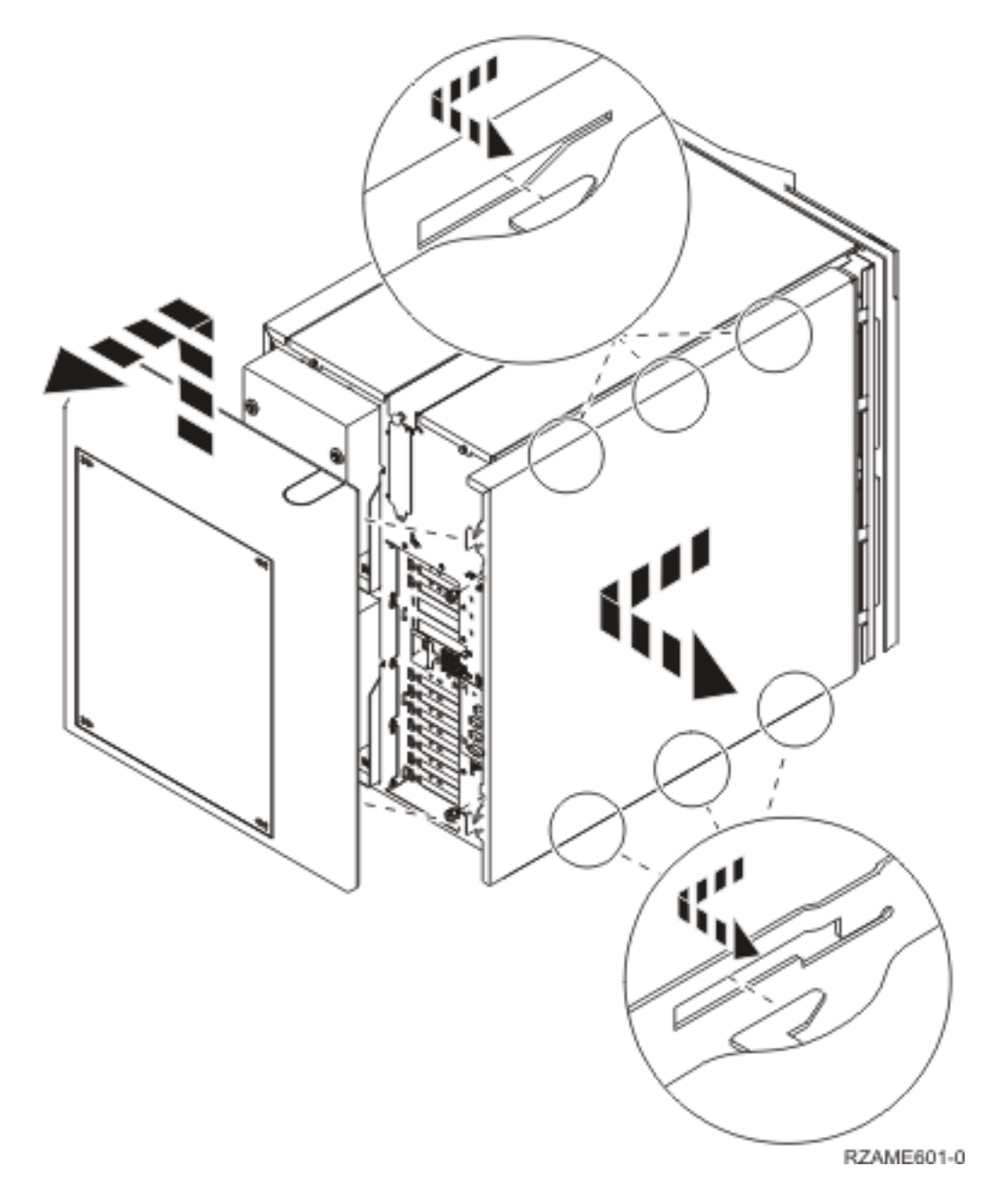

# <span id="page-60-0"></span>**Painel de controlo da unidade do sistema**

Observe a parte da frente da unidade do sistema iSeries. Abra a porta do painel de controlo.

O painel de controlo será semelhante ao ilustrado na Figura 38 ou Figura 39 na [página](#page-61-0) 56. Consulte o painel de controlo da sua unidade.

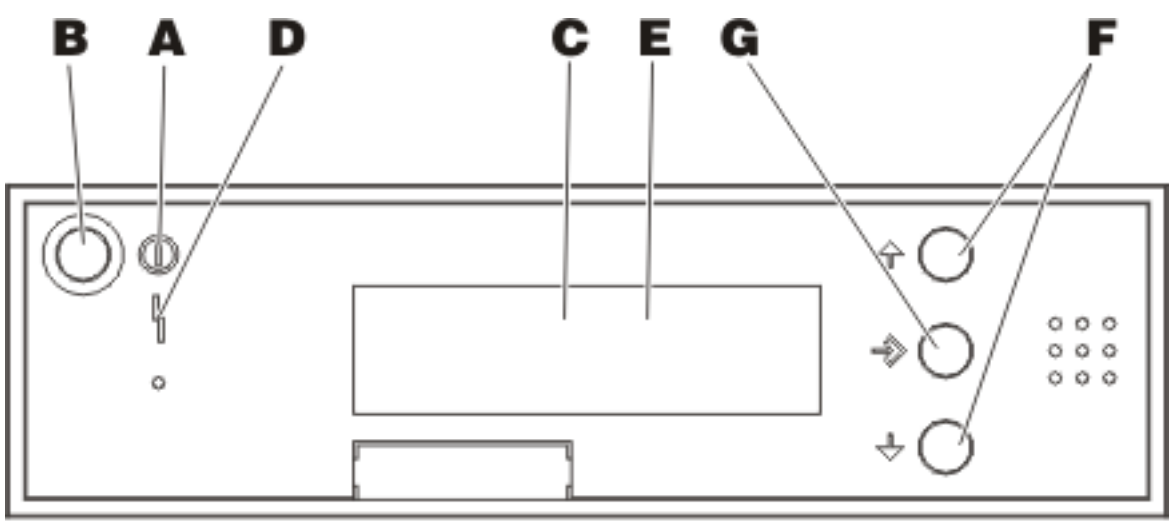

RV5B002-4

*Figura 38. Painel de controlo sem Chave Electrónica*

Seguem-se as descrições dos processos pendentes da Figura 38:

Luz de Alimentação

A-

- v Uma luz intermitente indica que a unidade está ligada.
- v Uma luz fixa indica que a unidade está a funcionar.
- B-Botão de Alimentação (Power)
- $\overline{\mathsf{C}}$ Actividade do Processador
- D-Aviso do Sistema
- $\mathbf E$ Ecrã Função/Dados
- F-Botões Aumentar/Diminuir
- $-$  G-Botão Enter

Se o painel de controlo se assemelhar ao da Figura 39 na [página](#page-61-0) 56, para que possa utilizar os botões **F** Aumentar/Diminuir e o botão Enter **G**, terá de premir a Selecção de Modo H para seleccionar Modo Manual N. Para utilizar Selecção de Modo, é necessário inserir a chave.

<span id="page-61-0"></span>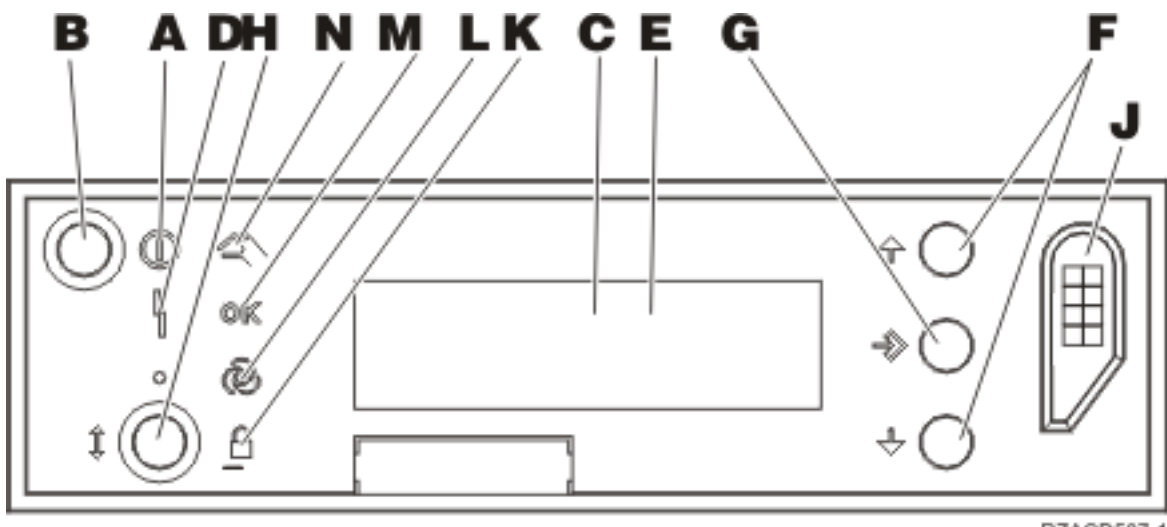

*Figura 39. Painel de controlo com Chave Electrónica*

RZACD507-1

- A- Luz de Alimentação
	- v Uma luz intermitente indica que a unidade está ligada.
	- v Uma luz fixa indica que a unidade está a funcionar.
- **B** Botão de Alimentação (Power)
- C-Actividade do Processador
- D-Aviso do Sistema
- E-Ecrã Função/Dados
- $\vert$ F $\vert$ Botões Aumentar/Diminuir
- G-Botão Enter
- $\mathbf{H}$ Selecção do Modo
- $\overline{J}$ Ranhura da Chave Electrónica
- K-Segurança
- $\overline{\mathsf{L}}$ Automático
- M-Normal
- N-Manual

# **Apêndice. Aviso**

Estas informações foram desenvolvidas para produtos e serviços disponibilizados nos E.U.A.

A IBM poderá não disponibilizar os produtos, serviços ou funções mencionados neste documento em outros países. Consulte o representante local da IBM para informações sobre produtos e serviços actualmente disponíveis na sua área. As referências a um produto, programa ou serviço da IBM não implicam que só se deva utilizar esse produto, programa ou serviço da IBM. Qualquer produto, programa ou serviço funcionalmente equivalente e que não infrinja os direitos de propriedade intelectual da IBM poderá ser utilizado. Todavia, é da responsabilidade do utilizador avaliar e verificar o funcionamento de qualquer produto, programa ou serviço alheio à IBM.

A IBM poderá ter patentes ou pedidos de patente pendentes relativos a temáticas abordadas neste documento. O facto deste documento ser disponibilizado ao utilizador não implica quaisquer licenças sobre essas patentes. Poderá enviar pedidos de licença, por escrito, para:

IBM Director of Licensing IBM Corporation North Castle Drive Armonk, NY 10504-1785 U.S.A.

**O parágrafo seguinte não se aplica ao Reino Unido nem a qualquer outro país onde as respectivas cláusulas sejam incompatíveis com a lei local:** A INTERNATIONAL BUSINESS MACHINES CORPORATION FACULTA ESTA PUBLICAÇÃO "TAL COMO ESTÁ" SEM GARANTIAS DE QUALQUER TIPO, EXPRESSAS OU IMPLÍCITAS, INCLUINDO A TÍTULO MERAMENTE EXEMPLIFICATIVO, AS GARANTIAS IMPLÍCITAS DE NÃO INFRACÇÃO, COMERCIALIZAÇÃO OU ADEQUAÇÃO A DETERMINADO FIM. Existem estados que não permitem a renúncia de garantias expressas ou impressas em certas transacções, de modo que estas cláusulas podem não ser aplicáveis ao utilizador.

Estas informações podem conter imprecisões técnicas ou erros tipográficos. Estas informações são alteradas periodicamente; estas alterações serão incluídas em novas edições da publicação. A IBM poderá introduzir melhorias e/ou alterações em produto(s) e/ou programa(s) descritos nesta publicação em qualquer altura e sem aviso prévio.

As referências contidas nestas informações relativas a sítios na Web alheios à IBM são facultadas a título de conveniência e não constituem de modo algum aprovação desses sítios na Web. Os materiais mencionados nesses sítios na Web não fazem parte dos materiais da IBM relativos ao presente produto, de modo que a utilização desses sítios na Web é da inteira responsabilidade do utilizador.

A IBM poderá utilizar ou distribuir informações facultadas pelo utilizador, no todo ou em parte, da forma que entender apropriada sem incorrer em qualquer obrigação para com o utilizador.

Quaisquer dados sobre rendimento contidos neste documento foram determinados num ambiente controlado. Por conseguinte, os resultados obtidos noutros sistemas operativos podem variar de forma significativa. Algumas medições podem ter sido efectuadas em sistemas ao nível da programação e não existe qualquer garantia de que os resultados venham a ser os mesmos em sistemas disponíveis genericamente. Além disso, algumas medições podem ter sido estimadas por extrapolação. Os resultados reais podem variar. Os utilizadores deste documento devem verificar os dados que se aplicam ao ambiente específico com que trabalham.

As informações relativas a produtos alheios à IBM foram obtidas junto dos fornecedores desses produtos, dos anúncios de publicidade dos mesmos ou de outras fontes disponíveis publicamente. A IBM não

testou tais produtos e não pode confirmar a exactidão do desempenho, a compatibilidade ou outras alegações relativas a produtos que lhe são alheios. Quaisquer perguntas sobre as capacidades de produtos alheios à IBM deverão ser endereçadas aos fornecedores desses produtos.

Todas as declarações relativas a projectos e intenções futuras da IBM estão sujeitas a alteração ou eliminação sem aviso prévio e representam meramente metas e objectivos.

Os preços da IBM apresentados são sugestões da própria IBM, actuais mas sujeitos a alterações sem aviso prévio. Os preços nos locais de venda poderão diferir.

Estas informações destinam-se somente a fins de planeamento. As presentes informações estão sujeitas a alterações antes de os produtos aqui mencionados serem disponibilizados.

Estas informações contêm exemplos de dados e relatórios utilizados em operações empresariais diárias. No intuito de as ilustrar o mais integralmente possível, os exemplos incluem nomes de pessoas, empresas, marcas e produtos. Todos estes nomes são fictícios, de modo que qualquer semelhança com nomes e moradas de empresas reais será mera coincidência.

Se consultar estas informações em formato electrónico, as fotografias e ilustrações a cores poderão não ser apresentadas.

Os desenhos e especificações contidos no presente documento não podem ser reproduzidos no todo ou em parte sem consentimento por escrito da IBM.

A IBM preparou esta publicação para o uso pelos representantes de assistência de hardware na manutenção e reparação das máquinas especificamente indicadas. A IBM não garante a sua adequação para quaisquer outros efeitos.

Os desenhos e especificações contidos no presente documento não podem ser reproduzidos no todo ou em parte sem consentimento por escrito da IBM.

A IBM preparou esta publicação para o uso do pessoal do cliente na operação e planeamento das máquinas especificamente indicadas. A IBM não garante a sua adequação para quaisquer outros efeitos.

### **Marcas**

Os termos que se seguem são marcas registadas da International Business Machines Corporation nos Estados Unidos e/ou noutros países:

Application System/400 AS/400 e (logo) IBM iSeries Operating System/400 OS/400 400

Lotus, Freelance e WordPro são marcas registadas da International Business Machines Corporation e da Lotus Development Corporation nos Estados Unidos e/ou noutros países.

C-bus é marca registada de Corollary, Inc. nos Estados Unidos e/ou noutros países.

ActionMedia, LANDesk, MMX, Pentium e ProShare são marcas registadas ou marcas comerciais registadas da Intel Corporation nos Estados Unidos e/ou noutros países.

Microsoft, Windows, Windows NT e o logótipo Windows são marcas registadas da Microsoft Corporation nos Estados Unidos e/ou noutros países.

SET e o logótipo SET são marcas registadas da SET Secure Electronic Transaction LLC.

Java e todas marcas registadas baseadas em Java são marcas registadas da Sun Microsystems, Inc. nos Estados Unidos e/ou noutros países.

UNIX é marca registada de The Open Group nos Estados Unidos e/ou noutros países.

Outros nomes de empresas, produtos e serviços podem ser marcas registadas ou marcas de serviços de terceiros.

### **Termos e condições para descarregar e imprimir publicações**

As permissões para uso das publicações seleccionadas para descarregamento são concedidas sujeitas aos seguintes termos e condições e à indicação de aceitação dos mesmos por parte do utilizador.

**Uso Pessoal:** poderá reproduzir estas Publicações para uso pessoal e não comercial desde que todos os avisos de propriedade sejam preservados. Não poderá distribuir, exibir ou fazer trabalhos derivados destas Publicações, no todo ou em parte, sem o consentimento expresso da IBM.

**Uso Comercial:** poderá reproduzir, distribuir e exibir estas Publicações somente na empresa a que pertencer e desde que todos os avisos de propriedade sejam preservados. Não poderá fazer trabalhos derivados destas Publicações, nem reproduzir, distribuir ou exibir estas Publicações, no todo ou em parte, fora da empresa a que pertencer, sem o consentimento expresso da IBM.

Salvo no expressamente concedido nesta permissão, não se concedem outras permissões, licenças ou direitos, expressas ou implícitas, relativamente às Publicações ou a informações, dados, software ou demais propriedade intelectual nela contida.

A IBM reserva-se o direito de retirar as permissões concedidas neste documento sempre que, no seu entender, o uso das Publicações seja prejudicial aos seus interesses ou, conforme determinação da IBM, as instruções supra mencionadas não sejam devidamente respeitadas.

Não tem autorização para descarregar, exportar ou reexportar estas informações salvo em conformidade com leis e regulamentos aplicáveis, incluindo leis e regulamentos sobre exportação dos Estados Unidos. A IBM NÃO GARANTE O CONTEÚDO DESTAS PUBLICAÇÕES. AS PUBLICAÇÕES SÃO DISPONIBILIZADAS ″TAL COMO ESTÃO″ E SEM GARANTIAS DE QUALQUER TIPO, EXPRESSAS OU IMPLÍCITAS, INCLUINDO, A TÍTULO MERAMENTE EXEMPLIFICATIVO, GARANTIAS IMPLÍCITAS DE COMERCIALIZAÇÃO E ADEQUAÇÃO A UM DETERMINADO FIM.

Todos os materiais estão vinculados pelos direitos de autor da IBM Corporation.

O descarregamento ou a impressão destas publicações constitui aceitação destes termos e condições por parte do utilizador.

### **Informação de renúncia**

Este documento contém exemplos de programação.

A IBM concede ao utilizador uma licença de direitos de autor não exclusiva para utilizar todos os exemplos de códigos de programação, dos quais este pode criar funções semelhantes e personalizadas de acordo com as suas necessidades específicas.

Todos os códigos de exemplo são fornecidos pela IBM apenas para fins ilustrativos. Estes exemplos não foram testados exaustivamente nem em todas as condições. Por conseguinte, a IBM não pode garantir a fiabilidade ou o funcionamento destes programas.

Todos os programas aqui incluídos são fornecidos ″TAL COMO ESTÃO″, sem quaisquer garantias. As garantias implícitas de comercialização e adequação a um determinado objectivo são expressamente rejeitadas.

## **Avisos de Emissão Electrónica**

# **Declaração da Federal Communications Commission (FCC)**

**Nota:** Este equipamento foi testado e considerado como conforme aos limites relativos a dispositivos digitais de Classe A, ao abrigo de Parte 15 das Normas FCC. Estes limites foram concebidos para providenciar protecção razoável contra interferência danosa à utilização do equipamento em contexto comercial. Este equipamento pode gerar radioactividade e, se não for instalado e utilizado em conformidade com o manual de instruções, pode provocar interferência danosa às comunicações de rádio. Num ambiente doméstico, a utilização deste equipamento pode provocar interferência danosa, por conseguinte, cabe ao utilizador suportar a correcção da eventual interferência.

É necessário que os cabos e conectores estejam devidamente blindados e tenham a adequada ligação à terra, cumprindo, assim, os limites de emissão da FCC. A IBM fica exonerada de qualquer responsabilidade devido a interferência em rádios ou televisores provocada pela utilização de cabos e conectores que não os recomendados ou por alterações ou modificações não autorizadas no equipamento. As alterações ou modificações não autorizadas podem impedir a autoridade do utilizador para utilizar o equipamento.

Este dispositivo está em conformidade com a Parte 15 das normas FCC. A utilização está sujeita às duas condições seguintes: (1) este dispositivo não poderá provocar interferências danosas e (2) este dispositivo deverá aceitar as interferências recebidas, incluindo interferências que possam provocar o funcionamento inesperado.

Parte Responsável:

International Business Machines Corporation New Orchard Road Armonk, NY 10504

Telefone: 1-919-543-2193

### **Declaração de Conformidade com as Normas da Indústria do Canadá**

Este dispositivo digital de Classe A está em conformidade com as disposições das Canadian Interference-Causing Equipment Regulations (Normas do Canadá relativas a equipamentos que provocam interferências).

### **Avis de conformité à la réglementation d'Industrie Canada**

Cet appareil numérique de la classe A respecte toutes les exigences du Règlement sur le matériel brouilleur du Canada.

### **Declaração de Conformidade com a Comunidade Europeia**

Este produto está em conformidade com as disposições de protecção da Directiva do Conselho UE 89/336/EEC relativa à aproximação normativa dos Estados Membros em matéria de compatibilidade electromagnética. A IBM renuncia qualquer responsabilidade relativa ao incumprimento das disposições de protecção resultante de modificação não recomendada do produto, incluindo a utilização de placas não recomendadas pela IBM.

#### **Australia and New Zealand Class A statement**

**Attention:** This is a Class A product. In a domestic environment this product may cause radio interference in which case the user may be required to take adequate measures.

**VCCI Statement - Japan**

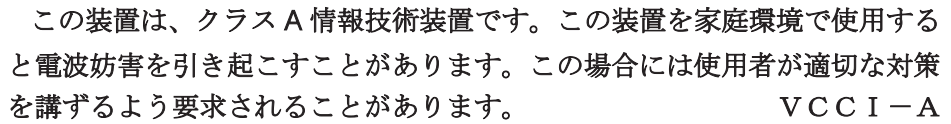

The following is a summary of the VCCI Japanese statement in the box above.

This is a Class A product based on the standard of the Voluntary Control Council for Interference by Information Technology Equipment (VCCI). If this equipment is used in a domestic environment, radio disturbance may arise. When such trouble occurs, the user may be required to take corrective actions.

#### **Electromagnetic Interference (EMI) Statement - People's Republic of China**

Per GB 9254–1998, the user manual for a Class A product must carry the following warning message (English translation from the Chinese standard) about use in a residential environment in Chinese (*Simplified Chinese*):

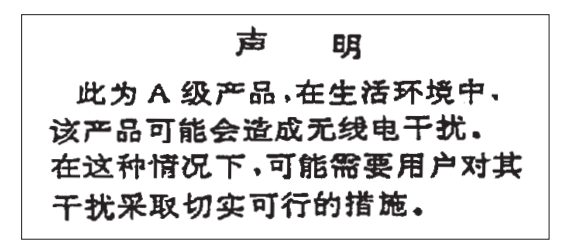

Declaration: This is a Class A product. In a domestic environment this product may cause radio interference in which case the user may need to perform practical action.

#### **Electromagnetic Interference (EMI) Statement - Taiwan**

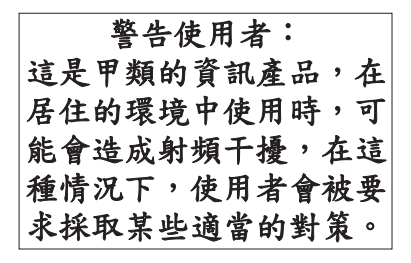

The following is a summary of the EMI Taiwan statement above.

Warning: This is a Class A product. In a domestic environment this product may cause radio interference in which case the user will be required to take adequate measures.

#### **Radio Protection for Germany**

Dieses Gerät ist berechtigt in Übereinstimmung mit Dem deutschen EMVG vom 9.Nov.92 das EG–Konformitätszeichen zu führen.

Der Aussteller der Konformitätserklärung ist die IBM Germany.

Dieses Gerät erfüllt die Bedingungen der EN 55022 Klasse A. Für diese von Geräten gilt folgende Bestimmung nach dem EMVG:

Geräte dürfen an Orten, für die sie nicht ausreichend entstört sind, nur mit besonderer Genehmigung des Bundesministers für Post und Telekommunikation oder des Bundesamtes für Post und Telekommunikation betrieben werden. Die Genehmigung wird erteilt, wenn keine elektromagnetischen Störungen zu erwarten sind.

(Auszug aus dem EMVG vom 9.Nov.92, Para.3, Abs.4)

Hinweis

Dieses Genehmigungsverfahren ist von der Deutschen Bundespost noch nicht veröffentlicht worden.

## **Avisos de Emissão Electrónica**

A seguinte Declaração aplica-se a este produto da IBM. A declaração para outros produtos IBM destinados a serem usados com este produto deverá constar nos respectivos manuais de acompanhamento.

## **Declaração da Federal Communications Commission (FCC)**

**Nota:** Este equipamento foi testado e considerado como conforme aos limites relativos a dispositivos digitais de Classe B, ao abrigo de Parte 15 das Normas FCC. Estes limites foram concebidos para providenciar protecção razoável contra interferência danosa em instalações domésticas. Este equipamento pode gerar radioactividade e, se não for instalado e utilizado em conformidade com as instruções, pode provocar interferência danosa às comunicações de rádio. Todavia, não há garantia de que uma eventual interferência não ocorra numa determinada instalação. Caso este equipamento venha a provocar interferências danosas à recepção de rádio ou TV, o que pode ser determinado ligando e desligando o equipamento, recomenda-se que o utilizador tente corrigir esta interferência tomando uma ou mais das seguintes medidas:

- v Reorientar ou deslocar a antena de recepção.
- v Aumentar a distância entre o equipamento e o receptor.
- v Ligar o equipamento a uma tomada num circuito diferente do do receptor.
- v Contactar o revendedor autorizado ou o representante da assistência da IBM para obter ajuda.

É necessário que os cabos e conectores estejam devidamente blindados e tenham a adequada ligação à terra, cumprindo, assim, os limites de emissão da FCC. Os cabos e conectores adequados estão disponíveis nos revendedores autorizados da IBM. A IBM fica exonerada de qualquer responsabilidade devido a interferência em rádios ou televisores provocada pela utilização de cabos ou conectores que não os recomendados ou por alterações ou modificações não autorizadas no equipamento. As alterações ou modificações não autorizadas podem impedir a autoridade do utilizador para utilizar o equipamento.

Este dispositivo está em conformidade com a Parte 15 das Normas FCC. A utilização está sujeita às duas condições seguintes: (1) este dispositivo não poderá provocar interferências danosas e (2) este dispositivo deverá aceitar as interferências recebidas, incluindo interferências que possam provocar o funcionamento inesperado.

Parte Responsável:

International Business Machines Corporation New Orchard Road Armonk, NY 10504

Telefone: 1-919-543-2193

#### **Declaração de Conformidade com as Normas da Indústria do Canadá**

Este dispositivo digital de Classe B está em conformidade com as disposições das Canadian Interference-Causing Equipment Regulations (Normas do Canadá relativas a equipamentos que provocam interferências).

#### **Avis de conformité à la réglementation d'Industrie Canada**

Cet appareil numérique de la classe B respecte toutes les exigences du Réglement sur le matériel brouilleur du Canada.

#### **Declaração de Conformidade com a Comunidade Europeia**

Este produto está em conformidade com as disposições de protecção da Directiva do Conselho UE 89/336/EEC relativa à aproximação normativa dos Estados Membros em matéria de compatibilidade electromagnética. A IBM renuncia qualquer responsabilidade relativa ao incumprimento das disposições de protecção resultante de modificação não recomendada do produto, incluindo a utilização de placas não recomendadas pela IBM.

Este produto foi testado e considerado em conformidade com os limites definidos para o Equipamento de Tecnologia de Informação Classe A, de acordo com a CISPR 22 / Norma Europeia EN 55022. Os limites para o equipamento de Classe B tiveram em conta os normais ambientes domésticos para providenciar protecção razoável contra as interferências com dispositivos de comunicação licenciados.

Devem ser utilizados cabos e conectores devidamente blindados e com ligação à terra (IBM part number 75G5958 ou equivalente), por forma a reduzir o risco de eventuais interferências em comunicações de rádio e TV e noutros equipamentos eléctricos ou electrónicos. Estes cabos e conectores estão disponíveis nos revendedores autorizados da IBM. A IBM renuncia toda a responsabilidade em interferências causadas pela utilização de outros cabos e conectores recomendados.

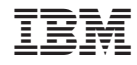

Impresso em Portugal